# **SYSMAC Programmable Controllers C1000H/C2000H**

# **INSTALLATION GUIDE**

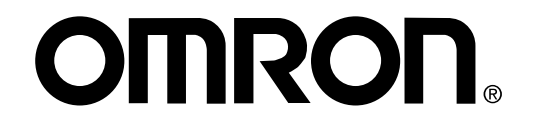

# **C1000H/C2000H Programmable Controllers**

# **Installation Guide**

Revised June 2000

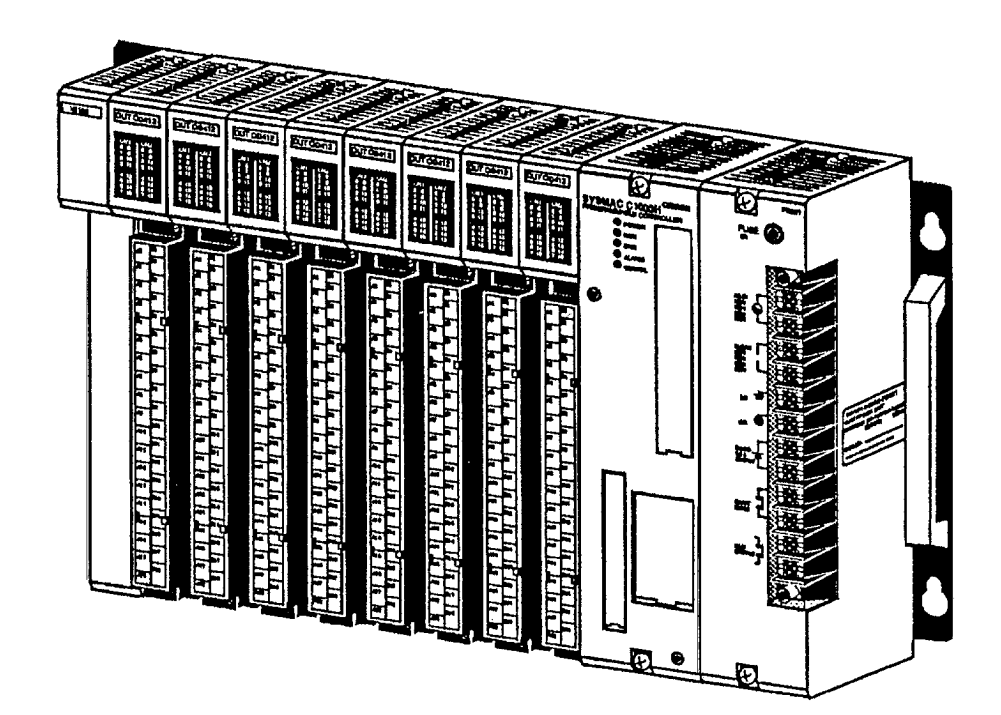

# **Terms and Conditions of Sale**

- 1. Offer; Acceptance. These terms and conditions (these "Terms") are deemed part of all quotes, agreements, purchase orders, acknowledgments, price lists, catalogs, manuals, brochures and other documents, whether electronic or in writing, relating to the sale of products or services (collectively, the "Products") by Omron Electronics LLC and its subsidiary companies ("<u>Omron</u>"). Omron<br>objects to any terms or conditions proposed in Buyer's purchase order or other<br>documents which are inconsistent with, or in addition to, these Terms.
- 2. Prices; Payment Terms. All prices stated are current, subject to change with-out notice by Omron. Omron reserves the right to increase or decrease prices
- on any unshipped portions of outstanding orders. Payments for Products are<br>due net 30 days unless otherwise stated in the invoice.<br>3. Discounts, Cash discounts, if any, will apply only on the net amount of invoices<br>sent to and (ii) Buyer has no past due amounts.
- 4. Interest. Omron, at its option, may charge Buyer 1-1/2% interest per month or the maximum legal rate, whichever is less, on any balance not paid within the stated terms.
- 5. Orders. Omron will accept no order less than \$200 net billing.<br>6. Governmental Approvals. Buyer shall be responsible for, at
- Governmental Approvals. Buyer shall be responsible for, and shall bear all costs involved in, obtaining any government approvals required for the impor-tation or sale of the Products.
- 7. Taxes. All taxes, duties and other governmental charges (other than general<br>real property and income taxes), including any interest or penalties theon,<br>imposed directly or indirectly on Omron or required to be collected indirectly by Omron for the manufacture, production, sale, delivery, importa-tion, consumption or use of the Products sold hereunder (including customs duties and sales, excise, use, turnover and license taxes) shall be charged to and remitted by Buyer to Omron. 8. Financial. If the financial position of Buyer at any time becomes unsatisfactory
- to Omron, Omron reserves the right to stop shipments or require satisfactory security or payment in advance. If Buyer fails to make payment or otherwise comply with these Terms or any related agreement, Omron may (without liabil-<br>ity and in addition to other remedies) cancel any unshipped portion of Prod-<br>ucts sold hereunder and stop any Products in transit until Buyer pay amounts, including amounts payable hereunder, whether or not then due, which are owing to it by Buyer. Buyer shall in any event remain liable for all unpaid accounts.
- 9. Cancellation; Etc. Orders are not subject to rescheduling or cancellation unless Buyer indemnifies Omron against all related costs or expenses.
- 10. Force Majeure. Omron shall not be liable for any delay or failure in delivery<br>resulting from causes beyond its control, including earthquakes, fires, floods,<br>strikes or other labor disputes, shortage of labor or materi
- machinery, acts of sabotage, riots, delay in or lack of transportation or the<br>requirements of any government authority.<br>11. Shipping: Delivery Unless otherwise expressly agreed in writing by Omron:<br>a. Shipments shall be by
	-
	- b. Such carrier shall act as the agent of Buyer and delivery to such carrier shall<br>constitute delivery to Buyer;<br>c. All sales and shipming point (unless oth-<br>erwise stated in writing by Omron), at which point title and ris est in the Products until the full purchase price is paid;<br>d. Delivery and shipping dates are estimates only; and<br>e. Omron will package Products as it deems proper for protection against nor-
	-
- mal handling and extra charges apply to special conditions. 12. Claims. Any claim by Buyer against Omron for shortage or damage to the
- Products occurring before delivery to the carrier must be presented in writing<br>to Omron within 30 days of receipt of shipment and include the original trans-<br>portation bill signed by the carrier noting that the carrier rec
- from Omron in the condition claimed. 13. Warranties. (a) Exclusive Warranty. Omron's exclusive warranty is that the Products will be free from defects in materials and workmanship for a period of<br>twelve months from the date of sale by Omron (or such other period expressed<br>in writing by Omron). Omron disclaims all other warranties, expre

# **Certain Precautions on Specifications and Use**

- 1. Suitability of Use. Omron Companies shall not be responsible for conformity with any standards, codes or regulations which apply to the combination of the Product in the Buyer's application or use of the Product. At Buy itself is not sufficient for a complete determination of the suitability of the Prod-<br>uct in combination with the end product, machine, system, or other application<br>or use. Buyer shall be solely responsible for determining non-exhaustive list of applications for which particular attention must be given:<br>(i) Outdoor use, uses involving potential chemical contamination or electrical<br>interference, or conditions or uses not described in this d
	-

(ii) Use in consumer products or any use in significant quantities.<br>(iii) Energy control systems, combustion systems, railroad systems, aviation<br>systems, medical equipment, amusement machines, vehicles, safety equipment, and installations subject to separate industry or government regulations.<br>(iv) Systems, machines and equipment that could present a risk to life or prop-<br>erty. Please know and observe all prohibitions of use applicab

uct.<br>NEVER USE THE PRODUCT FOR AN APPLICATION INVOLVING SERIOUS<br>RISK TO LIFE OR PROPERTY OR IN LARGE QUANTITIES WITHOUT<br>ENSURING THAT THE SYSTEM AS A WHOLE HAS BEEN DESIGNED TO

ITY OR FITNESS FOR A PARTICULAR PURPOSE OF THE PRODUCTS. BUYER ACKNOWLEDGES THAT IT ALONE HAS DETERMINED THAT THE PRODUCTS WILL SUITABLY MEET THE REQUIREMENTS OF THEIR INTENDED USE. Omron further disclaims all warranties and responsibility of any type for claims or expenses based on infringement by the Products or oth-<br>erwise of any intellectual property right. (c) <u>Buyer Remedy</u>. Omron's sole obli-<br>gation hereunder shall be, at Omron's election, to (i) replace Product, or (iii) repay or credit Buyer an amount equal to the purchase price of<br>the non-complying Product; provided that in no event shall Omron be responsi-<br>ble for warranty, repair, indemnity or any other claims or expe tion, abuse, misuse or inappropriate modification. Return of any Products by Buyer must be approved in writing by Omron before shipment. Omron Compa-<br>nies shall not be liable for the suitability or unsuitability or the results from the<br>use of Products in combination with any electrical or electroni ments. Any advice, recommendations or information given orally or in writing, are not to be construed as an amendment or addition to the above warranty. See http://oeweb.omron.com or contact your Omron representative for pub-

- Ished information.<br>
14. Limitation on Liability: Etc. OMRON COMPANIES SHALL NOT BE LIABLE<br>
FOR SPECIAL, INDIRECT, INCIDENTAL, OR CONSEQUENTIAL DAMAGES,<br>
LOSS OF PROFITS OR PRODUCTION OR COMMERCIAL LOSS IN ANY<br>
WAY CONNECTE
- 15. Indemnities. Buyer shall indemnify and hold harmless Omron Companies and their employees from and against all liabilities, losses, claims, costs and expenses (including attorney's fees and expenses) related to any claim, inves-<br>tigation, litigation or proceeding (whether or not Omron is a party) which arises<br>or is alleged to arise from Buyer's acts or omissions under t any way with respect to the Products. Without limiting the foregoing, Buyer (at its own expense) shall indemnify and hold harmless Omron and defend or settle any action brought against such Companies to the extent based on a claim that any Product made to Buyer specifications infringed intellectual property rights of another party.
- 16. Property: Confidentiality. Any intellectual property in the Products is the exclusive property of Omron Companies and Buyer shall not attempt to duplicate it in any way without the written permission of Omron. Notwiths
- prevent disclosure to any third party.<br>
17. **Export Controls.** Buyer shall comply with all applicable laws, regulations and<br>
licenses regarding (i) export of products or information; (iii) sale of products to<br>
"forbidden"
- and no course of dealing between Buyer and Omron shall operate as a waiver<br>of rights by Omron. (b) Assignment. Buyer may not assign its rights hereunder<br>without Omron's written consent. (c) <u>Law.</u> These Terms are governed ples). (d) <u>Amendment</u>. These Terms constitute the entire agreement between<br>Buyer and Omron relating to the Products, and no provision may be changed<br>or waived unless in writing signed by the parties. (e) <u>Severability</u> If herein, "<u>including</u>" means "including without limitation"; and "<u>Omron Compa-</u><br><u>nies</u>" (or similar words) mean Omron Corporation and any direct or indirect subsidiary or affiliate thereof.

ADDRESS THE RISKS, AND THAT THE OMRON'S PRODUCT IS PROP-ERLY RATED AND INSTALLED FOR THE INTENDED USE WITHIN THE OVERALL EQUIPMENT OR SYSTEM.

- 2. Programmable Products. Omron Companies shall not be responsible for the user's programming of a programmable Product, or any consequence thereof.
- 3. Performance Data. Data presented in Omron Company websites, catalogs and other materials is provided as a guide for the user in determining suitability and does not constitute a warranty. It may represent the result of of Liability.
- 4. Change in Specifications. Product specifications and accessories may be changed at any time based on improvements and other reasons. It is our practice to change part numbers when published ratings or features are changed,<br>or when significant construction changes are made. However, some specifica-<br>tions of the Product may be changed without any notice. When in doubt, cial part numbers may be assigned to fix or establish key specifications for your application. Please consult with your Omron's representative at any time
- to confirm actual specifications of purchased Product.<br>5. Errors and Omissions. Information presented by Omron Companies has been checked and is believed to be accurate; however, no responsibility is assumed for clerical, typographical or proofreading errors or omissions.

**iv**

#### *Notice:*

OMRON products are manufactured for use according to proper procedures by a qualified operator and only for the purposes described in this manual.

The following conventions are used to indicate and classify precautions in this manual. Always heed the information provided with them. Failure to heed precautions can result in injury to people or damage to property.

- **/!\DANGER DANGER** Indicates an imminently hazardous situation which, if not avoided, will result in death or serious injury.
- **!** Indicates a potentially hazardous situation which, if not avoided, could result in death or serious injury.
- **/!∖** Caution **Caution** Indicates a potentially hazardous situation which, if not avoided, may result in minor or moderate injury, or property damage.

#### *OMRON Product References*

All OMRON products are capitalized in this manual. The word "Unit" is also capitalized when it refers to an OMRON product, regardless of whether or not it appears in the proper name of the product.

The abbreviation "Ch," which appears in some displays and on some OMRON products, often means "word" and is abbreviated "Wd" in documentation in this sense.

The abbreviation "PC" means Programmable Controller and is not used as an abbreviation for anything else.

#### *Visual Aids*

The following headings appear in the left column of the manual to help you locate different types of information.

- **Note** Indicates information of particular interest for efficient and convenient operation of the product.
- *1, 2, 3...* 1. Indicates lists of one sort or another, such as procedures, checklists, etc.

#### ©**OMRON, 1988**

All rights reserved. No part of this publication may be reproduced, photocopied or recorded, stored in a retrieval system or transmitted in any form or by any means mechanical, electronic, or otherwise, without the prior written permission of OMRON.

No patent liability is assumed with respect to the use of the information contained herein. Moreover, because OMRON is constantly striving to improve its high−quality products, the information contained in this manual is subject to change without notice. Every precaution has been taken in the preparation of this manual; nevertheless, OMRON assumes no responsibility for errors or omissions. Neither is any liability assumed for damages resulting from the use of the information contained in this publication.

# **TABLE OF CONTENTS**

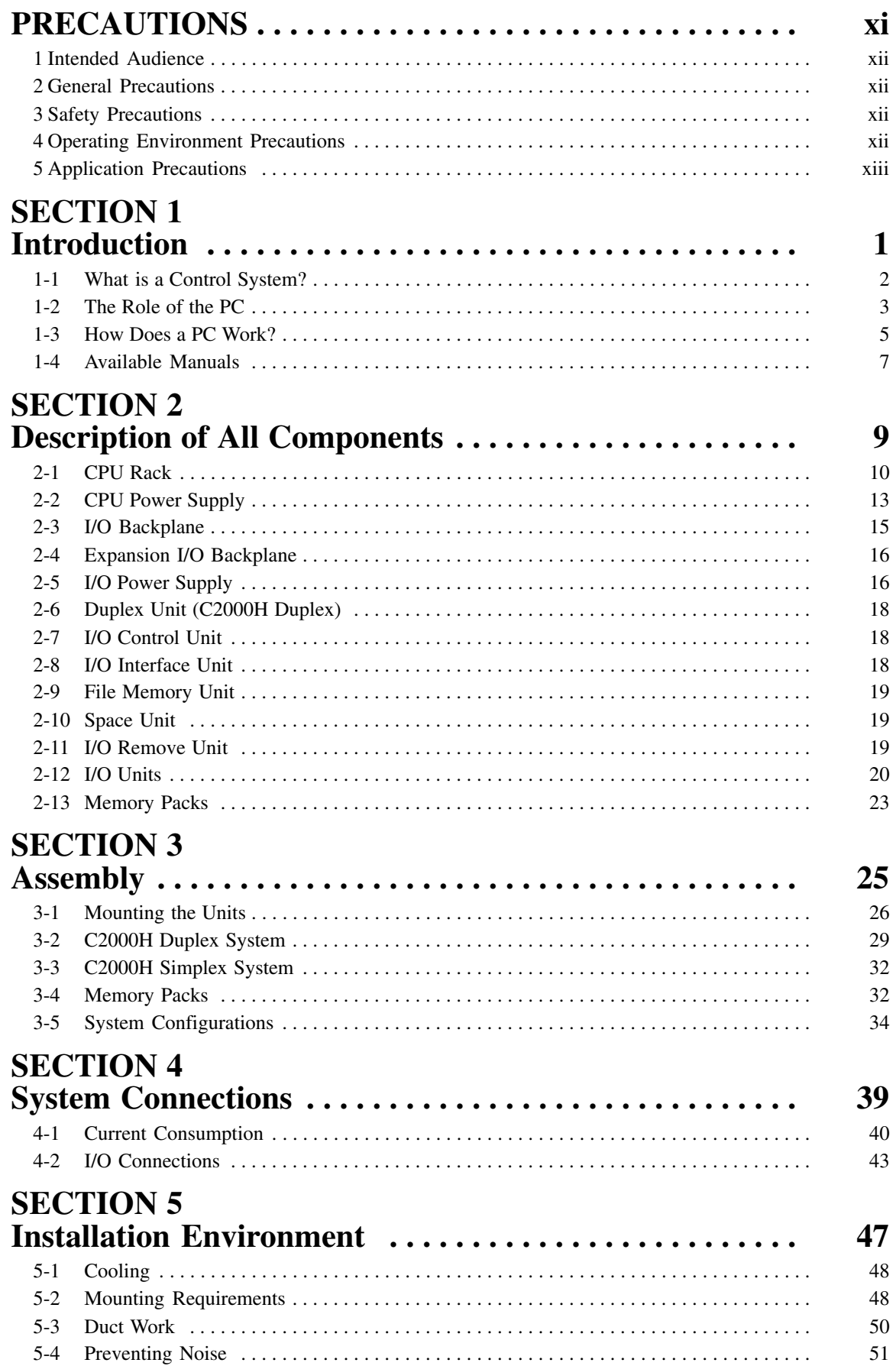

# **TABLE OF CONTENTS**

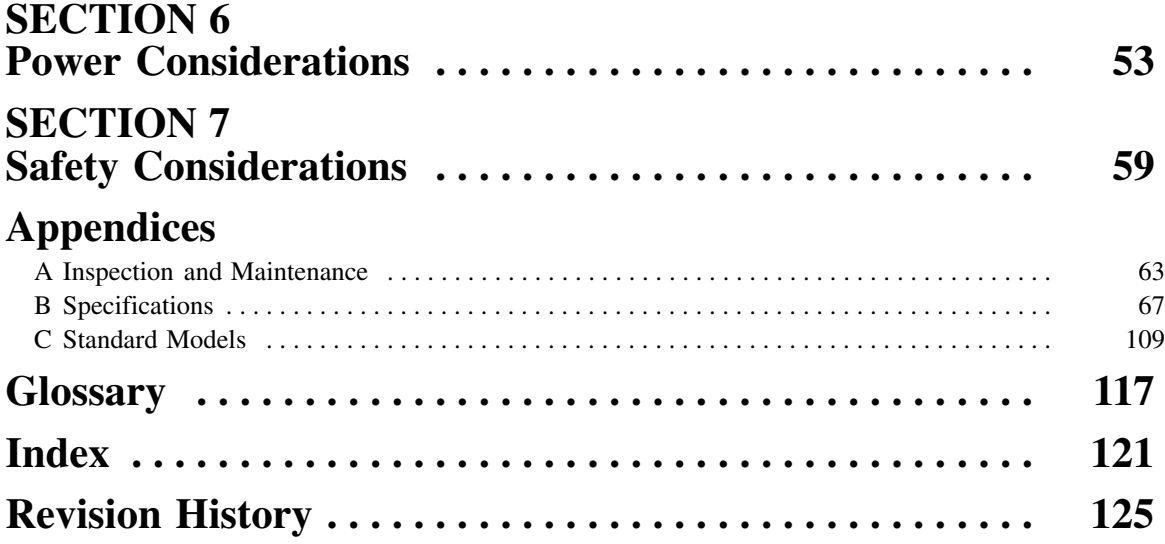

# *About this Manual***...**

This manual explains how to install C1000H and C2000H C-series Programmable Controllers.

**Section 1** is an introduction to Programmable Controllers. General information about what a Programmable Controller can do and how a Programmable Controller works is provided.

*Section 2* provides a description of all the components of the C1000H and C2000H. The names of all the individual parts of each Unit are given.

*Section 3* explains how to assemble the C1000H and C2000H. A detailed description of how to mount each Unit is provided.

**Section 4** outlines the system connections involved in installing a C1000H and C2000H Programmable Controller Systems.

**Section 5** contains the requirements for the installation environment of the C1000H and C2000H. Suggestions for preventing electrical noise are included.

*Section 6* explains the power considerations involved in installing the C1000H and C2000H.

**Section 7** lists safety considerations that should be kept in mind while installing the C1000H and C2000H.

*Appendixes*, a *Glossary*, and an *Index* are also included.

**WARNING** Failure to read and understand the information provided in this manual may result in **!** personal injury or death, damage to the product, or product failure. Please read each section in its entirety and be sure you understand the information provided in the section and related sections before attempting any of the procedures or operations given.

## **PRECAUTIONS**

This section provides general precautions for using the Wired Remote I/O System and related devices.

**The information contained in this section is important for the safe and reliable application of the SYSMAC C1000H/C2000H Programmable Controllers. You must read this section and understand the information contained before attempting to set up or operate the SYSMAC C1000H/C2000H Programmable Controllers.**

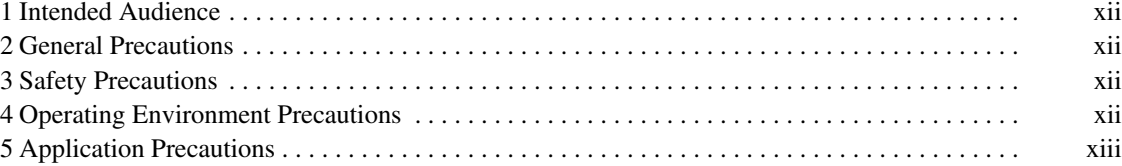

#### **1 Intended Audience**

This manual is intended for the following personnel, who must also have knowledge of electrical systems (an electrical engineer or the equivalent).

- Personnel in charge of installing FA systems.
- Personnel in charge of designing FA systems.
- Personnel in charge of managing FA systems and facilities.

#### **2 General Precautions**

The user must operate the product according to the performance specifications described in the relevant manuals.

Before using the product under conditions which are not described in the manual or applying the product to nuclear control systems, railroad systems, aviation systems, vehicles, combustion systems, medical equipment, amusement machines, safety equipment, and other systems, machines, and equipment that may have a serious influence on lives and property if used improperly, consult your OMRON representative.

Make sure that the ratings and performance characteristics of the product are sufficient for the systems, machines, and equipment, and be sure to provide the systems, machines, and equipment with double safety mechanisms.

This manual provides information for programming and operating the Unit. Be sure to read this manual before attempting to use the Unit and keep this manual close at hand for reference during operation.

**! WARNING** It is extremely important that a PC and all PC Units be used for the specified purpose and under the specified conditions, especially in applications that can directly or indirectly affect human life. You must consult with your OMRON representative before applying a PC system to the above-mentioned applications.

#### **3 Safety Precautions**

**! WARNING** Do not attempt to take any Unit apart while the power is being supplied. Doing so may result in electric shock.

**! WARNING** Do not touch any of the terminals or terminal blocks while the power is being supplied. Doing so may result in electric shock.

**!** Tighten the screws on the terminal block of the AC Power Supply Unit to the torque specified in the operation manual. The loose screws may result in burning or malfunction.

**!** Execute online edit only after confirming that no adverse effects will be caused by extending the cycle time. Otherwise, the input signals may not be readable.

**! WARNING** Do not attempt to disassemble, repair, or modify any Units. Any attempt to do so may result in malfunction, fire, or electric shock.

#### **4 Operating Environment Precautions**

**/!∖Caution** 

Do not operate the control system in the following locations:

- Locations subject to direct sunlight.
- Locations subject to temperatures or humidity outside the range specified in the specifications.
- Locations subject to condensation as the result of severe changes in temperature.
- Locations subject to corrosive or flammable gases.
- Locations subject to dust (especially iron dust) or salts.
- Locations subject to exposure to water, oil, or chemicals.
- Locations subject to shock or vibration.

**/!∖** Caution Take appropriate and sufficient countermeasures when installing systems in the following locations:

- Locations subject to static electricity or other forms of noise.
- Locations subject to strong electromagnetic fields.
- Locations subject to possible exposure to radioactivity.
- Locations close to power supplies.

**/!∖** Caution The operating environment of the PC system can have a large effect on the longevity and reliability of the system. Improper operating environments can lead to malfunction, failure, and other unforeseeable problems with the PC system. Be sure that the operating environment is within the specified conditions at installation and remains within the specified conditions during the life of the system.

#### **5 Application Precautions**

Observe the following precautions when using the PC system.

**! WARNING** Always heed these precautions. Failure to abide by the following precautions could lead to serious or possibly fatal injury.

- Always ground the system to 100  $\Omega$  or less when installing the Units. Not connecting to a ground of 100  $\Omega$  or less may result in electric shock.
- Always turn OFF the power supply to the PC before attempting any of the following. Not turning OFF the power supply may result in malfunction or electric shock.
	- Mounting or dismounting I/O Units, CPU Units, Memory Units, or any other Units.
	- Assembling the Units.
	- Setting DIP switches or rotary switches.
	- Connecting cables or wiring the system.
	- Connecting or disconnecting the connectors.

/**!** Caution

Failure to abide by the following precautions could lead to faulty operation of the PC or the system, or could damage the PC or PC Units. Always heed these precautions.

- Fail-safe measures must be taken by the customer to ensure safety in the event of incorrect, missing, or abnormal signals caused by broken signal lines, momentary power interruptions, or other causes.
- Interlock circuits, limit circuits, and similar safety measures in external circuits (i.e., not in the Programmable Controller) must be provided by the customer.
- Always use the power supply voltages specified in this manual. An incorrect voltage may result in malfunction or burning.
- Take appropriate measures to ensure that the specified power with the rated voltage and frequency is supplied. Be particularly careful in places where the power supply is unstable. An incorrect power supply may result in malfunction.
- Install external breakers and take other safety measures against short-circuiting in external wiring. Insufficient safety measures against short-circuiting may result in burning.

**xiii**

- Do not apply voltages to the Input Units in excess of the rated input voltage. Excess voltages may result in burning.
- Do not apply voltages or connect loads to the Output Units in excess of the maximum switching capacity. Excess voltage or loads may result in burning.
- Disconnect the functional ground terminal when performing withstand voltage tests. Not disconnecting the functional ground terminal may result in burning.
- Be sure that all the mounting screws, terminal screws, and cable connector screws are tightened to the torque specified in this manual. Incorrect tightening torque may result in malfunction.
- Double-check all wiring and switch settings before turning ON the power supply. Incorrect wiring may result in burning.
- Mount Units only after checking terminal blocks and connectors completely.
- Be sure that the terminal blocks, Memory Units, expansion cables, and other items with locking devices are properly locked into place. Improper locking may result in malfunction.
- Check the user program for proper execution before actually running it on the Unit. Not checking the program may result in an unexpected operation.
- Confirm that no adverse effect will occur in the system before attempting any of the following. Not doing so may result in an unexpected operation.
	- Changing the operating mode of the PC.
	- Force-setting/force-resetting any bit in memory.
	- Changing the present value of any word or any set value in memory.
- Resume operation only after transferring to the new CPU Unit the contents of the DM Area, HR Area, and other data required for resuming operation. Not doing so may result in an unexpected operation.
- Do not pull on the cables or bend the cables beyond their natural limit. Doing either of these may break the cables.
- Do not place objects on top of the cables or other wiring lines. Doing so may break the cables.
- Use crimp terminals for wiring. Do not connect bare stranded wires directly to terminals. Connection of bare stranded wires may result in burning.
- When replacing parts, be sure to confirm that the rating of a new part is correct. Not doing so may result in malfunction or burning.
- Before touching a Unit, be sure to first touch a grounded metallic object in order to discharge any static built-up. Not doing so may result in malfunction or damage.
- Check the direction and polarity of all terminal blocks and connectors before attempting to connect them.

**xiv**

# **SECTION 1 Introduction**

This section provides general information about Programmable Controllers (Systems) and how they fit into a Control System.

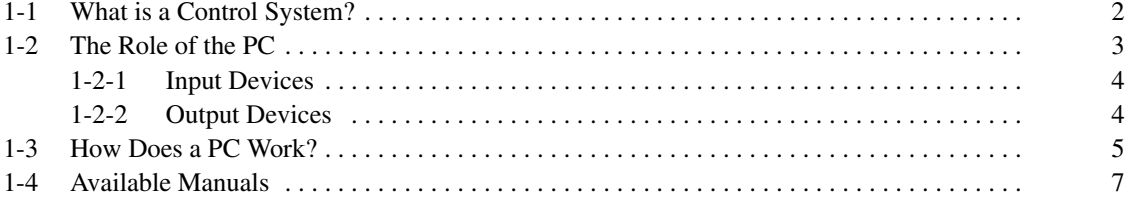

### **1-1 What is a Control System?**

A Control System is the electronic equipment needed to control a particular process. It may include everything from a process control computer, if one is used, to the factory computer, down through the PCs (and there may be many of them networked together), and then on down through the network to the control components: the switches, stepping motors, solenoids, and sensors which monitor and control the mechanical operations.

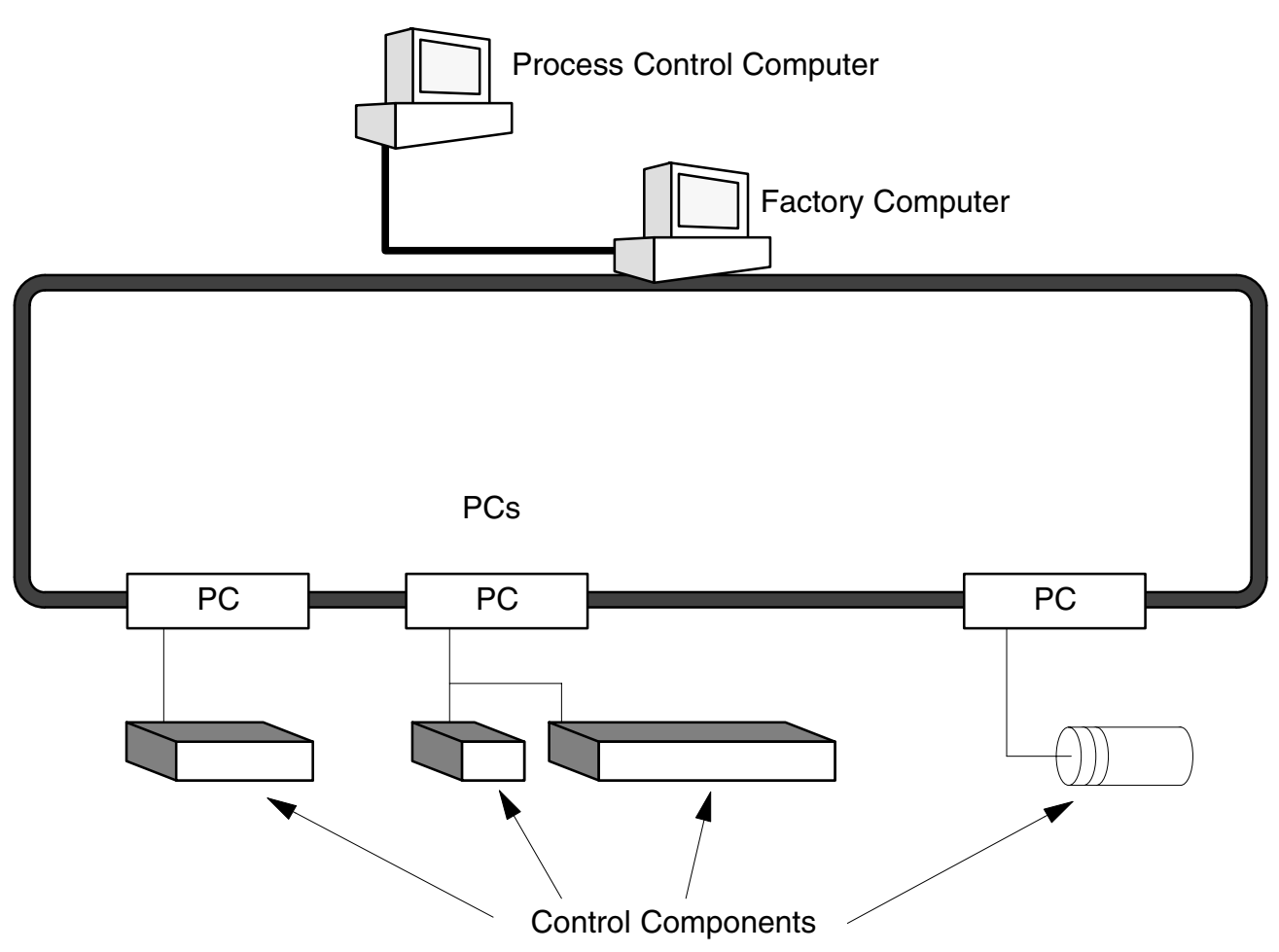

A Control System can involve very large applications where many different models of PC are networked together or it could be an application as small as a single PC controlling a single output device.

**2**

#### **A Position Control System**

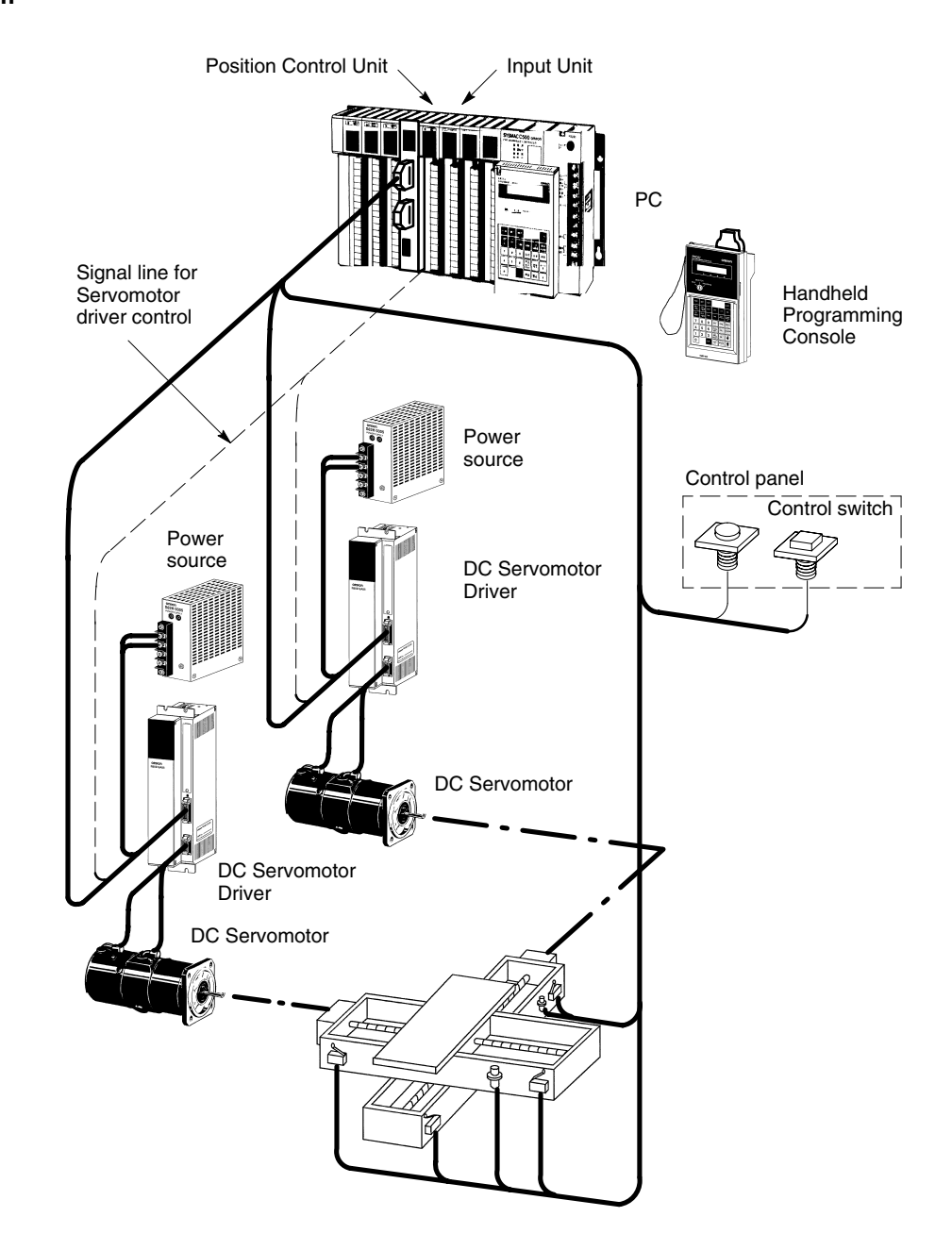

In the typical Control System example shown above, a PC controls the movement of the workpiece bed across two horizontal axes using Limit Switches and Servomotors to monitor and control movement.

#### **1-2 The Role of the PC**

The PC is the part of the Control System that directly controls the manufacturing process. According to the program stored in its memory, the PC accepts data from the input devices connected to it, and uses this data to monitor the controlled system. When the program calls for some action to take place, the PC sends data to the output devices connected to it to cause that action to take place. The PC may be used to control a simple, repetitive task, or it may be connected to other PCs, or to a host computer in order to integrate the control of a complex process.

#### **1-2-1 Input Devices**

PCs can receive input from either automated or manual devices. The PC could receive data from the user via a pushbutton switch, keyboard, or similar device. Automated input could come from a variety of devices: micro-switches, timers, encoders, photosensors, and so on. Some devices, like the Limit Switch shown below, turn ON or OFF when the equipment actually makes contact with them. Other devices, like the Photoelectric Switch and Proximity Switch shown below, use other means, such as light or inductance, in order to get information about the equipment being monitored.

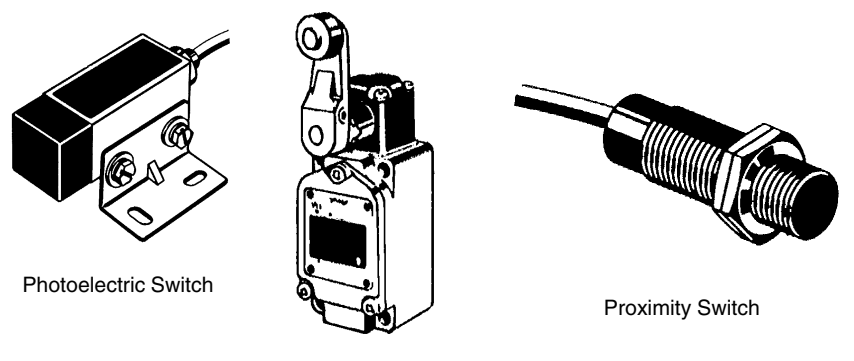

Limit Switch

#### **1-2-2 Output Devices**

A PC can output to a myriad of devices for use in automated control. Almost anything that you can think of could be controlled (perhaps indirectly) by a PC. Some of the most common devices are motors, Solenoids, Servomotors, Stepping Motors, valves, switches, indicator lights, buzzers, and alarms. Some of these output devices, such as the motors, Solenoids, Servomotors, Stepping Motors, and valves, affect the controlled system directly. Others, such as the indicator lights, buzzers, and alarms, provide output to notify personnel.

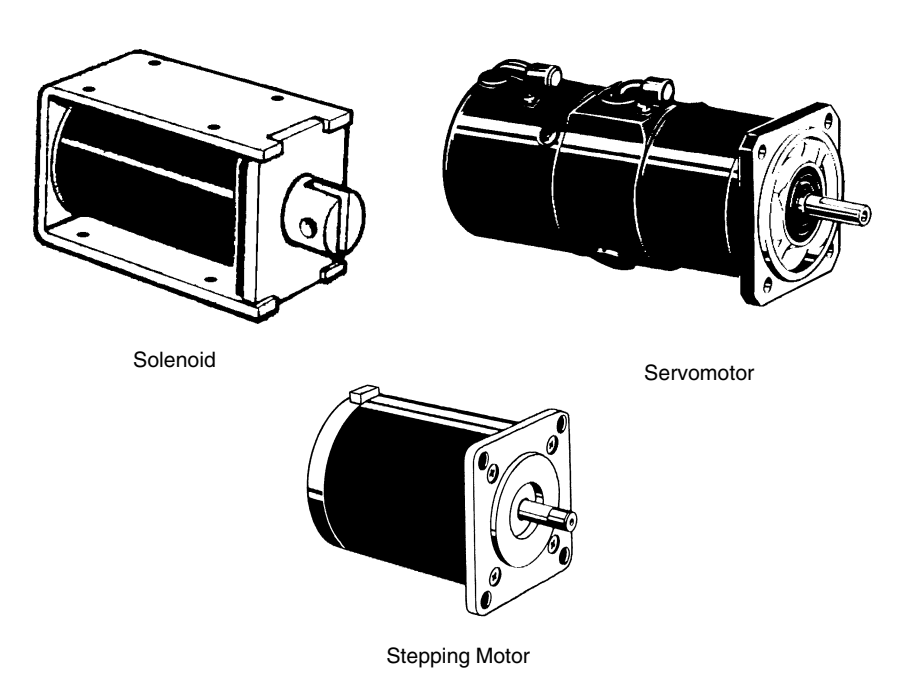

**4**

#### **1-3 How Does a PC Work?**

PCs operate by monitoring input signals and providing output signals. When changes are detected in the signals, the PC reacts, through the user-programmed internal logic, to produce output signals. The PC continually scans the program in its memory to achieve this control.

#### **Block Diagram of PC**

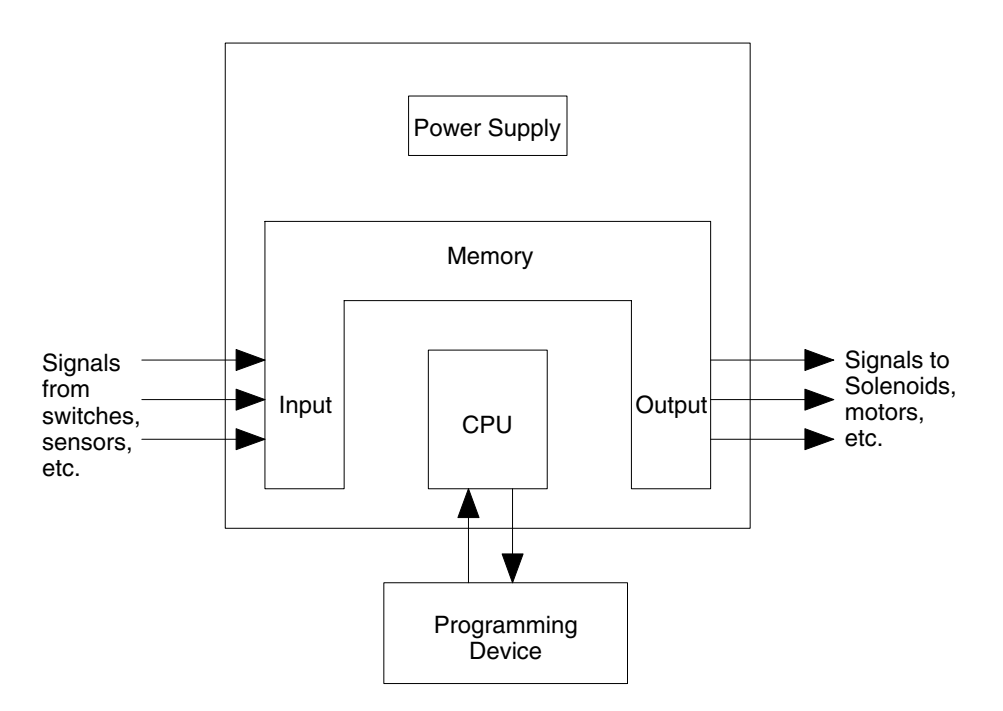

A program for your applications must be designed, and stored in the PC. This program is then executed as part of the cycle of internal operations of the PC.

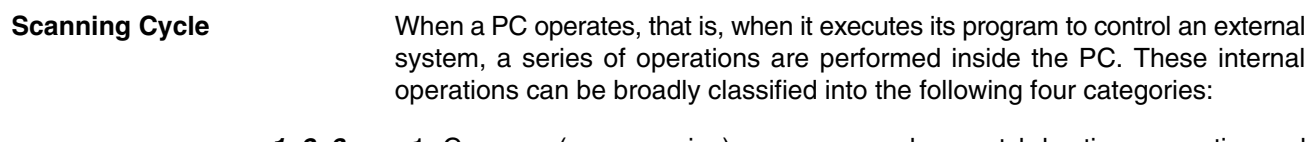

- *1, 2, 3...* 1. Common (or overseeing) processes, such as watchdog timer operation and testing the program memory.
	- 2. Data input and output.
	- 3. Instruction execution.
	- 4. Peripheral device servicing.

**Cycle Time** The total time required for a PC to perform all these internal operations is called the cycle time. The flowchart and diagram on the following page illustrate these internal operations for a typical PC.

> Timing is one of the most important factors in designing a Control System. For accurate operations, it is necessary to have answers to such questions as these:

- How long does it take for the PC to execute all the instructions in its memory?
- How long does it take for the PC to produce a control output in response to a given input signal?

The cycle time of the PC can be automatically calculated and monitored, but it is necessary to have an understanding of the timing relationships within the PC for effective System design and programming.

#### **PC Operation Flowchart**

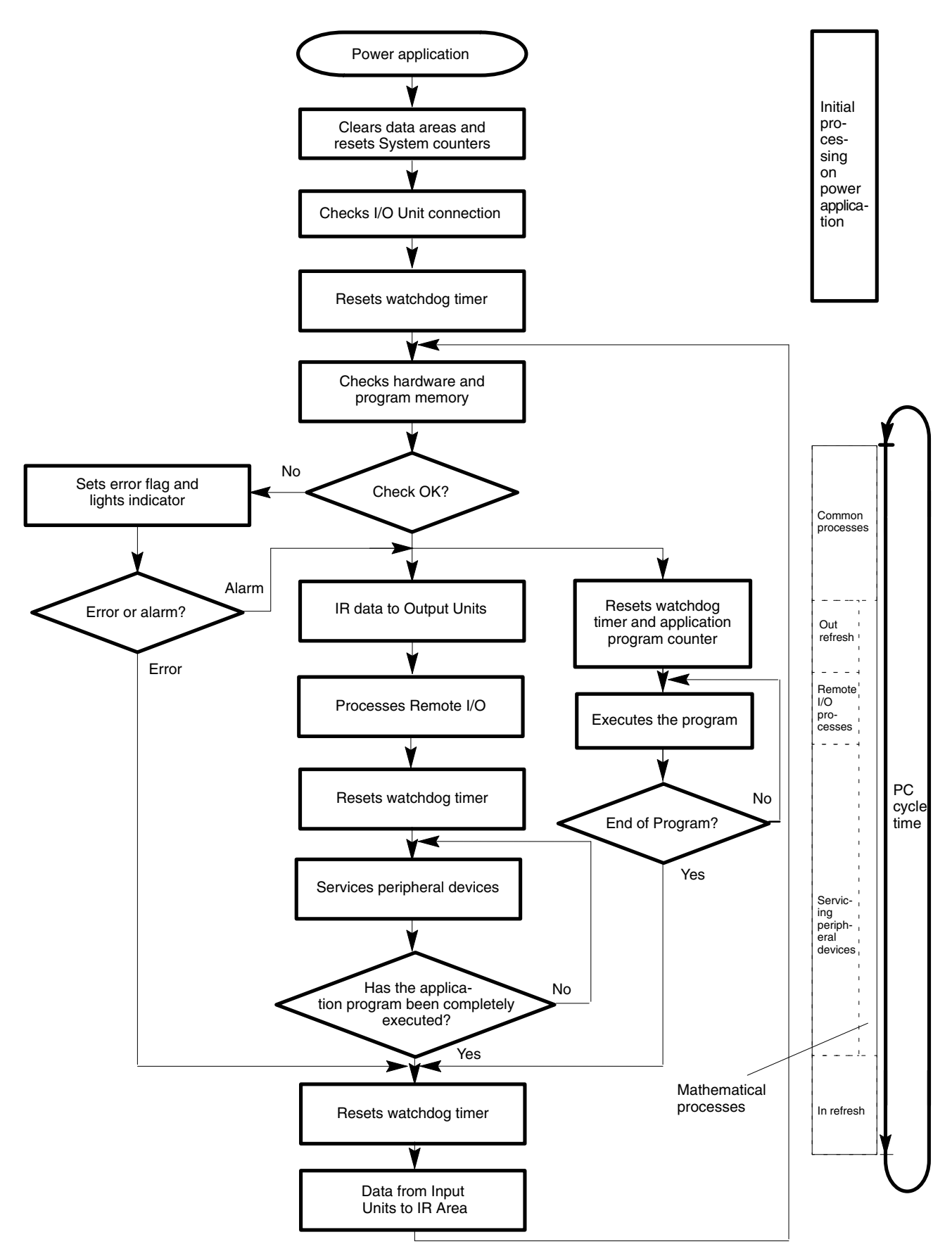

### **1-4 Available Manuals**

The following table lists other manuals that may be required to program and/or operate the C1000H and C2000H. Operation Manuals and/or Operation Guides are also provided with individual Units and are required for wiring and other specifications.

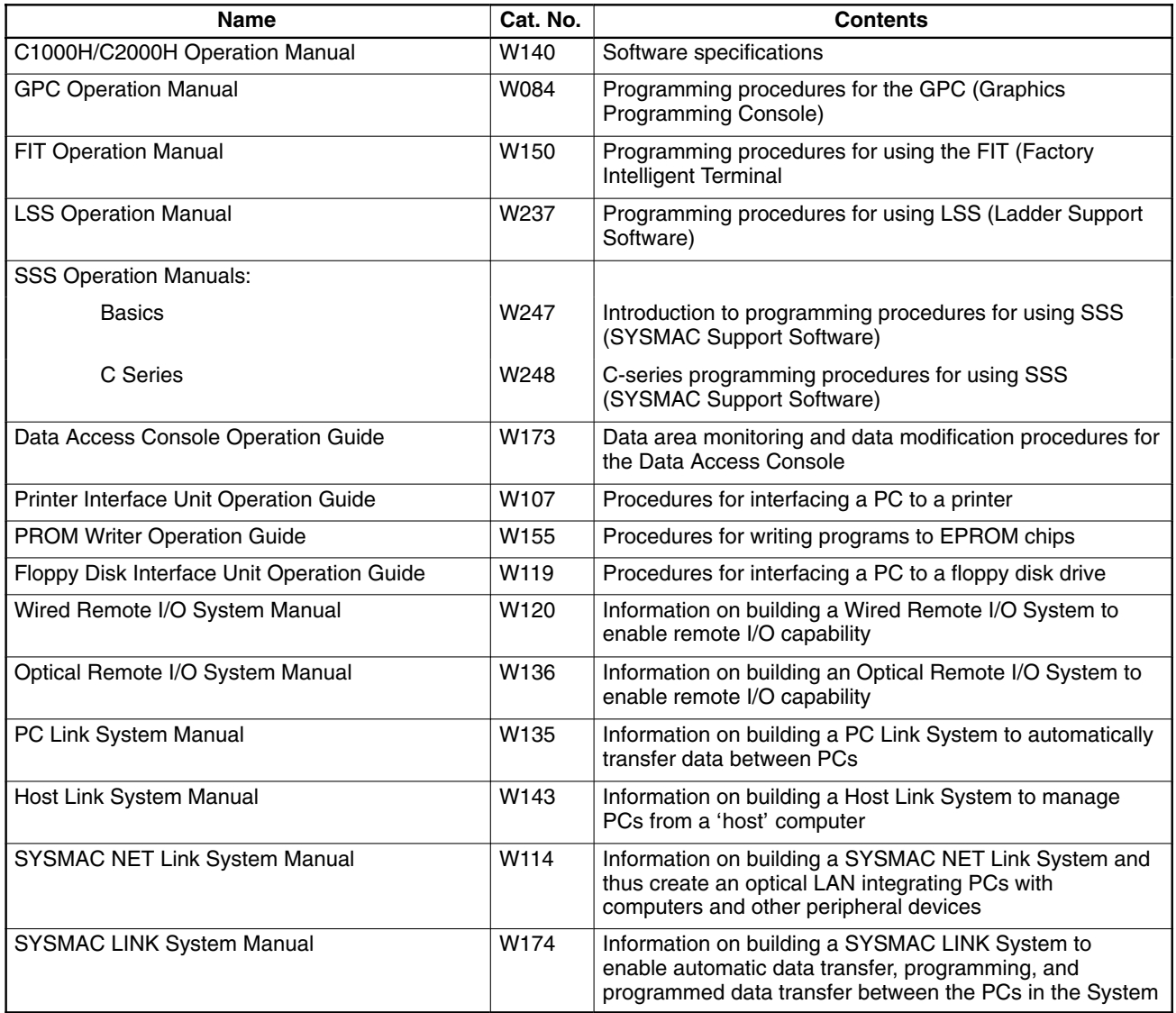

# **SECTION 2 Description of All Components**

This section provides information about the individual Units that make up the C1000H and the C200H Simplex and Duplex Systems. First the names of all the parts of the three systems are given, followed by any details that apply to the Units that make up the PC. For a description of how the Units fit together to become a PC, refer to *Section 3-5 System Configurations*. For information about the model numbers of any of the parts described in this section, refer to *Appendix C Standard Models*.

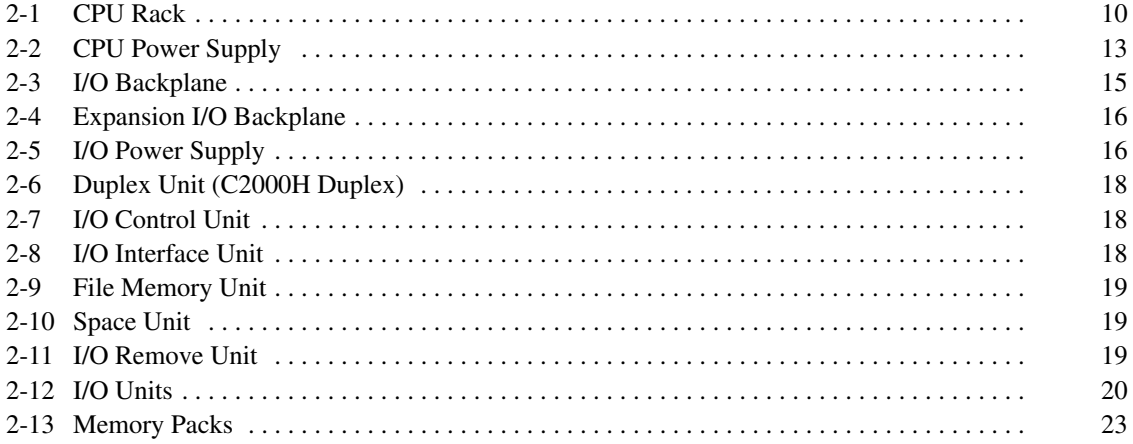

#### **2-1 CPU Rack**

The following figures show the names of all the parts of the CPU Racks used in C1000H and C2000H Systems. Note that the Backplanes used for each system are different.

**C1000H System** There are seven models of CPU Racks available for C1000H systems. Choose a Backplane with 3, 5 (2 models), 6, 8 (2 models), or 9 I/O slots, depending on your application. Connect the CPU Backplane to an Expansion I/O Rack via the Expansion I/O Connector.

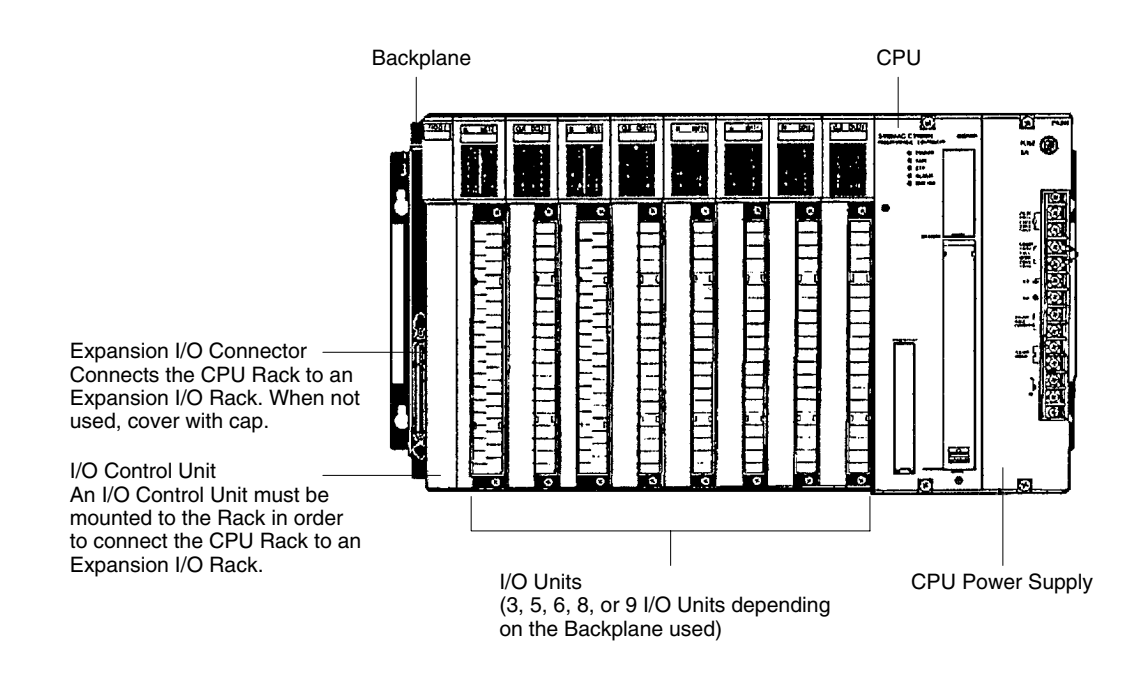

**C2000H Simplex System** The C2000H Simplex CPU Rack is different from the C1000H CPU Rack in that there are six slots available for I/O Units rather than eight. The CPU Rack for the Simplex and Duplex Systems have a special slot, to the left of the I/O Units, for an I/O Remove Unit. Connect the CPU Rack to an Expansion I/O Rack via the Expansion I/O connector. For more details concerning the Simplex System, refer to Section 3-3 C2000H Simplex System.

![](_page_22_Figure_8.jpeg)

**C2000H Duplex System** The C2000H Duplex CPU Rack is different from both the C1000H and C2000H Simplex CPU Racks. The CPU Rack houses two CPUs and a Duplex Unit, learning no room for I/O Units. An additional Rack connected to the CPU Rack via the Expansion I/O Connectors accommodates the I/O Units which would normally be mounted to the CPU Rack. Note that two connecting cables are required to connect the CPU Rack to the accompanying I/O Rack that houses the I/O Units. Just like the Simplex System, the Duplex CPU Rack has a special slot for an I/O Remove Unit, located on the I/O Backplane.

![](_page_23_Figure_4.jpeg)

**CPU** Two models of CPUs are available. One is used for C1000H Systems and the other is used for C2000H Systems. The figure below shows the CPU that is used with C2000H Duplex and Simplex Systems. The CPUs available for the C1000H/C2000H Systems do not have built-in Power Supplies or Memory Packs. Choose the Power Supply and memory pack suitable for your application.

![](_page_24_Figure_4.jpeg)

- **Peripheral Device Connector** The CPU is equipped with one connector for peripheral devices. A peripheral device, such as the CPU-Mounting Programming Console, can be mounted directly to the CPU and does not require a connecting cable. To mount the CPU-Mounting Programming Console or any other peripheral device directly to the CPU, follow these steps:
	- **1, 2, 3...** 1. Detach the cover of the peripheral device connector with a standard screwdriver. Insert the detached cover into the cover storage slot provided at the bottom of the CPU.
		- 2. Connect the CPU-Mounting Programming Console to the peripheral device connector.
		- 3. To ensure a positive connection, secure the Programming Console to the CPU by tightening the mounting screws located on the surface of the CPU.

## **2-2 CPU Power Supply**

The CPU Power Supply is mounted to the rightmost slot of the CPU Rack. Three models of Power Supplies are available: 100 to 120 VAC, 200 to 240 VAC, and 24 VDC. Any one of the three models can be used in the C1000H or C2000H Simplex Systems: however, the 3G2A5-PS221-E/PS211-E Power Supplies cannot be used in the C2000H Duplex System. The table below summarizes the output capacity of the three models and the current available for I/O Units mounted on the CPU Rack.

![](_page_25_Picture_339.jpeg)

**Note** Be sure to keep the total power consumed by all the Units mounted on a Rack within the value stated in the table above. For example, do not mount I/O Units with a total current consumption of 5 A to a Rack supplied by a 4 A Power Supply. As shown in the table above, the available current for I/O Units is only 5 A. For details concerning current consumption, refer to Section 4 System Connections

**3G2A5-PS221-E** This Power Supply is used in C1000H and C2000H Simplex Systems.

![](_page_25_Figure_8.jpeg)

**3G2A5-PS223-E** This Power Supply is used in C1000H, C2000H Duplex and Simplex Systems.

![](_page_26_Figure_4.jpeg)

#### **3G2A5-PS211-E C500-PS213-E**

This Power Supply is used in C1000H and C2000H Simplex Systems.

![](_page_26_Figure_7.jpeg)

### **2-3 I/O Backplane**

![](_page_27_Picture_3.jpeg)

#### **2-4 Expansion I/O Backplane**

The Expansion I/O Backplane shown in the following diagram, can be used to expand the C1000H and C2000H Simplex and Duplex Systems. An Expansion I/O Rack is just like a CPU Rack, except a CPU is not mounted. However, a Power Supply is needed for each Expansion I/O Rack. There are three models of Expansion I/O Backplane available. The Expansion I/O Rack shown below can only be used with C2000H Systems. This Backplane has a special slot for the I/O Remove Unit, which allows on-line I/O Unit exchange. two models are available for C1000H PCs, with either five or eight slots.

![](_page_28_Figure_4.jpeg)

## **2-5 I/O Power Supply**

Just as a Power Supply must be mounted to the CPU Rack, a Power Supply must also be mounted to the I/O Backplane and Expansion I/O Backplanes. There are two Power Supplies available; 100 to 120/200 to 240 VAC and 24 VDC, both of which are explained below. For details, refer to Appendix B Specifications. Either Power Supply can be used in the C1000H or C2000H Simplex Systems; however, the 24-VDC Power Supply can not be used in the C2000H Duplex System.

![](_page_28_Picture_170.jpeg)

**Note** Be sure to keep the total power consumed by all the Units mounted on a Rack within the value stated in the table above. For example, do not mount I/O Units with a total current consumption of 7A to a Rack supplied by a 7 A Power Supply. As shown in the table above, the available current for I/O Units is only 6.5 A. For details concerning current consumption, refer to Section 4 System Connections.

#### **3G2A5-PS222-E**

![](_page_29_Figure_3.jpeg)

Mounting screw Do not loosen this screw.  $\otimes$ 

#### **2-6 Duplex Unit (C2000H Duplex)**

The Duplex Unit shown below must be mounted to the CPU Rack in order to operate the Duplex System. The following indicators and switches are located on the front panel.

![](_page_30_Figure_4.jpeg)

#### **2-7 I/O Control Unit**

An I/O Control Unit must be mounted to the CPU Rack in order to connect the CPU Rack to an Expansion I/O Rack. In C1000H and C2000H Simplex Systems, the I/O Control Unit is mounted to the CPU Rack. In the C2000H Duplex System, the I/O Control Unit is mounted to the I/O Rack. An I/O Control Unit can be mounted even if no Expansion I/O Rack is used.

#### **2-8 I/O Interface Unit**

An I/O Interface Unit is needed on each Expansion I/O Rack, in order to expand the PC. If there is not an I/O Interface Unit on each Expansion I/O Rack, data communication cannot take place. The I/O Interface Unit is mounted to the leftmost I/O position on the Expansion I/O Backplane.

#### **2-9 File Memory Unit**

When a File Memory Unit is connected to the PC, contents of the Program Memory and data areas can be transferred to and from File Memory (FM). For details on operating the File Memory Unit, refer to the C1000H/C2000H Operation Manual.

The Unit can be mounted to either of the six rightmost slots on the Rack.

#### **2-10 Space Unit**

The Space Unit is included with the I/O Backplane to fill the space between the Power Supply and the rightmost Unit mounted on the Backplane. This Unit only applies to the I/O Backplane used in C2000H Duplex Systems. When mounting this Unit be sure to remove the bracket on the Backplane first.

#### **2-11 I/O Remove Unit**

The I/O Remove Unit is unique to C2000H Systems. When mounted to a Rack of a C2000H System, the I/O Remove Unit allows standard I/O Units to be removed or mounted while the CPU is operating. The I/O Remove Units on each Rack are connected by an I/O Remove Unit Connecting Cable.

In order to mount an I/O Unit to or remove an I/O Unit from any of the Racks in the PC system, a Programming Console must be used to release the I/O Unit from the control of the CPU. For details, refer to the PC Operation Manual.

Depending on the combination of I/O Units, a failed standard I/O Unit can be replaced without affecting the other Units in the system.

When mounting or removing the I/O Units, the terminal block does not need to be rewired. Simply mount the I/O Unit to the Backplane and then the terminal block to the I/O Unit. When removing the I/O Unit, remove the terminal block first and then remove the I/O Unit from the Backplane.

When an I/O Unit is mounted or removed while the CPU is operating on a Backplane which has an Interrupt Input Unit mounted to it, the Interrupt Input (mounted only to C1000H and C2000H Simplex PCs) will be ignored.

- **Note** 1. Remember that only a standard I/O Unit can be mounted or removed during operation.
	- 2. An I/O Remove Unit must be mounted on every Rack that will require I/O units to be mounted or removed during operation. Even if none of the I/O Units on the CPU Rack will be removed or mounted during operation, an I/O Remove Unit is needed if I/O substitution is to take place on an Expansion I/O Rack connected to the CPU Rack.

Special I/O Units, such as the A/D Conversion Input Unit or the High-speed Counter Unit, cannot be removed or mounted during operation. In addition, if Special I/O Units and standard I/O Units are mounted on the same Rack, none of the Units on that Rack can be removed or mounted without affecting the other Units. However, there are combinations with other I/O Units that allow substitution during PC operation. The following table explains the instances in which standard I/O Units, when used in combination with other I/O Units, can be removed or mounted during PC operation. The groups defined in the table are used only in this section and do not apply to groups of similar nature in other manuals.

![](_page_32_Picture_190.jpeg)

**! Caution** When removing or mounting an I/O Unit while the CPU is operating, be sure to remove the terminal block from the I/O Unit first and then remove the I/O Unit from the Backplane. If the entire I/O Unit is removed from the Backplane, output signals are not cleanly disconnected, but may be sent to external devices, causing a sudden pulse to go the external device. This may in turn cause the device to shudder. Also, when remounting the I/O Unit to the Backplane, fir st mount the I/O unit and then the terminal Block to the I/O Unit.

## **2-12 I/O Units**

I/O Units come in 5 shapes; A-shape, B-shape, C-shape, D-shape, and E-shape. Refer to Appendix B Specifications for the dimensions of each Unit.

**A-shape**

![](_page_32_Figure_8.jpeg)

#### **B-shape**

![](_page_33_Figure_3.jpeg)

**C-shape**

![](_page_33_Figure_5.jpeg)

#### **D-shape**

![](_page_34_Figure_3.jpeg)

**E-shape**

![](_page_34_Figure_5.jpeg)

Downloaded from [Elcodis.com](http://elcodis.com/) electronic components distributor

#### **2-13 Memory Packs**

The Memory Pack fits into the slot located on the right side of the CPU. Because the Memory Pack is not provided with the PC upon delivery, a Memory Pack must be selected and installed in the CPU. There are two Memory Packs available, either RAM or ROM, that can be used for both the C1000H and C2000H Systems.

**Note** Mount a Memory Pack to the CPU on the left and another Memory Pack to the CPU on the right. These Memory Packs must have the same specifications. When using the RAM Pack, there must not be any difference in write-protect switch settings for the left and right CPUs, otherwise a collation error will result and the PC will not operate.

**RAM Pack Data can be randomly written to and read from the RAM Pack, making it possible** to enter your own program into the CPU. However, because this is not a fixed program, the memory of the RAM Pack is erased when power is not supplied to the CPU or when the RAM Pack is removed from the CPU without first being connected to a backup battery.

#### **! Caution**

- 1. When removing the RAM Pack from the CPU, be sure to connect the RAM Pack to a backup battery **before** removing it from the CPU or the data will be lost. **Do not** use the backup battery located in the compartment above the Memory Unit Compartment. It is used to backup memory in the CPU.
- 2. Do not remove the battery in the CPU when the RAM Pack has been removed from the CPU.

There is a write-protect switch and a write-protect indicator on the RAM Pack, as shown in the following diagram. Setting the write-protect switch to OFF allows data to be written to the RAM Pack. Use a peripheral device, such as a Programming Console, to write to the RAM Pack.

![](_page_35_Figure_10.jpeg)

To write data to the RAM Pack, move the write-protect switch to the OFF position. After data is written to the RAM Pack, be sure to move the write-protect switch to the ON position to protect the data from further alterations. If you try to write data to the Memory Pack while the write-protect switch is in the ON position, the message DISABLED ROM will appear on the Programming Console.

Four models of RAM Packs are available, which vary in memory capacity: 8K, 16K, 24K, and 32K words. Refer to Appendix C Standard Models for model numbers.
**ROM Pack** Data contained in the ROM Pack is stored on EPROM chips and cannot be altered or erased during the CPU's operation. The ROM Pack can accept four EPROM chips, which can be programmed for your particular application with the PROM Writer. The EPROM chip is mounted to the Memory Pack and the entire pack is installed in the CPU. Once the data is written to the chip the data will not be lost when the power to the PC is OFF.

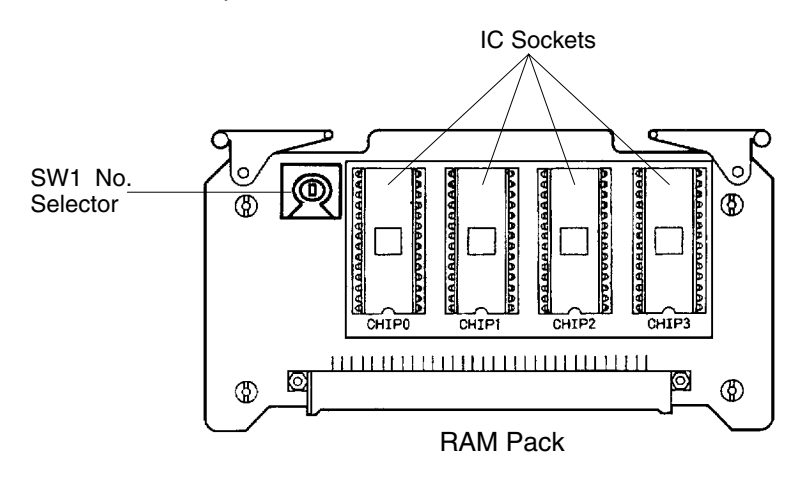

# **SECTION 3 Assembly**

When we speak of a PC, we usually think of it as a single object. But actually even the simplest PCs are usually composed of several different devices. In fact a single PC can be physically spread throughout a building, but we still call it one PC. In this section, we will start with a Backplane and use all the Units discussed in Section 2 to build a PC.

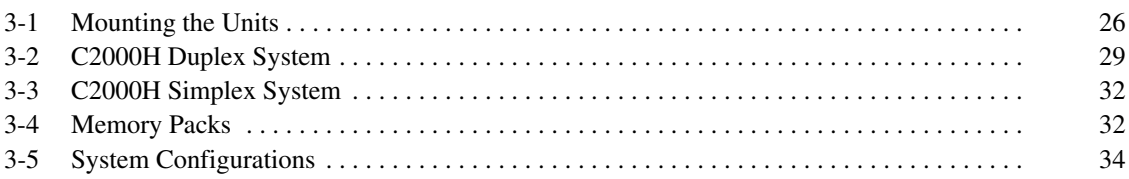

## **3-1 Mounting the Units**

There is no single Unit that can be said to constitute a Rack PC. To build a Rack PC, we start with a Backplane. The Backplane for the C1000H/C2000H is shown below.

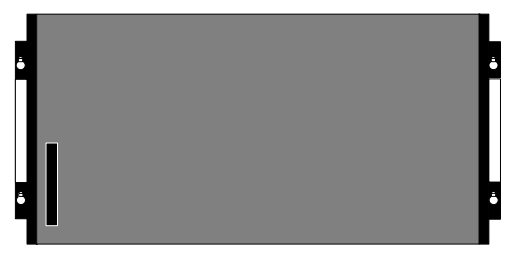

C1000H/C2000H Backplane

The Backplane is a simple device having two functions. The first is to provide physical support for the Units to be mounted to it. The second is to provide the connectors and electrical pathways necessary for connecting the Units mounted to it.

The first device we will add to the Backplane is a Power Supply. The Power Supply fits into the rightmost position on the Backplane and provides electricity at the voltages required by the other Units of the PC. It can also be used to power devices other than the PC if necessary.

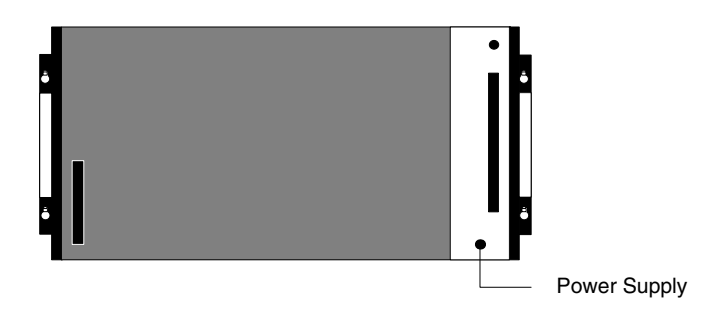

The core of the PC is the CPU. The CPU contains the program consisting of the series of steps necessary for the control task. The CPU fits into the position directly to the left of the Power Supply.

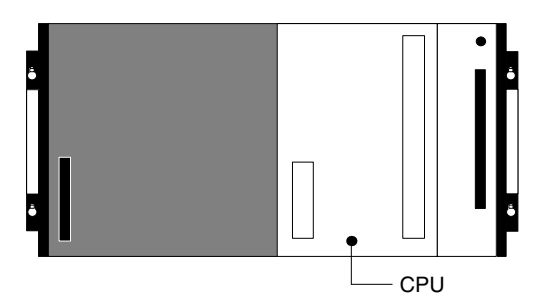

Unlike the CPU of the Package-type PC, the CPU of the Rack PC has no I/O points built in. So, in order to complete this kind of PC we need to mount one or more I/O Units to the Backplane. Mount the I/O Units to the Backplane by pressing the I/O Unit firmly into position, making sure the connectors are properly mated. Secure the Unit by tightening the mounting screws located on the top and bottom of the Unit.

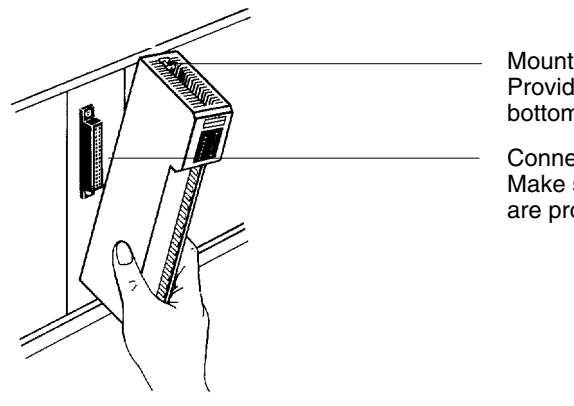

Mounting screws Provided at the top and bottom of the Unit

**Connector** Make sure the connectors are properly mated.

The figure below shows one I/O Unit mounted directly to the left slot of the CPU Rack.

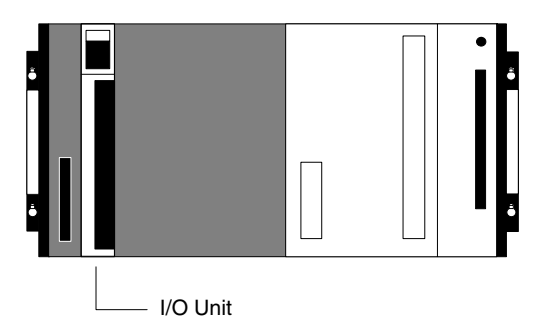

I/O Units are where the control connections are made from the PC to all the various input devices and output devices. As you can see from the figure, there is still some space available on the right side of the I/O Unit. This space is for any additional I/O Units that may be required.

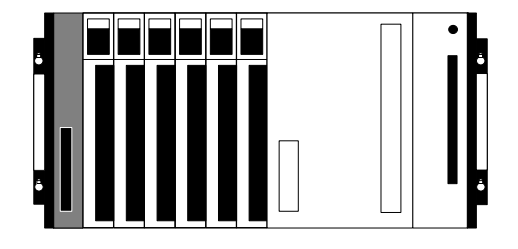

The figure above shows a total of six I/O Units mounted to the Backplane. Backplanes are available in different lengths, and can hold a different number of I/O Units accordingly. Of course, not all I/O Units look exactly alike, but the ones in the figure show their typical appearance. This configuration of Backplane, Power Supply, CPU, and I/O Units is called a CPU Rack. This term refers to the Backplane and all the Units mounted to it. However, if we want to include more than six I/O Units in our configuration we can add an additional Backplane. First, though, we have to mount an I/O Control Unit to the leftmost slot of the CPU Rack.

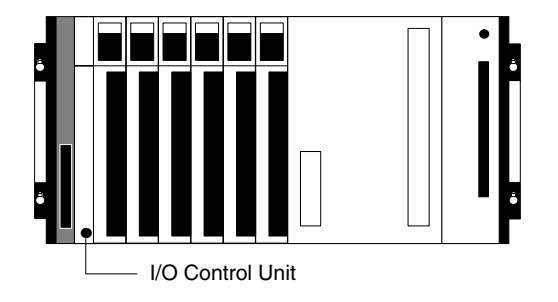

Now we can use a cable to connect the CPU Rack to another Backplane. This Backplane has a Power Supply and I/O Units mounted to it, but it has no CPU of its own. The additional Backplane must also have an I/O Interface Unit mounted to its leftmost position. This configuration of additional Backplane, Power Supply, I/O Units, and I/O Interface Unit is called an Expansion I/O Rack.

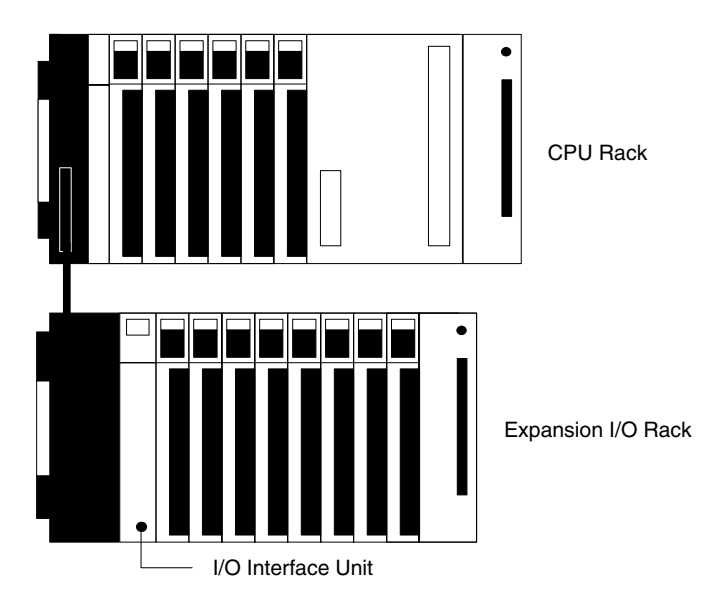

The CPU Rack and Expansion I/O Rack shown above are connected by a cable. Remember that this whole configuration is still referred to as one PC. It is possible to keep adding Expansion I/O Racks in this way until the maximum number of I/O points for the system is reached. Each Expansion I/O Rack needs an I/O Interface Unit.

**28**

# **3-2 C2000H Duplex System**

The C2000H has a unique feature. The C2000H lets you build a PC that uses two CPUs. This is called a Duplex System. Either CPU, which is mounted to the CPU Rack, is capable of assuming the system function. One CPU controls the system while the other CPU assumes a standby status. Consequently, if a failure occurs in one of the CPUs, the other CPU can take over the system function, preventing the entire system from halting, The figure below shows a Duplex System. Note that the CPU Rack is connected to the I/O Rack by two cables.

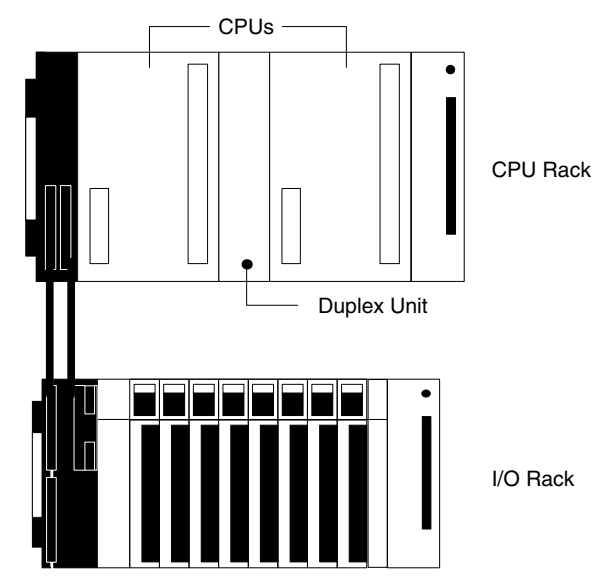

While the Duplex System is in operation, one of the two CPUs has "active" status and the other CPU has "standby" status. The active CPU executes the program and controls the I/O Units while the standby CPU merely executes the program, but does not control the I/O Units. The status of the CPUs can be determined by setting the selector switch on the front panel of the Duplex Unit.

If an error occurs in the active CPU, making further operation impossible, the standby CPU automatically becomes active and takes over operation. The failed CPU can be repaired or replaced without having to shut down the entire CPU.

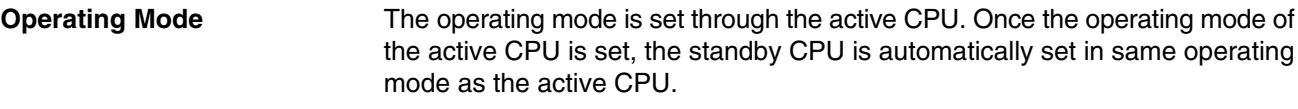

**Peripheral Devices** As mentioned, the operating mode can only be set through the active CPU. However, peripheral devices such as the Programming Console can be mounted to the standby CPU to monitor operations.

**Initial Settings** Take the following steps to prepare the Duplex System for operation.

*1, 2, 3...* 1. Be sure to install identical Memory Packs in both CPUs. Because one of the CPUs in the Duplex System acts as a standby system, make sure that identical Memory Packs are installed in both CPUs. IF the active CPU can no longer control the system, the standby CPU can take over the System using an identical program.

> **ROM Packs** When using ROM Packs, make sure that the same number and same type of EPROM chips are mounted to both ROM Packs. In addition, the same program must be written to both ROM Packs.

> **RAM Packs** When using RAM Packs, make sure the Units have the same memory capacity. Write the program to the RAM Unit installed in the active CPU. The program written to the active CPU is automatically written to the memory of the standby CPU when the Duplex System is put into operation.

- **Note** All information previously stored in the RAM Pack of the standby CPU will be erased when a new program is written to the RAM Pack of the active CPU.
- 2. Set the System Switch, located on the front panel of the Duplex Unit, to DPL (Duplex System) or SPL (Simplex System). As shown below, the switch is set to DPL to indicate a Duplex System.

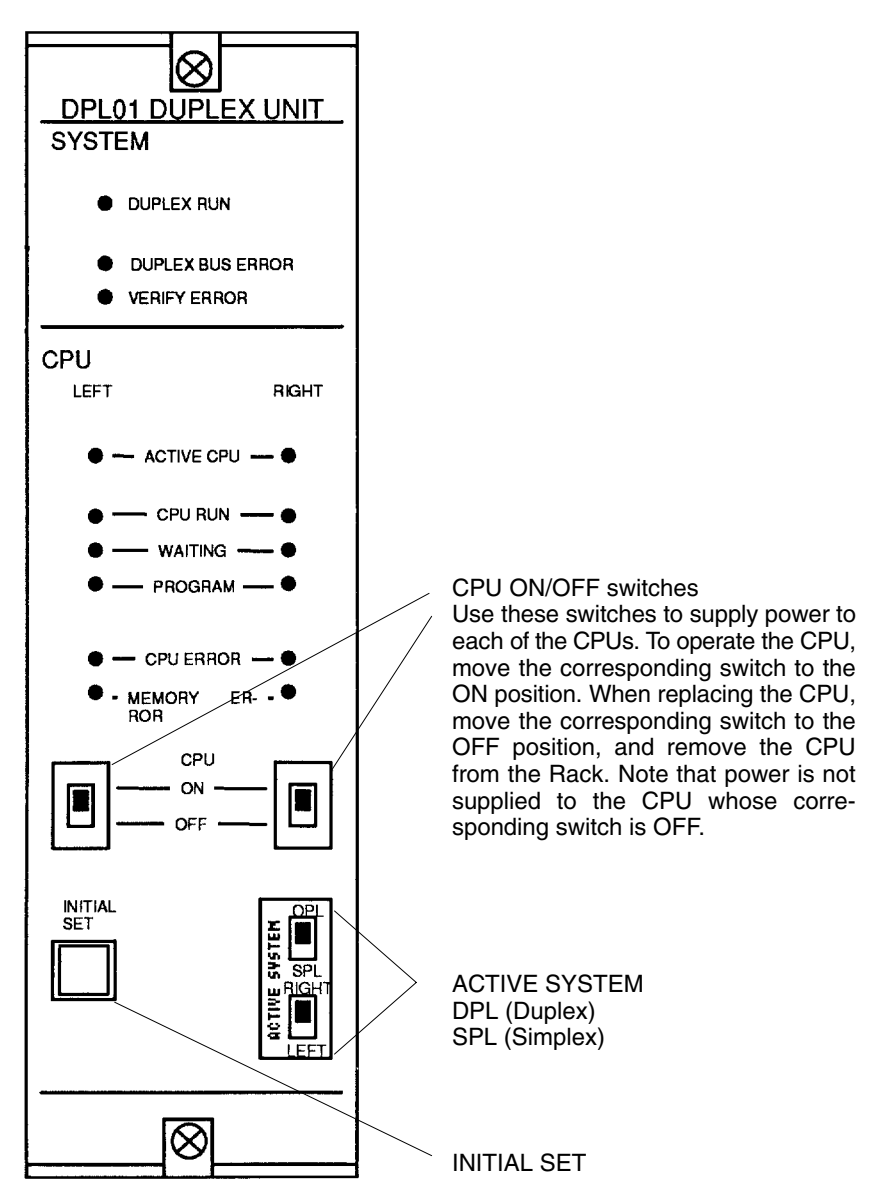

- 3. Next, select the active CPU by setting the Active Switch to RIGHT or LEFT. In the example above, the right CPU is the active CPU.
- 4. To complete the initial settings, set both CPU ON/OFF selectors on the front panel of the Duplex Unit to the ON position. If both CPU selectors are not in the ON position, the Duplex System cannot operate.

When the Duplex System is put into operation, both CPUs are in the ON position and an active CPU, either the right CPU or the left CPU, is selected. A Duplex System is a control system with two operable CPUs, an active CPU and a standby CPU, either of which can take over system operation at any time. However, if an error occurs causing one of the CPUs to fail, the system automatically changes to a Simplex System, regardless of the switch settings on the front panel of the Duplex Unit. For example, if an error occurs in the standby CPU causing

**When an Error Occurs in the Duplex System**

it to be inoperable, it can no longer be a Duplex System and therefore automatically changes to a Simplex System, with only the active CPU controlling the system.

If there is an error that causes the active CPU to fail, the system again automatically changes to a Simplex System, switching control to the operable CPU (the standby CPU). For example, the switches on the front panel of the Duplex Unit indicate that the right CPU is active and controlling the I/O Units in a Duplex System. If the active CPU fails, the system changes from a Duplex System to a Simplex System and the operable standby CPU (in this example, the left CPU) takes over the system operation and becomes the active CPU. The change from Duplex to Simplex and from active CPU to standby CPU takes place regardless of the settings on the front panel of the Duplex Unit.

If you are using a Duplex System but want to use only one CPU to write a program to the memory of the CPU or test the program in the CPU, switch the Duplex System to a Simplex System. **Switching from Duplex to Simplex**

> The flow chart below illustrates how the Duplex System can be changed to Simplex operation. The switches referred to in the flow chart are on the front panel of the Duplex Unit. Assume that there is a Programming Console already mounted to the active CPU.

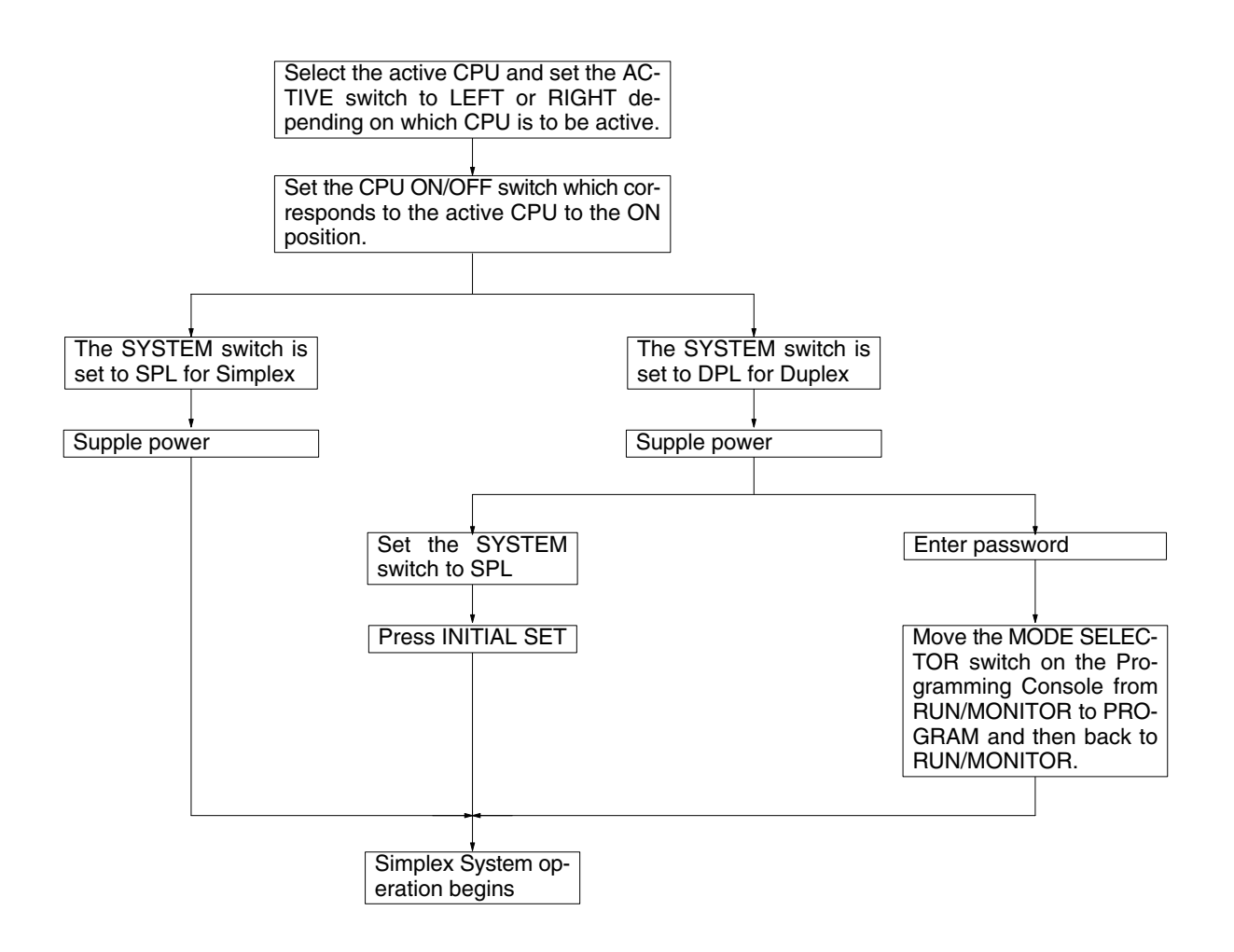

# **3-3 C2000H Simplex System**

The C2000H Simplex System is a PC that operates with only one CPU. The operation of the Simplex System is quite similar to that of the C1000H, in that a maximum of seven Expansion I/O Racks can be utilized to access a maximum of 2,048 I/O points.

One difference can be seen in the CPU Rack. Only six I/O Units can be mounted to the CPU Rack of the C2000H Simplex System. Also, an I/O Remove Unit, a feature unique to the C2000H Systems, can be mounted to the CPU and Expansion I/O Racks to allow on-line exchange.

## **3-4 Memory Packs**

The CPU has a removable Memory Pack that stores the user program. Two Memory Packs are available, in either RAM or ROM. You can write your own program into the RAM Pack or you can copy a program that has already been written to an EPROM chip and mount it in the ROM Pack. The EPROM Chip must be mounted to the PROM Writer in order for the program to be written to it. Then the EPROM Chip must be mounted to the ROM Pack.

## **Mounting the EPROM Chip to the ROM Pack**

Depending on the memory required for your application, choose either two chips for 16K words or four chips for 32K words. Only one model of EPROM chip can be used in the C1000H and C2000H PCs. Refer to Appendix B Specifications for specifications of the EPROM chips.

Using the diagram and the table below as a reference, mount the EPROM chips to the correct IC sockets.

Use a standard screwdriver to set the SW1 switch for either 16K words or 32K words.

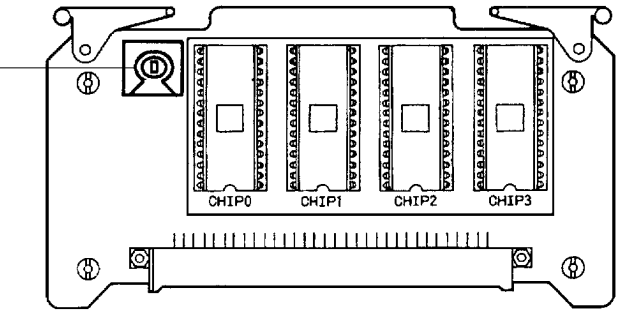

The table below summarizes the programming capacity.

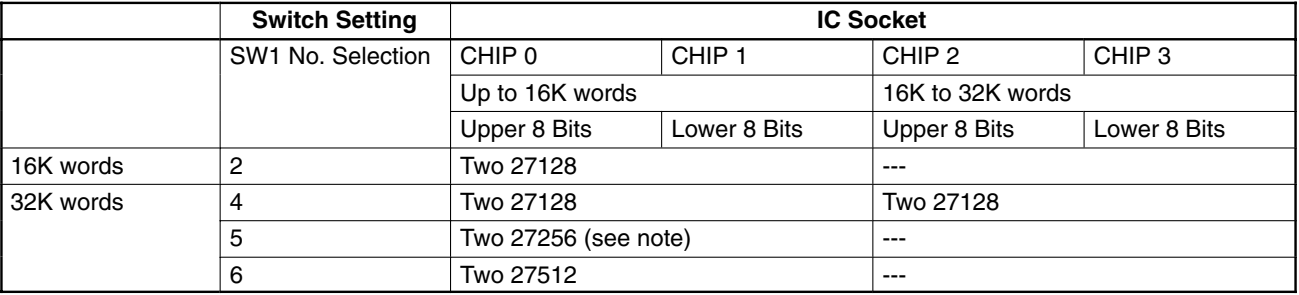

**Note** EPROM 27256 has to be 150 ns.

**How to Install the Memory Pack**

**∕!∖** Caution

Take the following steps to install the Memory Pack in the CPU.

**1, 2, 3...** 1. Turn the power to the PC OFF.

- Do not attempt to install the Memory Pack in the CPU while the power to the PC is ON. Doing so may cause data to be lost, or may damage the CPU or Memory Pack.
	- 2. Using a standard screwdriver, remove the Memory Pack compartment cover located on the front panel of the CPU. Push in the latch on the cover and slide the cover upward.

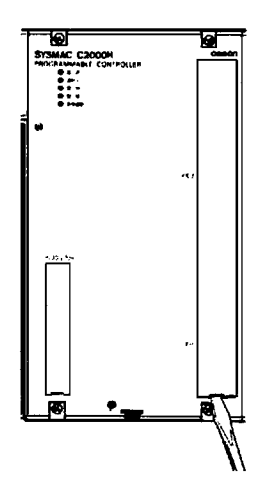

Use a standard screwdriver to remove the Memory Pack compartment cover.

3. When using the RAM Pack, make sure the write-protect switch is set before installing the Unit in the CPU. Refer to the following table for the status of the write-protect function.

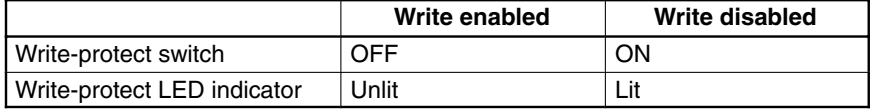

4. Insert the Memory Pack (component side facing left) into the Memory compartment. When the Unit is almost completely inserted into the CPU, there may be a slight resistance as the Memory Pack connector mates with the connector inside the CPU. Continue pushing on the Memory Pack until it is inserted completely into the CPU.

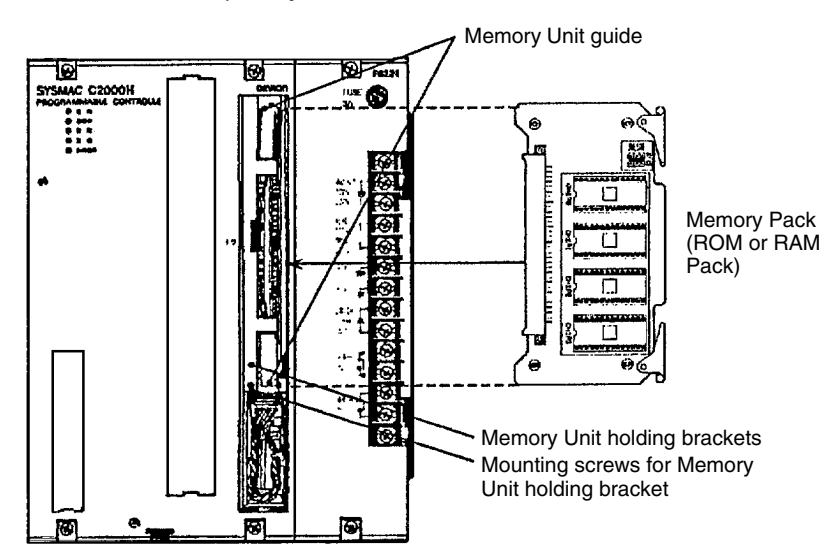

5. Reattach the memory compartment cover.

### **How to Remove the Memory Pack**

Follow the steps below to remove the Memory Pack from the CPU.

- *1, 2, 3...* 1. Turn the power to the PC OFF.
	- 2. Using a standard screwdriver, remove the Memory Pack compartment cover located on the front panel of the CPU. Push in the latch on the cover and slide the cover upward.
	- 3. When removing the RAM Pack from the CPU, be sure to connect the RAM Pack to a back-up battery before removing it from the Memory Compartment, or the data will be lost.
		- **Note** Do not use the back-up battery located in the compartment above the Memory Unit. This battery is used to back-up the internal memory of the CPU. If this battery is disconnected, the contents of the internal memory will be lost.
	- 4. Pull the white tabs of the Memory Pack up and out. The tabs push against the guide rail provided for the Memory Pack and force the Memory Pack out of the Memory Pack compartment.
		- **Note** When moving the C1000H or C2000H PCs, secure the Memory Pack with holding brackets.

## **3-5 System Configurations**

This section provides illustrations of assembled C1000H and C2000H Systems.

**C1000H System** The following figure shows an assembled C1000H CPU Rack and one Expansion I/O Rack. When 7 Expansion I/O Racks are connected to a CPU Rack, a maximum of 1,024 I/O points are available. When Remote I/O Units are used in the system, the maximum number of I/O points available increases to 2,048.

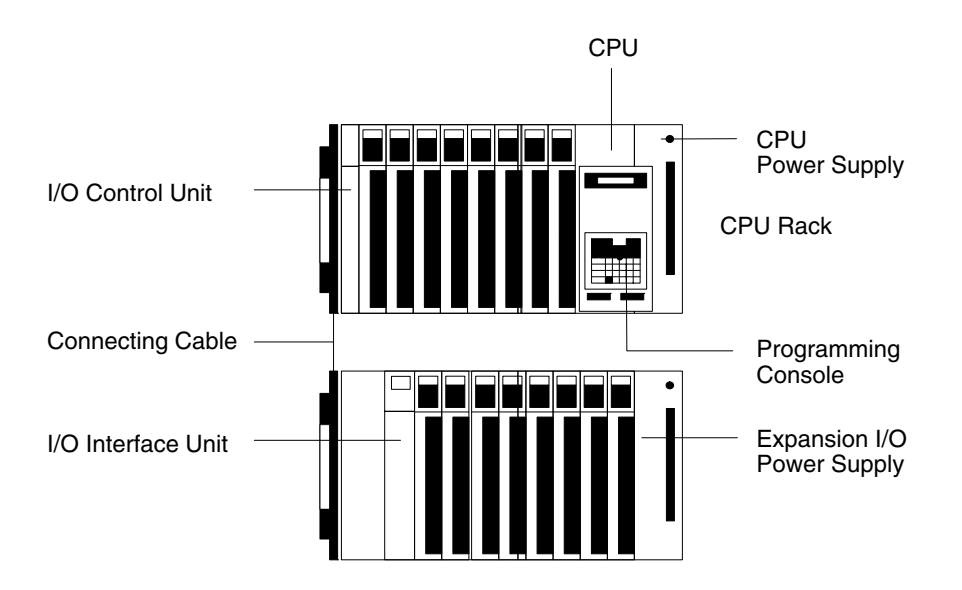

**C2000H Simplex System** The C2000H Simplex System is similar to the C1000H except that the C2000H Simplex CPU Rack has a maximum of six slots instead of eight. When seven Expansion I/O Racks are connected to a CPU Rack, a maximum number of

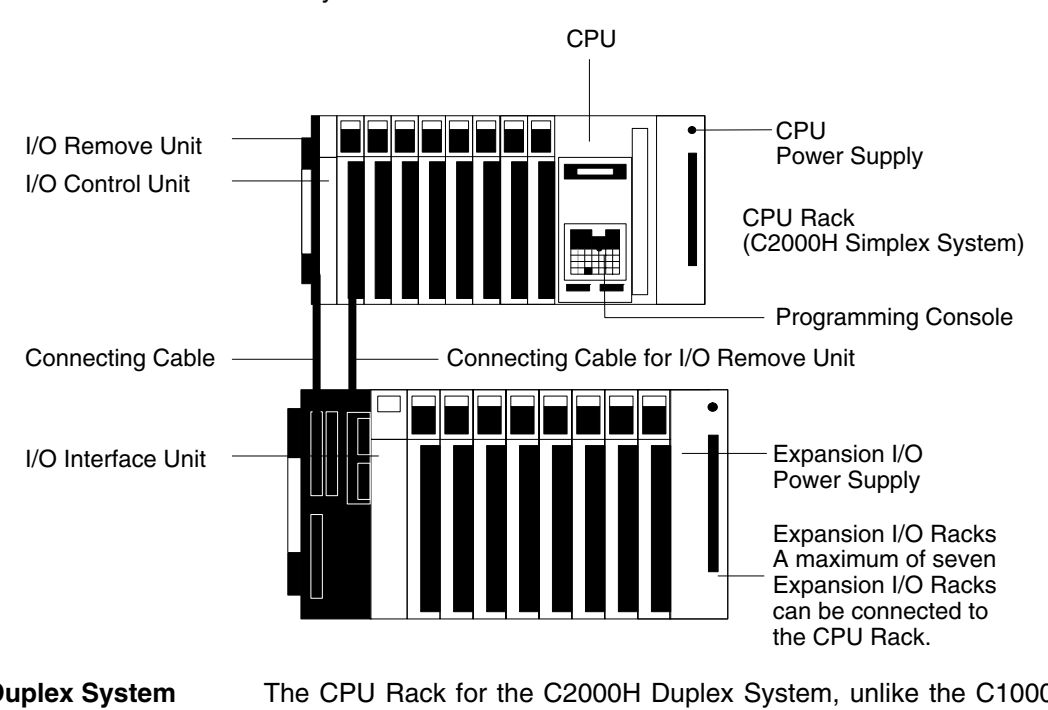

2,048 points are available, regardless of whether Remote I/O Units are used in the system.

**C2000H Duplex System** The CPU Rack for the C2000H Duplex System, unlike the C1000H and the C2000H Simplex Systems, has two CPUs and a Duplex Unit mounted to it. The C2000H Duplex System is configured differently from the Simplex System, because it has an additional I/O Rack connected to the CPU Rack to accommodate the I/O Units. Note that there are two connecting cables that connect the CPU Rack to the I/O Rack. A maximum of seven Expansion I/O Racks can be connected to the I/O Rack, making 1,024 the maximum number of points available when 16-point I/O Units are used. The number of I/O points is increased to 2,048 when the system is configured with 32-point I/O Units.

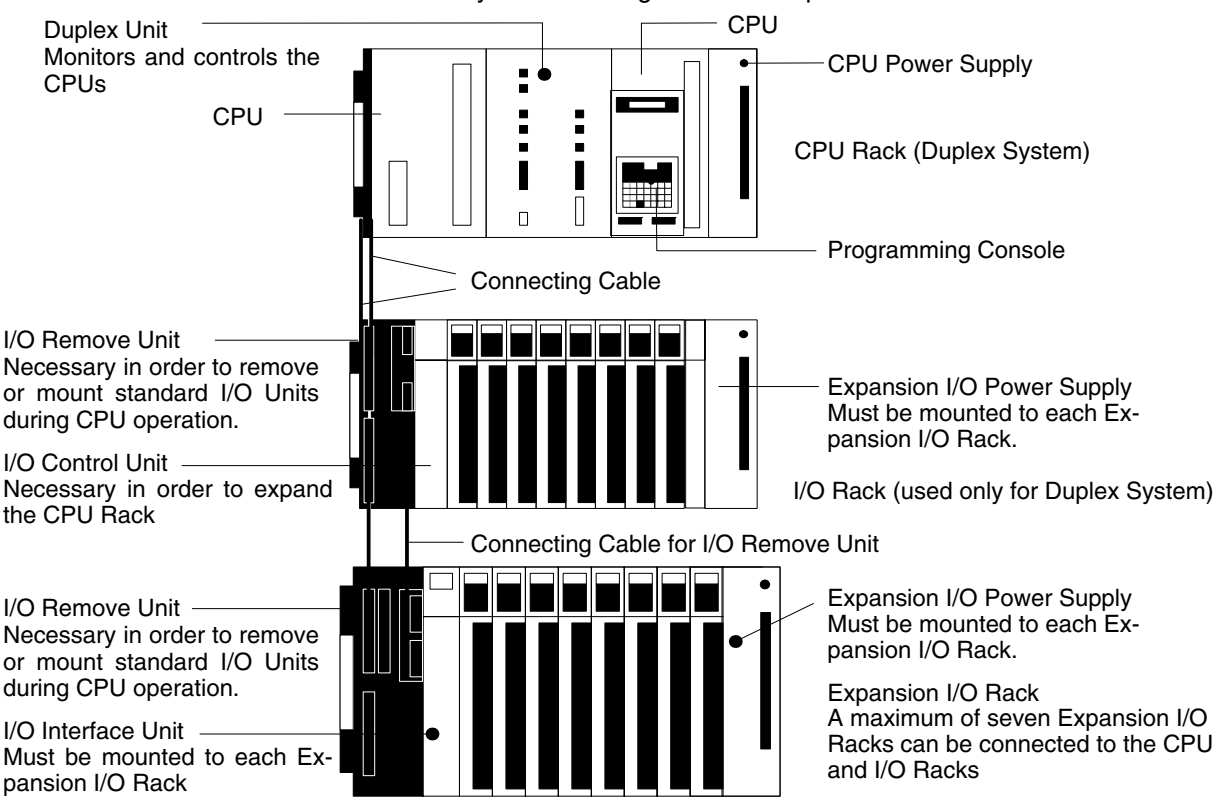

### **Where I/O Units Can be Mounted**

The table below summarizes the Units that can be used in the systems described in this manual.

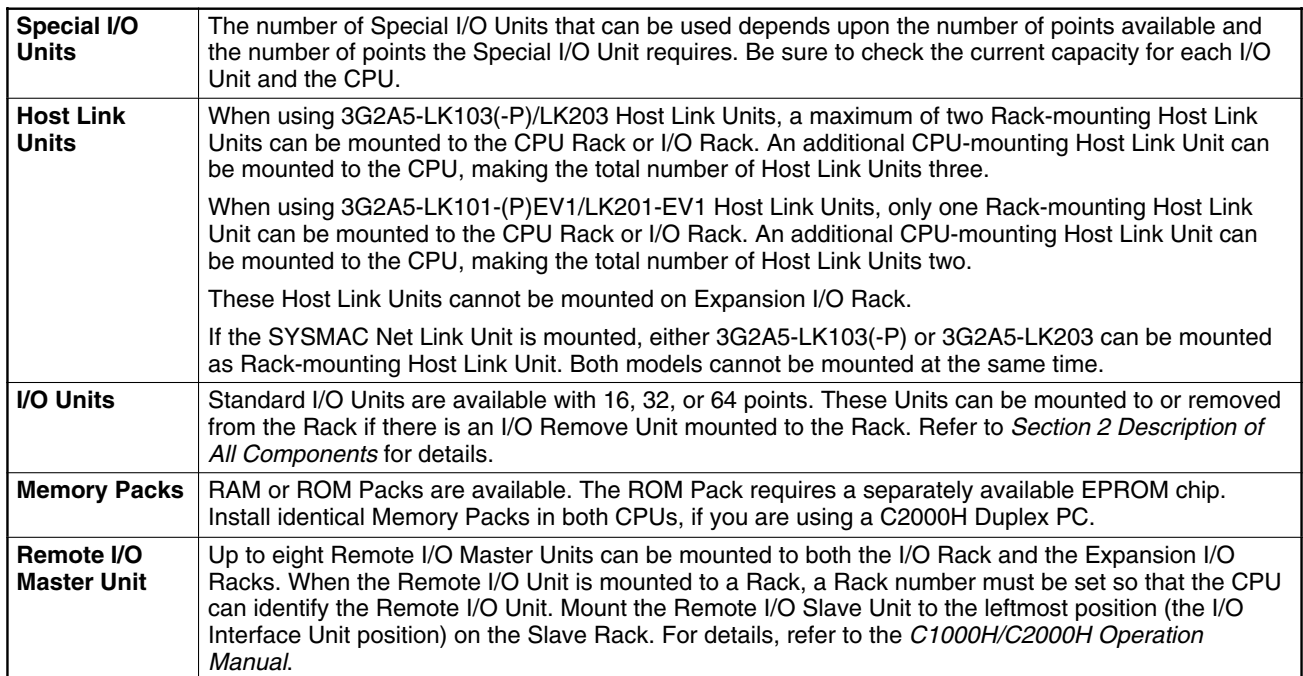

The table below summarizes specific Units that can and cannot be mounted in the CPU and Expansion Racks and the number that can be used in each PC. For detailed information about the Units listed below, refer to the Operation Manual for the individual Unit.

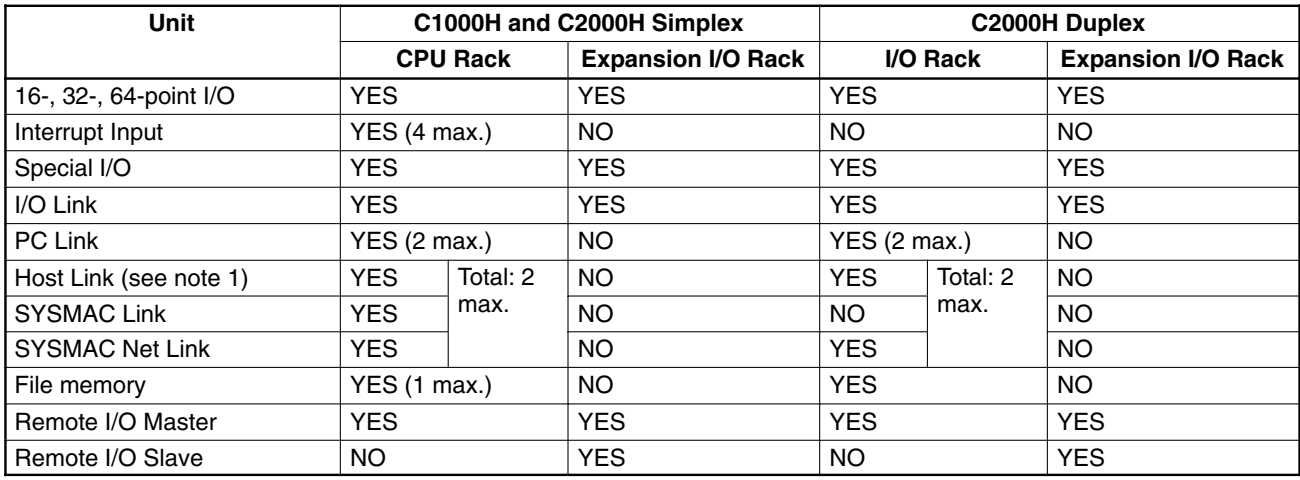

- **Note** 1. A CPU-mounting Host Link Unit can be mounted, in addition to the Rackmounting Host Link Unit.
	- 2. The Position Control Unit (3G2A5-NC103-E) and the PID Unit each require two I/O slots on the CPU Rack and the Expansion I/O Racks
	- 3. The following Units can only be mounted to one of the three or five rightmost slots on the CPU Backplane, depending on which Backplane is used. PC Link Host Link SYSMAC Net Link File Memory SYSMAC Link
- 4. When two or more PCs are linked by the PC Link Unit, a maximum of 32 PC Link Units can be used (linking 31 PCs), in any number of subsystems.
- 5. When mounting two Host Link, SYSMAC Link, or SYSMAC Net Link Units to a C200H PC, use CPU01-EV1.

# **SECTION 4 System Connections**

In the preceding sections we have covered all the parts of a PC and how they should be assembled. This section provides detailed information on PC connections.

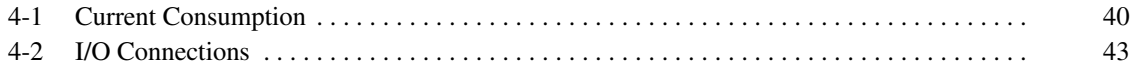

# **4-1 Current Consumption**

The Power Supplies are limited in the total current they can supply to I/O Units. The following table shows the maximum currents allowed.

## **Power Supplies**

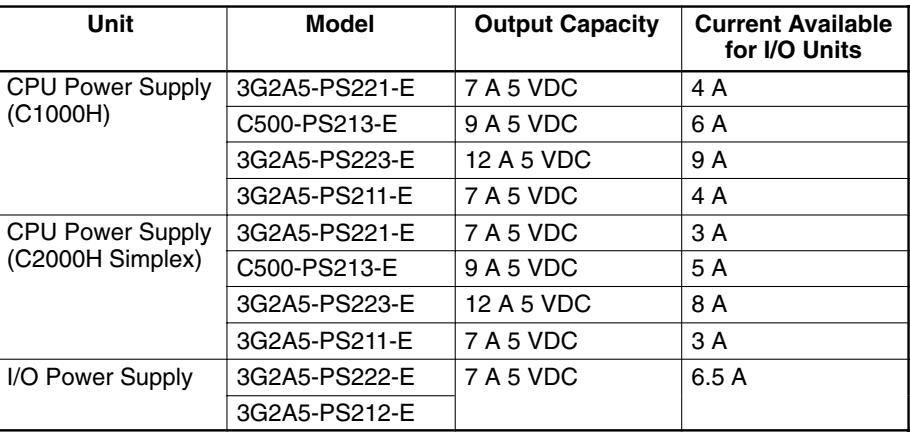

**Note** Do not exceed the maximum current ratings for each of the voltages supplied by any single Unit listed above. In addition, do not exceed the total maximum power output for any single Unit listed above. Refer to the tables on the following page for the current consumption of individual I/O Units.

## **Input Units**

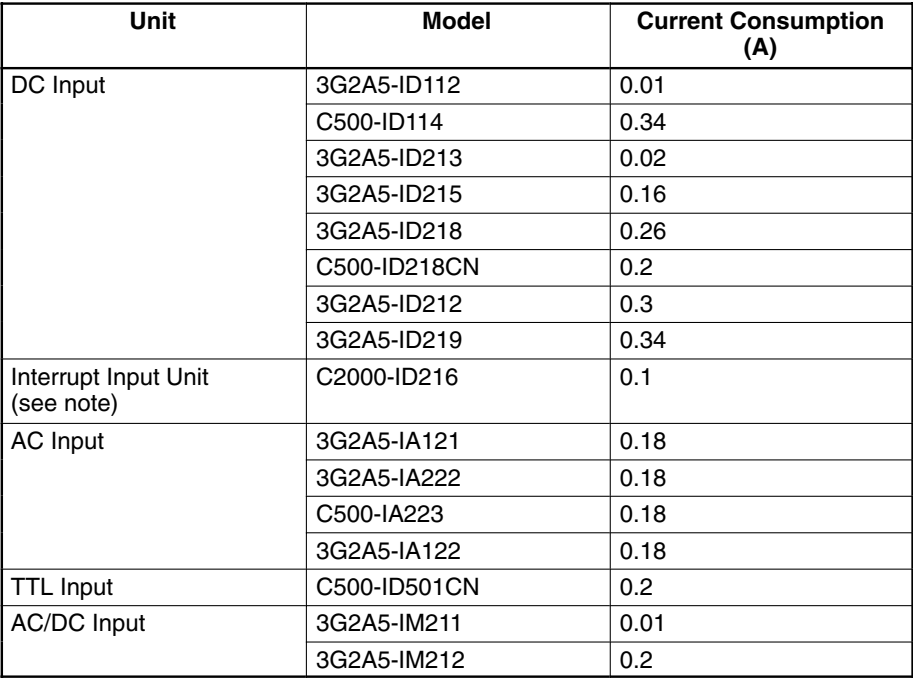

**Note** The Interrupt Input Unit is used only in C1000H and C2000H Simplex Systems.

## **Output Units**

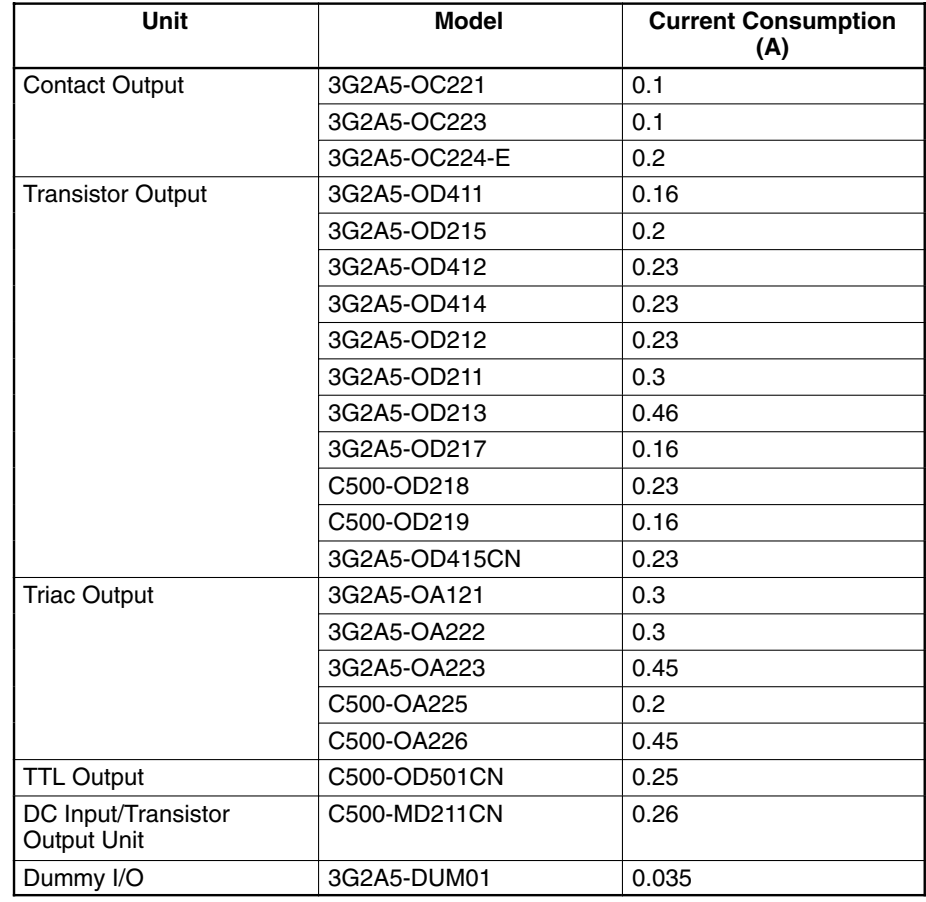

**Special I/O Units**

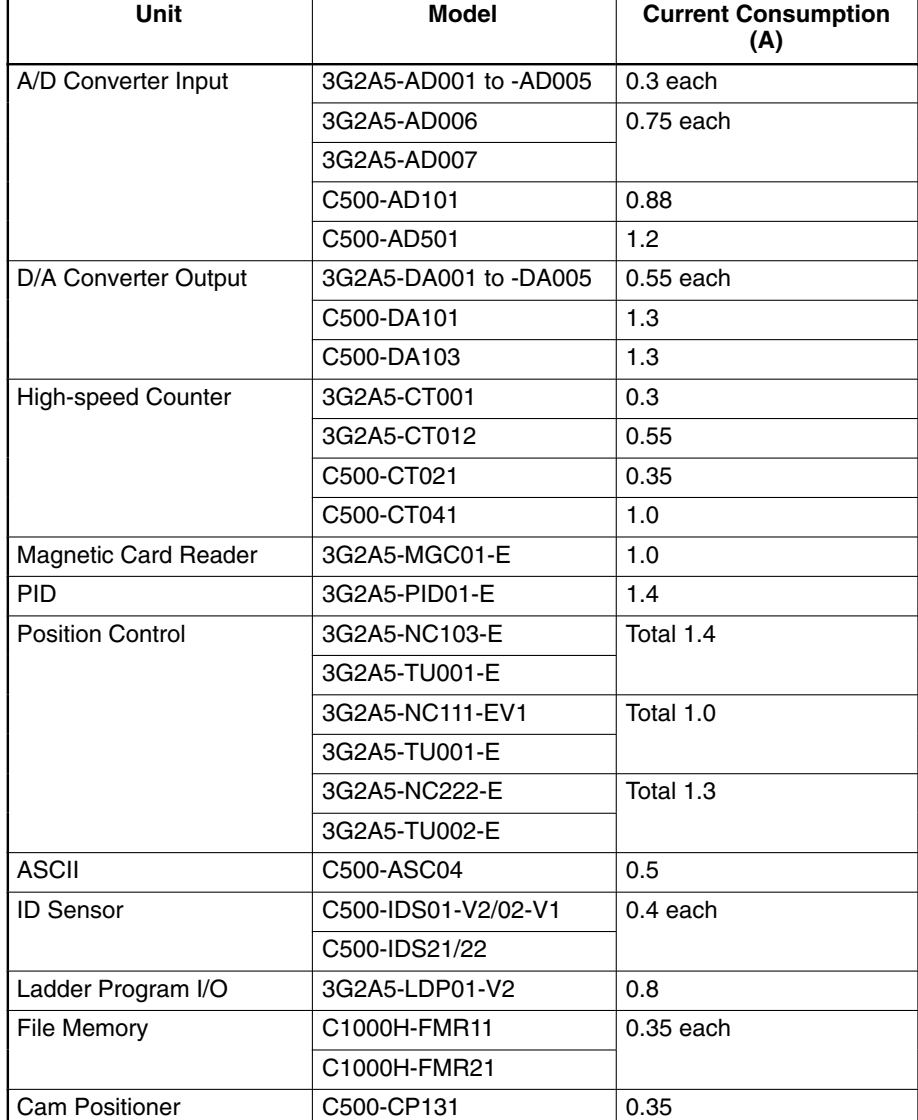

### **Link Units and Remote I/O Units**

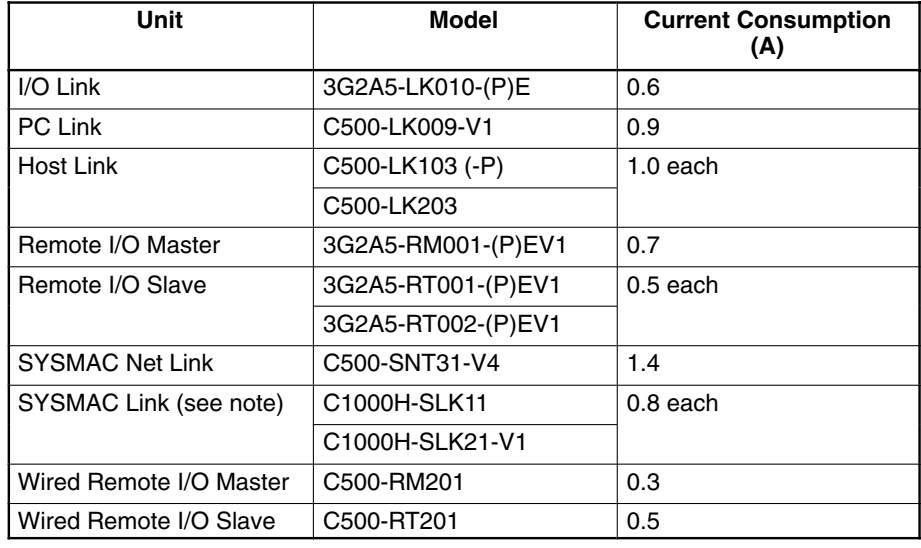

**Note** The SYSMAC Link Unit is used only in C1000H and C2000H Simplex Systems.

## **4-2 I/O Connections**

Connect the I/O Devices to the I/O Units using AWG (cross-sectional area: 0.3 mm2) for 19-terminal terminal blocks and AWG 22 to lead wire (cross-sectional area:  $0.3$  to  $0.75$  mm<sup>2</sup>) for 10-terminal terminal blocks. The terminals have screws with 3.5-mm diameter heads and self-raising pressure plates. Connect the lead wires to the terminals as shown. Tighten the screws to a torque of 0.8 uie ie<br>N∙m.

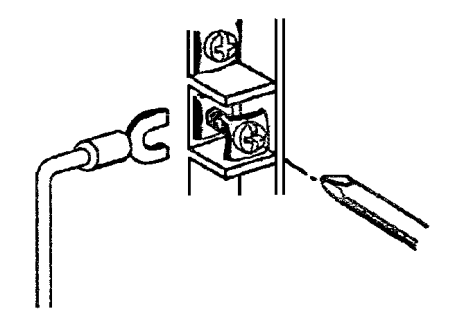

Use ring crimp terminals for wiring. Do not connect bare stranded wires directly to terminal blocks.

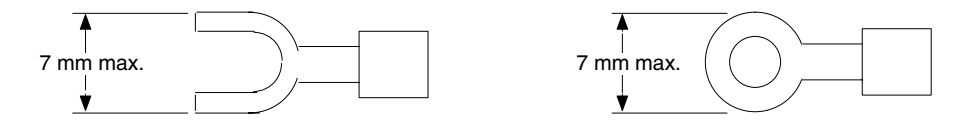

## **Terminal Block** The terminal block of an I/O Unit can be removed by loosening the mounting screws. You do not have to remove the lead wires from the terminal block in order to remove it from an I/O Unit.

**Note** Putting I/O Lines and high-tension lines or power lines in the same duct or conduit may cause the I/O Lines to be affected by noise. This may cause a malfunction in the I/O Unit or may cause damage to the I/O Unit or I/O devices.

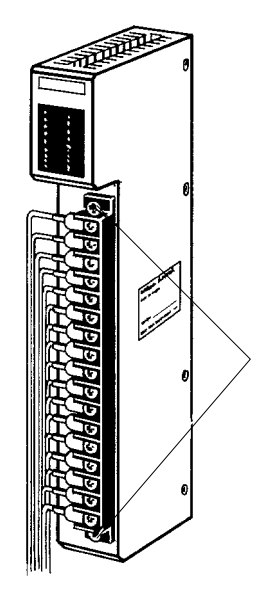

Terminal block mounting screws

Loosen the terminal block mounting screws to remove the terminal block from the I/O Unit. Make sure the mounting screws on the terminal block are tightened after wiring is complete, and the terminal block is remounted to the I/O Unit.

**Note** When a Triac Output Unit is used to drive a low-current load, the load may not turn completely OFF due to a leakage current. To compensate for the leakage current, connect a bleeder resistor in parallel with the load.

**Wiring Examples** The following are examples of how to connect I/O devices to I/O Units. During wiring, work slowly and carefully. If an input device is connected to an Output Unit, damage may result. Check all I/O devices to make sure they meet the specifications (refer to Appendix B Specifications). Be sure to allow for leakage current and load inductance.

### **DC Input Units**

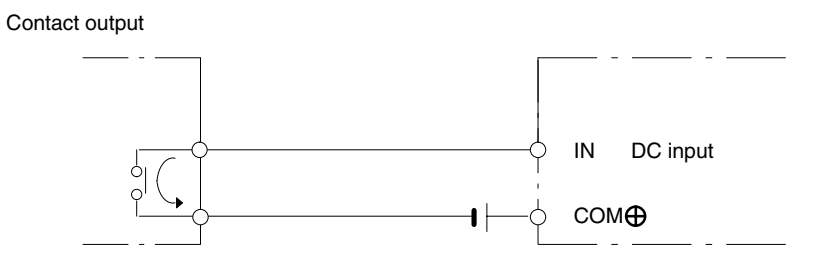

When using the following configurations, the sensor and Input Unit should receive their power from the same supply.

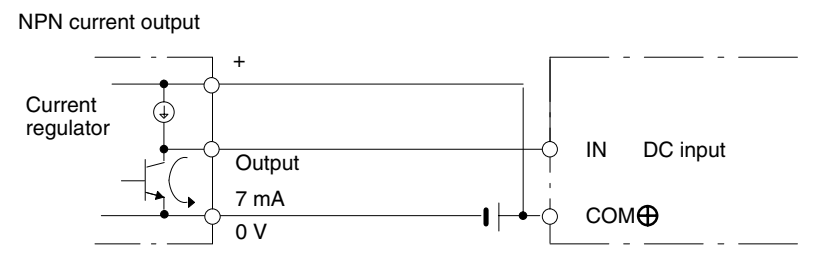

NPN open-collector output

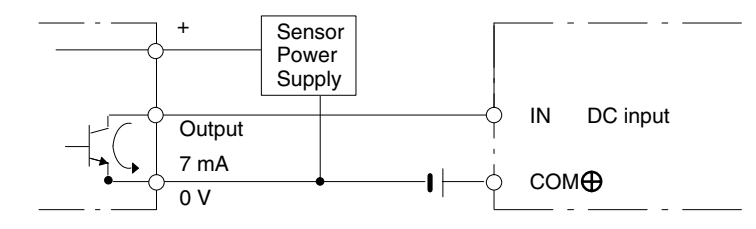

PNP current output

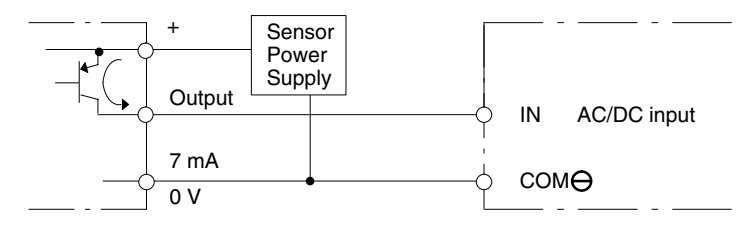

## **AC Input**

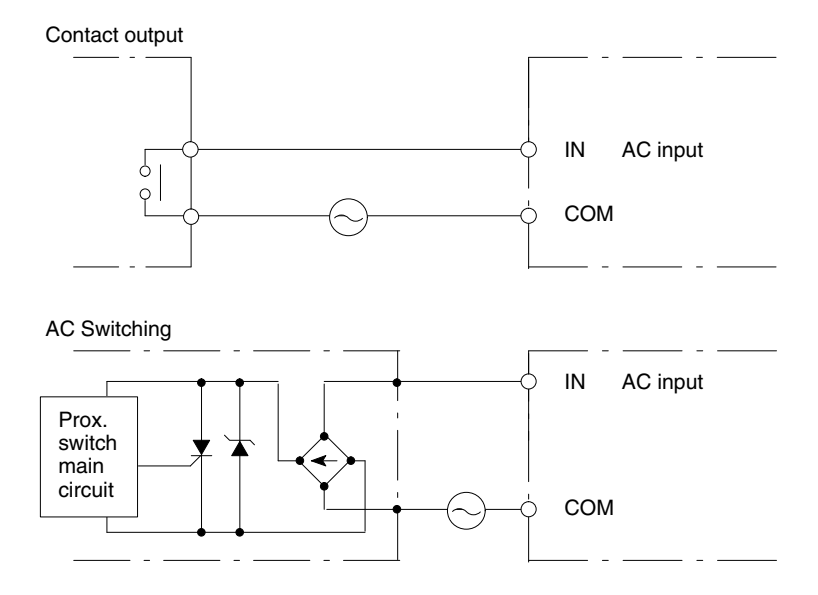

**Note** If a reed switch is used as the input contact of the AC Input Unit, the reed switch must have a permissible current capacity of 1 A minimum, otherwise contact weld may result due to inrush current.

**Output Units** A fuse placed in the output circuit will protect the output element, circuit board, etc., in the event of a short circuit in the output circuit.

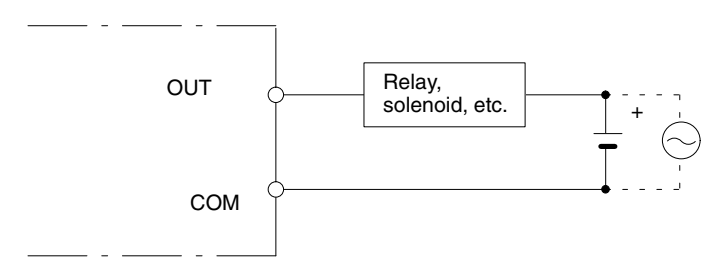

# **SECTION 5 Installation Environment**

This section details the necessary environment and conditions for installation of the PC. For specific instructions on mounting Units and wiring for I/O and power, refer to *Section 3-5 System Configurations* and *4-2 I/O Connections*.

> **/!**∖Caution Static electricity can cause damage to PC components. Your body can carry an electrostatic charge, especially when the humidity is low. Before touching the PC be sure to first touch a grounded metallic object, such as a water pipe, in order to discharge any static build-up.

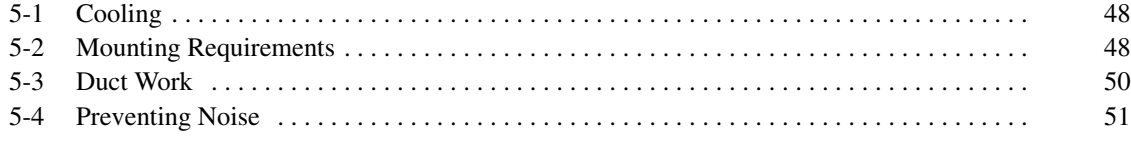

# **5-1 Cooling**

There are two points to consider in order to ensure that the PC does not overheat. The first is the clearance between the Racks, and the second is installation of a cooling fan.

**Clearance Between Racks** The Racks need to have sufficient room between each other to allow for I/O wiring, and additional room to ensure that the I/O wiring does not hamper cooling. However, the Racks must be mounted so that the length of the connecting cable does not exceed **2 m**, and the total length of the Connecting Cables between all Racks does not exceed 12 m. For details about cable lengths, refer to Appendix C Standard Models. As a general rule, about 70 to 120 mm should be left between any two Racks (50 to 100 mm should be left between any two Racks in the Duplex System).

**Cooling Fan** A cooling fan is not always necessary, but may be needed in some installations. Try to avoid mounting the PC in a warm area, or over a source of heat. A cooling fan is needed if the ambient temperature may become higher than that specified (refer to Appendix B Specifications). If the PC is mounted in an enclosure install a cooling fan, as shown in the following diagram, to maintain the ambient temperature within specifications.

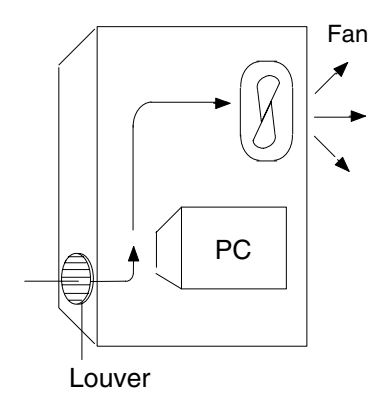

## **5-2 Mounting Requirements**

The PC consists of from one to eight Racks, or from one to nine Racks if you are using the C2000H Duplex System. Each Rack must be mounted vertically, that is with the printing on the front panels oriented as it would normally read. The Racks should be mounted one above the other with the CPU Rack uppermost.

The PC may be directly mounted to any sturdy support meeting the environmental specifications (refer to Appendix B Specifications).

The duct work shown in the following diagram is not used for mounting the Racks. Although optional, the duct work can be used to house the wires from the I/O Units that run along the sides of the Racks, keeping the wires from becoming entangled with other machines. The figures illustrate the correct way to mount the Racks.

## **C1000H System**

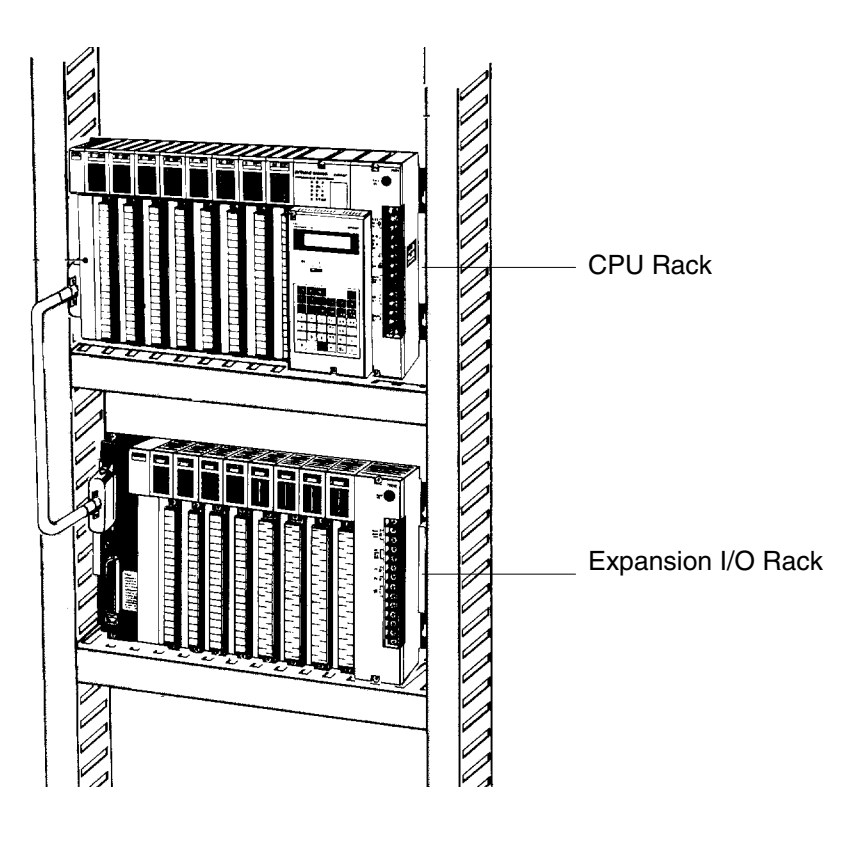

**C2000H Duplex**

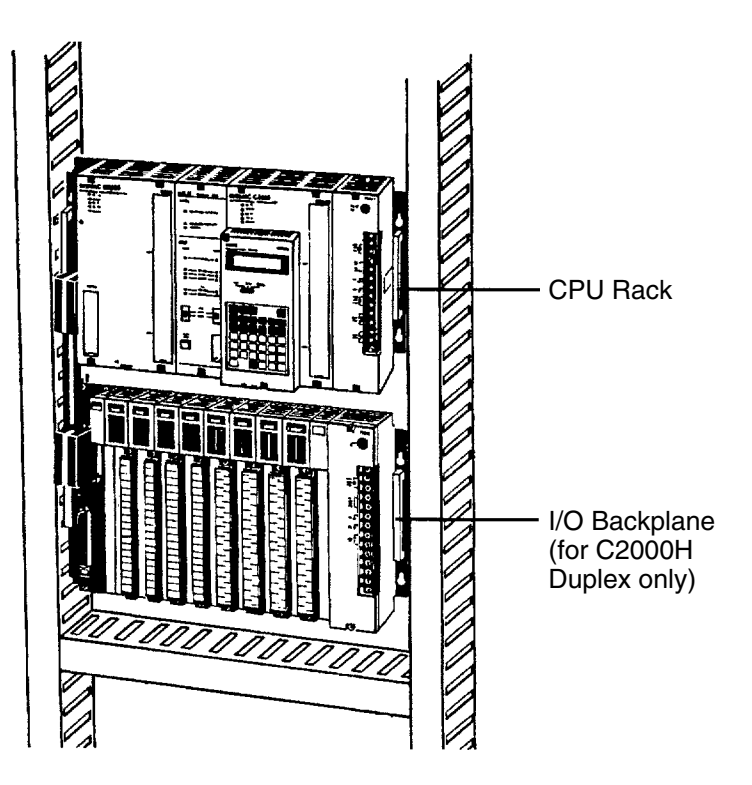

The following figure shows a side view of a mounted CPU and two Expansion I/O Racks. There should be a distance of 70 to 120 mm between the mounted Units.

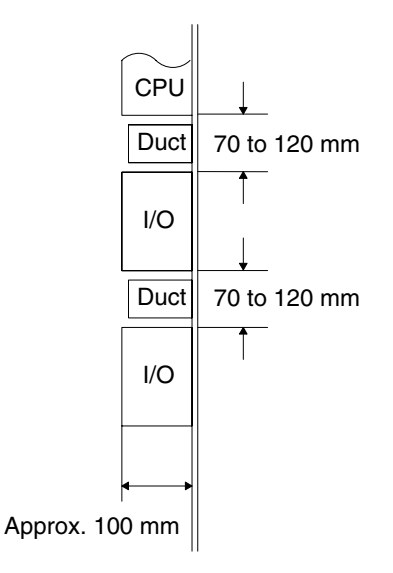

## **5-3 Duct Work**

If power cables carrying more than 10 A 400 V, or 20 A 220 V must be run alongside the I/O wiring (that is, parallel to it), leave at least 300 mm between the power cables and the I/O wiring as shown below.

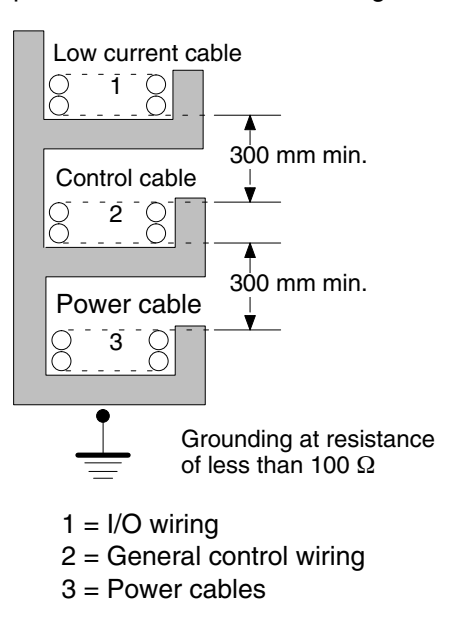

Downloaded from [Elcodis.com](http://elcodis.com/) electronic components distributor

If the I/O wiring and power cables must be placed in the same duct (for example, where they are connected to the equipment), shield them from each other using grounded metal plates.

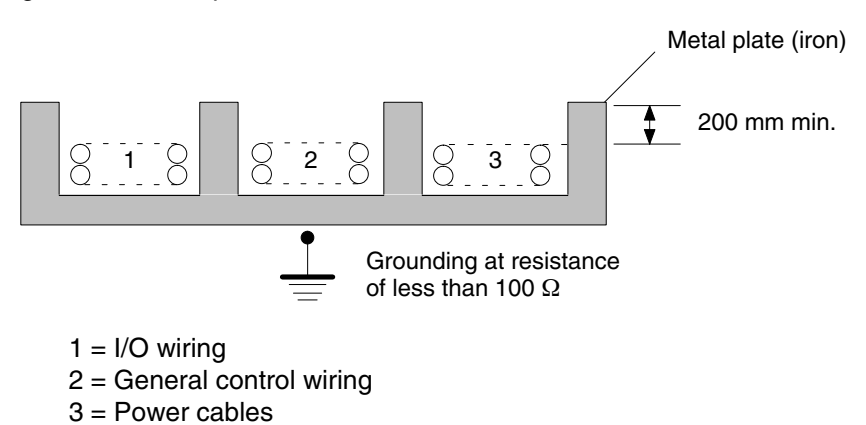

# **5-4 Preventing Noise**

In order to prevent noise from interfering with the operation of the PC, use AWG 14 twisted-pair cables (cross-sectional area: 2 mm<sup>2</sup> min.). Avoid mounting the PC close to high-power equipment, and make sure the point of installation is at least 200 mm away from power cables as shown below.

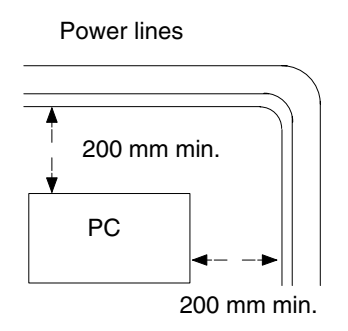

Whenever possible, use wiring conduit to hold the I/O wiring. Standard wiring conduit should be used, and it should be long enough to completely contain the I/O wiring and keep it separated from other cables.

# **SECTION 6 Power Considerations**

Use a commercially available 100 to 120 VAC, 200 to 240 VAC, or 24 VDC power source, according to the model of PC you are using (refer to *Appendix B Specifications*). Expansion I/O Racks, if used, must also be connected to the power source. If possible, use independent power sources for the PC, input devices, and output devices. All Racks of the PC may be connected to one power source.

**Grounding** The Line Ground (LG) terminal is a noise-filtered neutral terminal that does not normally require grounding. If electrical noise is a problem, however, this terminal should be connected to the Ground (GR) terminal.

> To avoid electrical shock, attach a grounded (earth ground) AWG 14 wire (crosssectional area: 2 mm<sup>2</sup> min.) to the GR terminal. The resistance to ground must be less than 100  $\Omega$ . Do not use a wire longer than 20 m. Care must be taken, because ground resistance is affected by environmental conditions such as soil composition, water content, time of year, and the length of time since the wire was laid underground.

> PC operation may be adversely affected if the ground wire is shared with other equipment, or if the ground wire is attached to the metal structure of a building. When using an Expansion I/O Rack, the Rack must also be grounded to the GR terminal. The same ground can be used for all connections.

**Power Failure A** sequential circuit is built into the PC to handle power interruptions. This circuit prevents malfunctions due to momentary power loss or voltage drops. A timing diagram for the operation of this circuit is shown below.

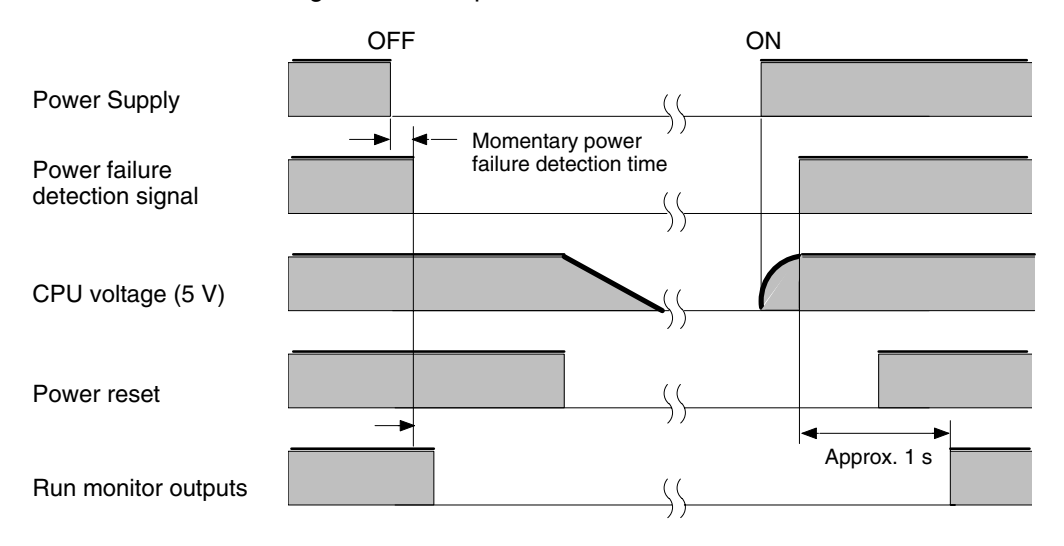

The PC ignores all momentary power failures if the interruption lasts no longer than 10 ms. If the interruption lasts between 10 and 25 ms, the interruption may or may not be detected. If the supply voltage drops below 85% of the rated voltage for longer that 25 ms (less for the DC Power Supply), the PC will stop operating and the external outputs will be automatically turned OFF. Operation is resumed automatically when the voltage is restored to more than 85% of the rated value.

**Wiring** The following diagrams show the proper way to connect the power source to the PC. The terminals marked "NC" are not connected internally.

## **AC Connections**

### **3G2A5-PS221-E/223-E**

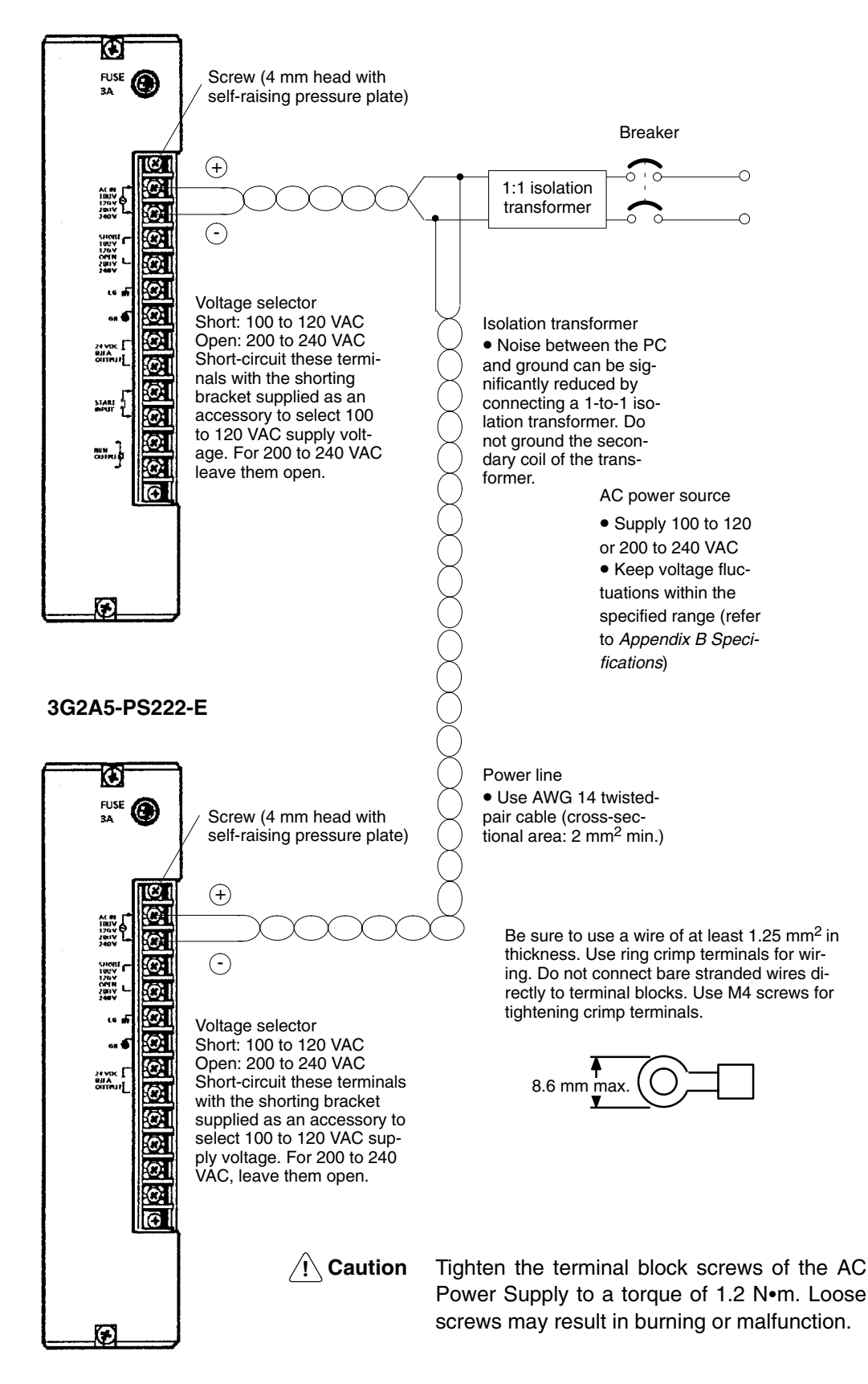

## **DC Connections**

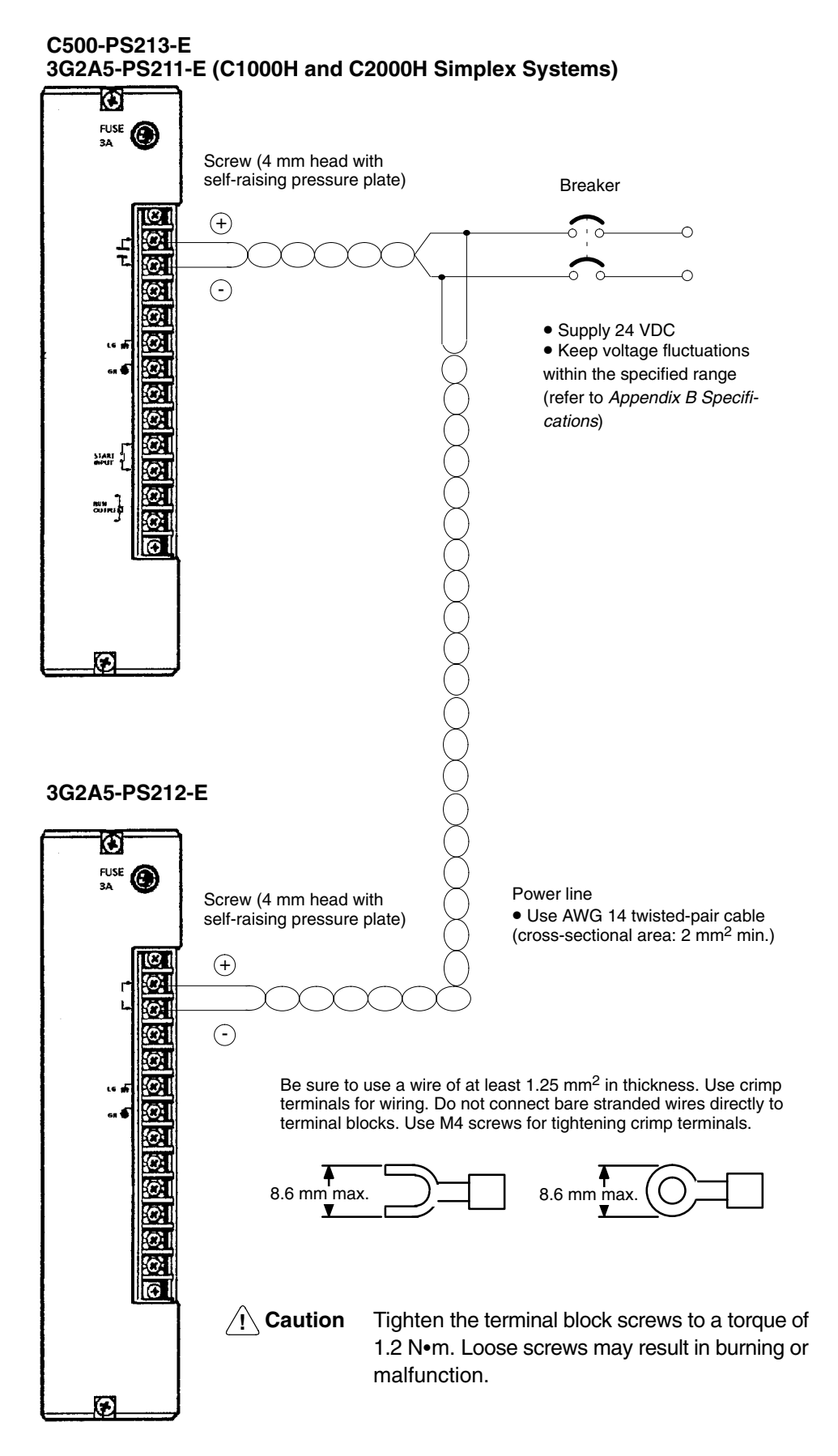

## **Grounding Connections**

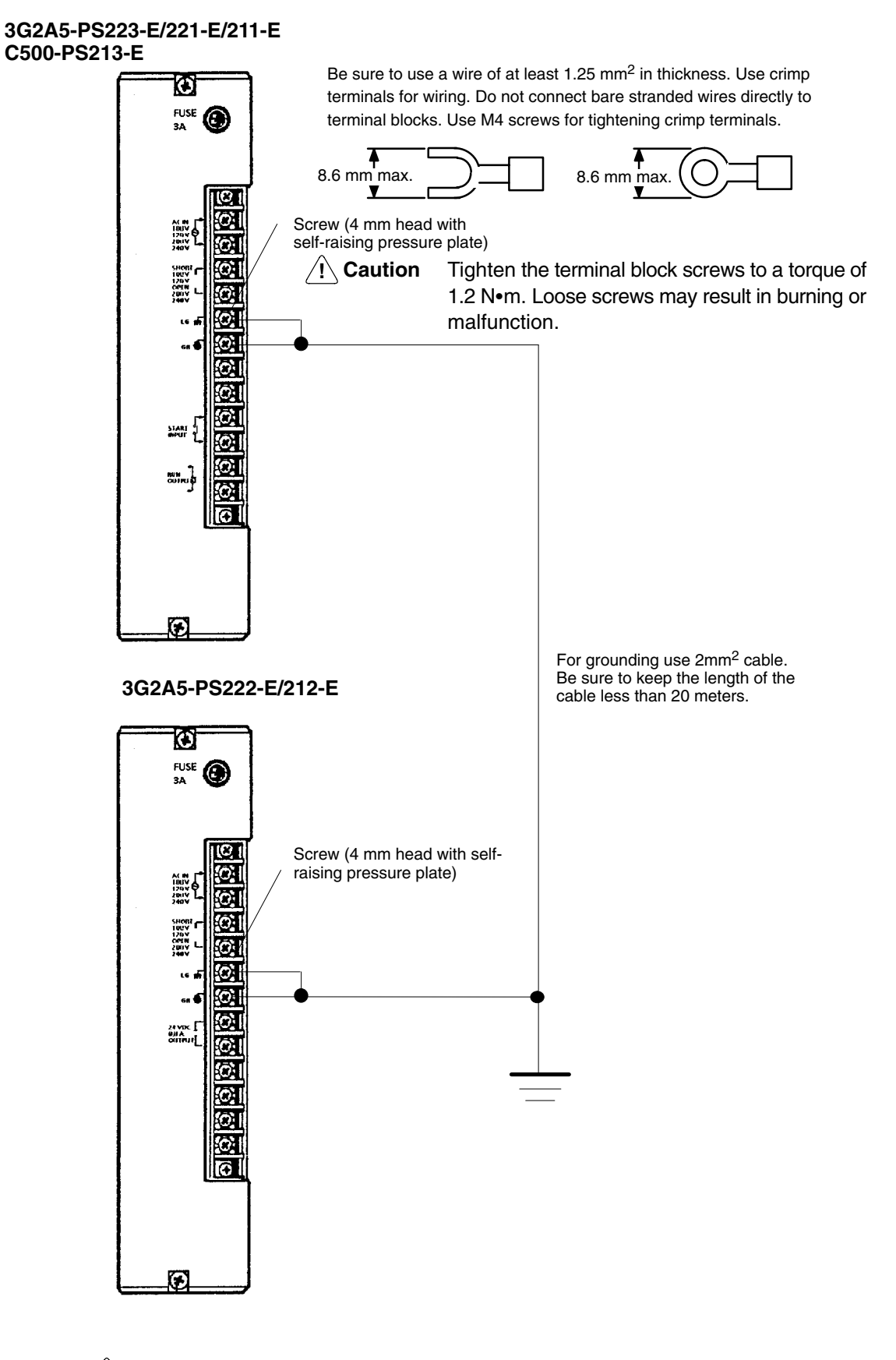

**! Caution** Ground the Power Supplies separately from peripheral devices.

# **SECTION 7 Safety Considerations**

There are certain safety requirements to be considered when installing the PC. Some of these, such as the emergency stop circuit (refer to *Power Supply*), are part of the initial wiring. The considerations described below should be kept in mind when operating the PC and when connecting I/O devices to the PC.
**Interlock Circuits** When the PC controls an operation such as the clockwise and counterclockwise operation of a motor, provide an external interlock such as the one shown below to prevent both the forward and reverse outputs from turning ON at the same time.

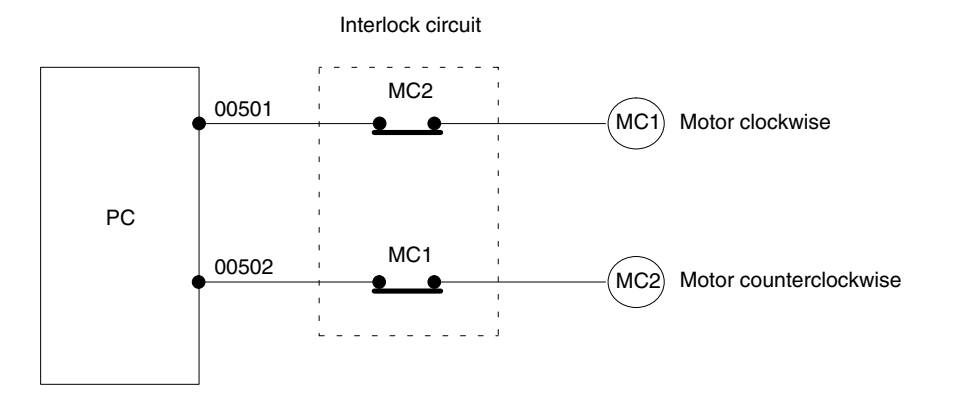

This circuit prevents outputs MC1 and MC2 from both being ON at the same time. Even if the PC is programmed improperly or malfunctions, the motor is protected.

**Power Supply Output** The 24 VDC output of the CPU and Expansion I/O Power Supply may be used to power other devices. The output current of these supplies is limited to 0.3 A. A separate Power Supply must be provided if the devices being powered require a higher current.

**Input Leakage Current** When two-wire sensors, such as photoelectric sensors, proximity sensors or limit switches with LEDs are connected to the PC as input devices, the input bit may be turned ON erroneously by leakage current. In order to prevent this, connect a bleeder resistor across the input as shown below.

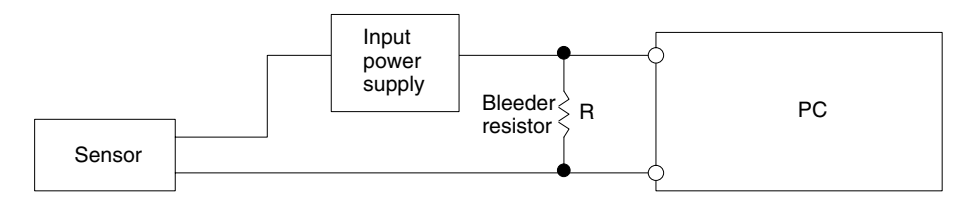

If the leakage current is less than 1.3 mA, there should be no problem. If the leakage current is greater than 1.3 mA, determine the value and rating for the bleeder resistor using the following formulas.

 $I =$  leakage current in mA

$$
R = \frac{7.2}{2.4 \times 1 - 3}
$$
 k $\Omega$  max.  
W =  $\frac{2.3}{R}$  W min.

**Output Leakage Current** If there is a possibility of leakage current causing a transistor or triac to malfunction, connect a bleeder resistor across the output as shown below.

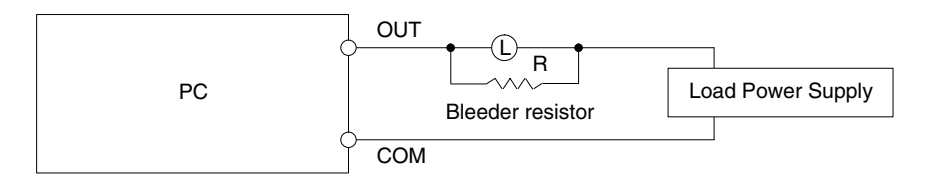

Determine the value and rating for the bleeder resistor using the following formula.

$$
R\!<\!\!\frac{E_{ON}}{I}
$$

Where

 $E_{on}$  = ON voltage of the load

 $I =$  leakage current in mA

R = bleeder resistance

**Output Surge Current** When connecting a transistor or triac Output Unit to an output device having a high surge current (such as an incandescent lamp), care must be taken to avoid damage to the Output Unit. The transistor and triac Output Units are capable of withstanding a surge current of ten times the rated current. If the surge current for a particular device exceeds this amount, use the circuit shown below to protect the Output Unit.

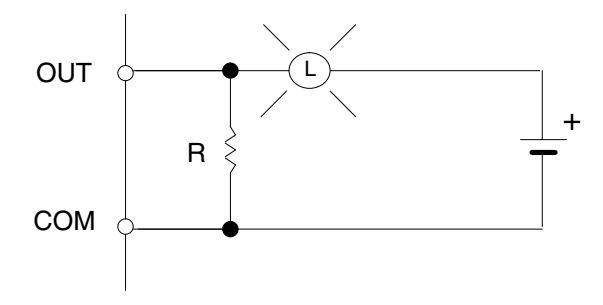

Another way of protecting the Output Unit lets the load draw a small current (about one third the rated current) while the output is OFF, significantly reducing the surge current. This circuit (shown below) not only reduces the surge current, but also reduces the voltage across the load at the same time.

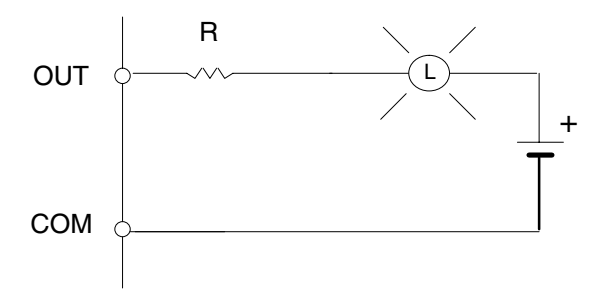

**Transistor Output Residual Voltage**

When connecting TTL circuits to transistor Output Units, connect a pull-up resistor and a CMOS IC between the two. This is because of the residual voltage left on the transistor output after the output turns OFF.

#### **Inductive Load Surge Suppressor**

When an inductive load is connected to an I/O Unit, connect a surge suppressor or diode in parallel with the load as shown in the following diagram. This is so that the back electromagnetic field generated by the load will be absorbed.

Resistor: 50 W Capacitor: 0.47 F<br>Voltage: 200 V Voltage:<br>Diode: Must withstand voltages of more than three times the load voltage and an average current of 1 A

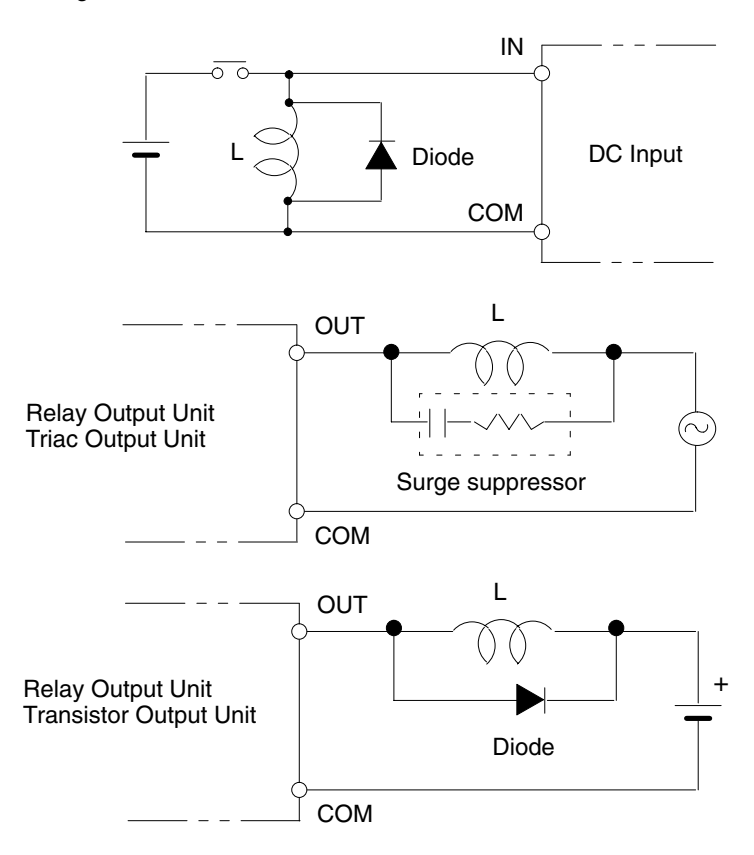

**Electrical Noise** Take appropriate measures when any electrical device likely to produce noise is connected to the PC as a load. Devices generating noise of more than 1,200 V (such as electromagnetic relays and valves) require noise suppression. For noise sources running on AC power, connect a diode in parallel with the coil of each device.

> When mounting a CPU Rack and an Expansion I/O Rack together on a mounting plate, provide a solid ground to the mounting plate. The mounting plate must be plated with a highly conductive surface in order to ensure noise immunity.

#### **Appendix A Inspection and Maintenance**

Certain consumable items in a PC (such as fuses, relays, or batteries) need occasional replacement. This Appendix explains how to replace each of these items. Refer to Appendix B Specifications for the specifications of individual consumable items. Always keep spare items on hand so that they can be used as immediate replacements.

#### **CPU and Power Supply Fuses**

To replace a fuse in the CPU or Power Supply, follow the steps below.

- 1. Turn OFF the power to the PC.
- 2. Remove the fuse holder by turning it approximately  $50^{\circ}$  counterclockwise with a standard screwdriver.
- 3. Remove the fuse from the holder.

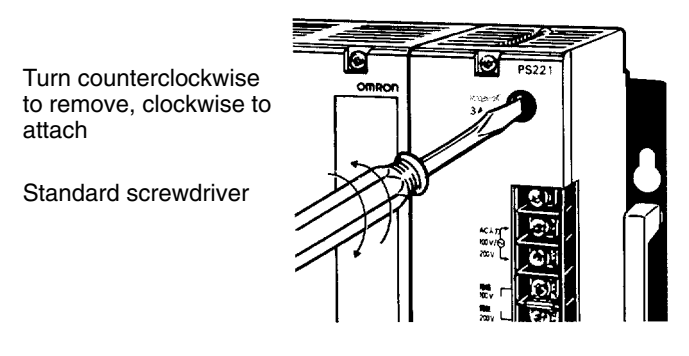

- 4. Insert a new fuse.
- $5.$  Reattach the fuse holder by turning it approximately  $50^{\circ}$  clockwise with a standard screwdriver.

#### **Output Unit Fuses**

To replace a fuse in an Output Unit, follow the steps below.

1. Turn OFF the power to the PC.

2. Detach the terminal block from the Output Unit, by removing the screws located at the top and bottom of the terminal block.

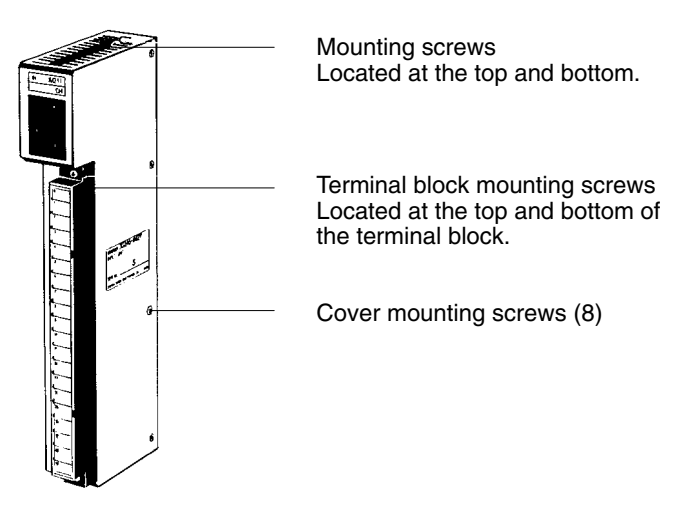

- 3. Remove the screws that mount the Output Unit to the Backplane. Pulling the Unit toward you, remove the Output Unit from the Backplane.
- 4. There are eight screws on each side of the Output Unit. Remove these screws to detach the case from the cover.
- 5. Pull out the printed circuit board.
- 6. Insert a new fuse.
- 7. Reassemble in reverse order.

#### **Output Unit Relays**

To replace a Relay in an Output Unit, follow the steps below.

- 1. Turn OFF the power to the PC.
- 2. Detach the terminal block from the Output Unit, by removing the screws located at the top and bottom of the terminal block.

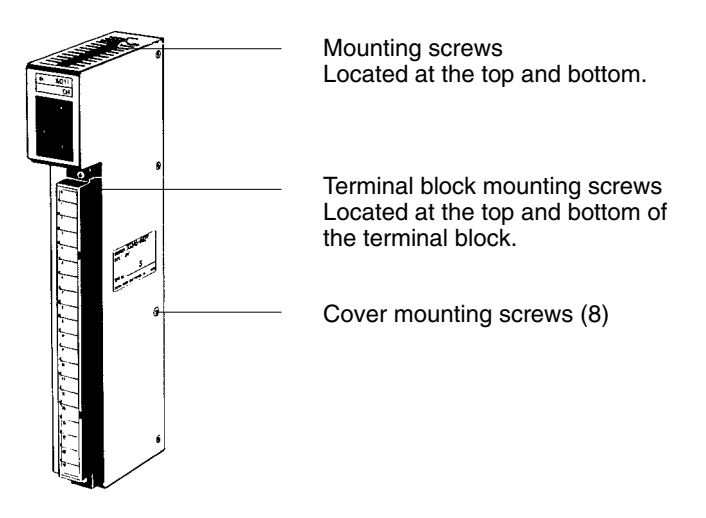

- 3. Remove the screws that mount the Output Unit to the Backplane. Pulling the Unit toward you remove the Output Unit from the Backplane.
- 4. There are eight screws on each side of the Output Unit. Remove these screws to detach the case from the cover.
- 5. Pull out the printed circuit board. Place the Relays on the circuit board.
- 6. Use the Relay Puller to pull out the Relay. Insert a new Relay.
- 7. Reassemble in reverse order.

#### **Batteries**

When the battery is nearly discharged, the ALARM indicator blinks and the message "BATT LOW" appears on the Programming Console. When this occurs, replace the battery within one week to avoid loss of data. The battery comes with its own connector as a set. To replace the Battery Set follow the steps below. The entire replacement must be completed within five minutes to ensure that the data will not be lost.

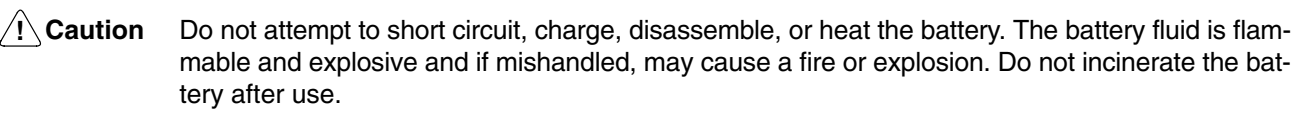

- 1. Turn OFF the power to the PC. (If the power was not already ON, turn the power ON for at least one minute before turning the power OFF.)
- 2. Remove the cover from the battery compartment.
- 3. Remove the old Battery Set.

4. Install the new Battery Set as shown below.

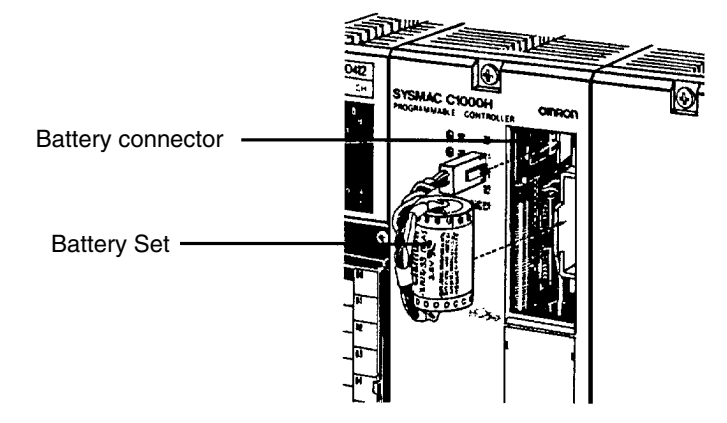

- 5. Replace the cover of the battery compartment.
- 6. When a Programming Console is mounted to the CPU after the battery has been replaced, "BATT LOW" will be displayed. This message can be cleared by pressing CLR, FUN, MONTR, or just turning the power to the PC OFF and the ON again to clear the error message on the Programming Console.

**Note** The service life of the battery is four years at 25°C.

#### **Appendix B Specifications**

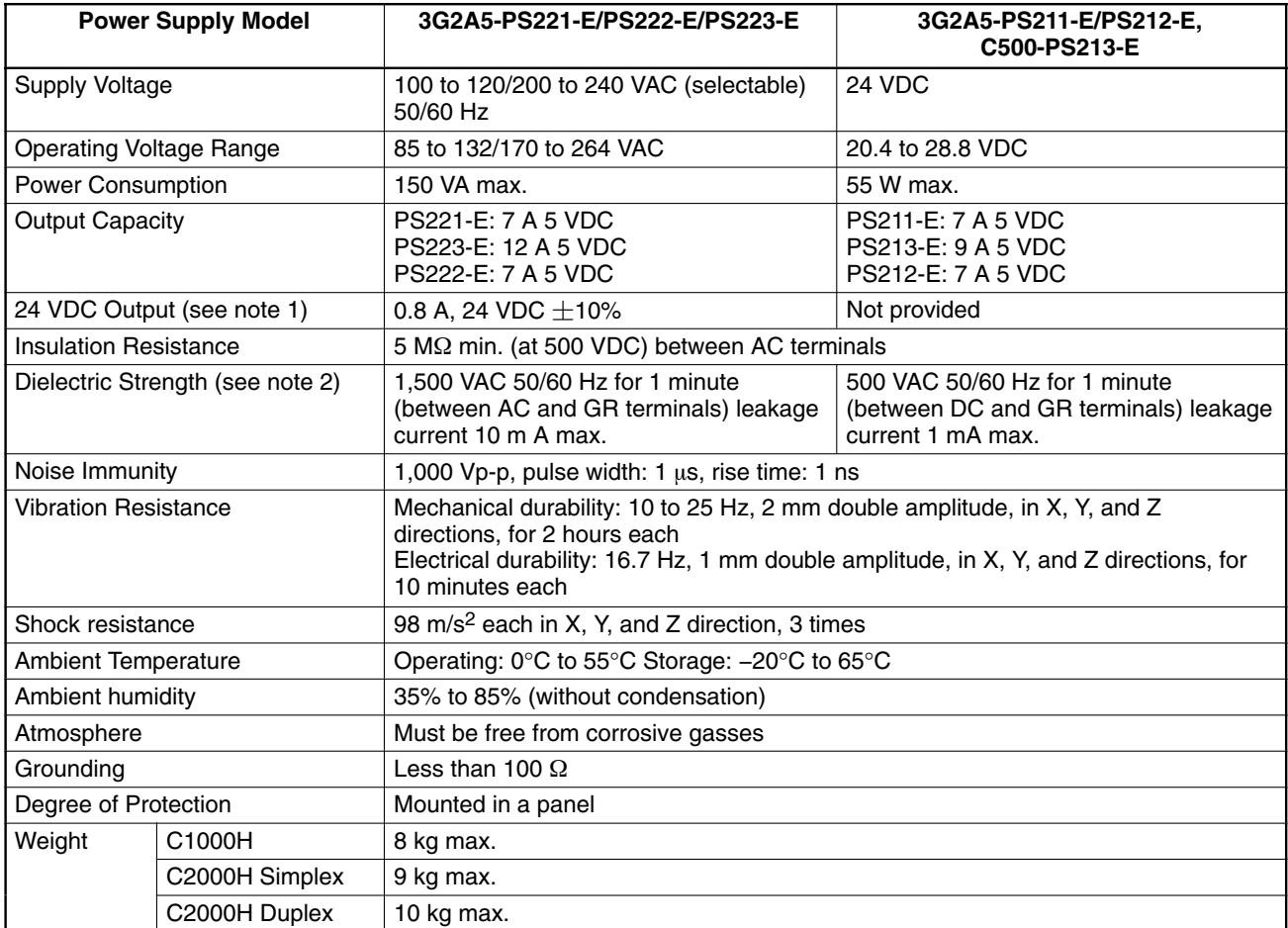

**Note** 1. This output is not provided on PS223-E.

2. When performing the dielectric strength test or the insulation resistance test be sure to disconnect the LG terminals from the GR (ground) terminals to protect the internal parts from damage.

# **CPU Specifications**

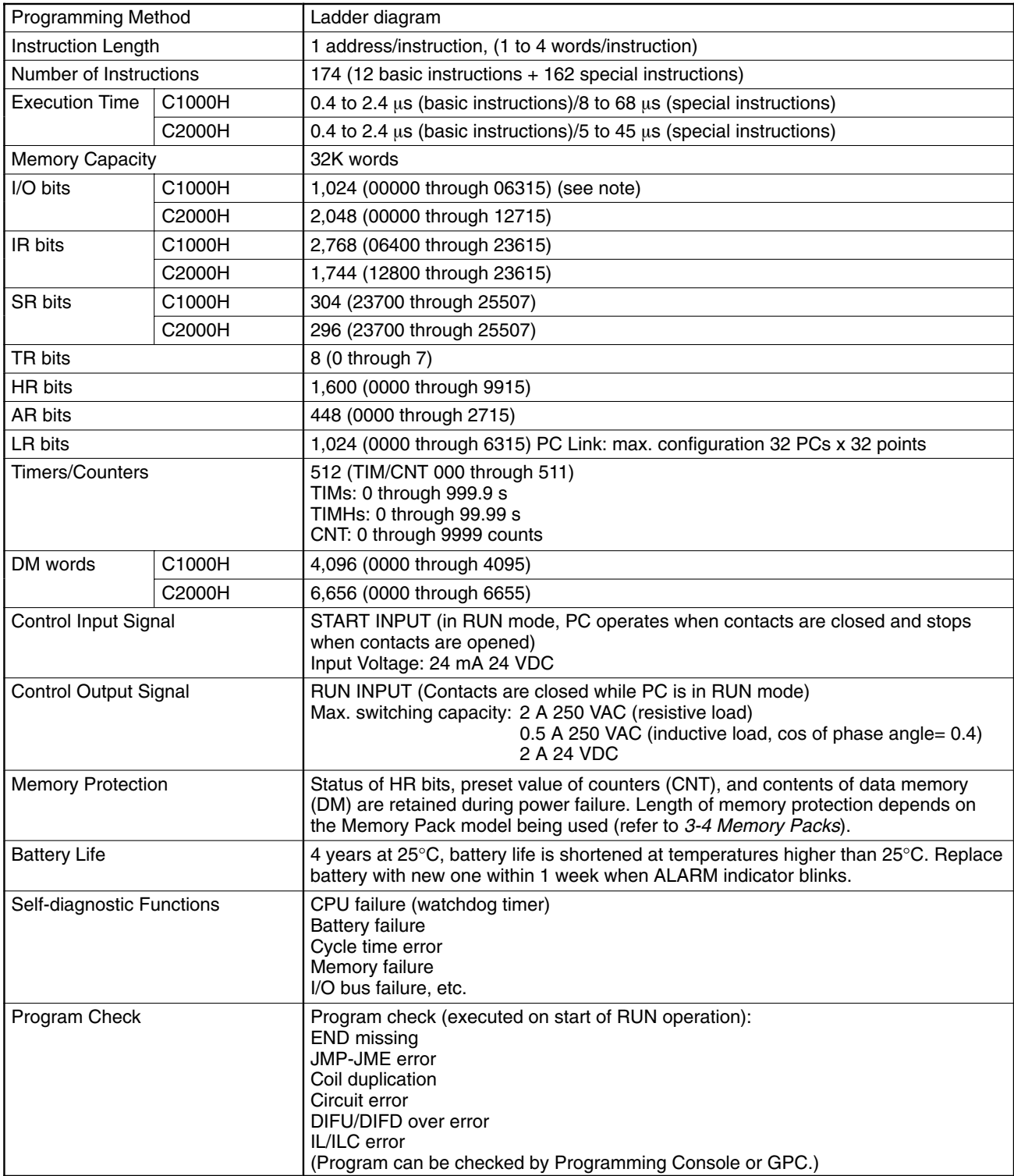

**Note** The number of points is increased to 2,048 when Remote I/O Units are used.

# **DC Input Units**

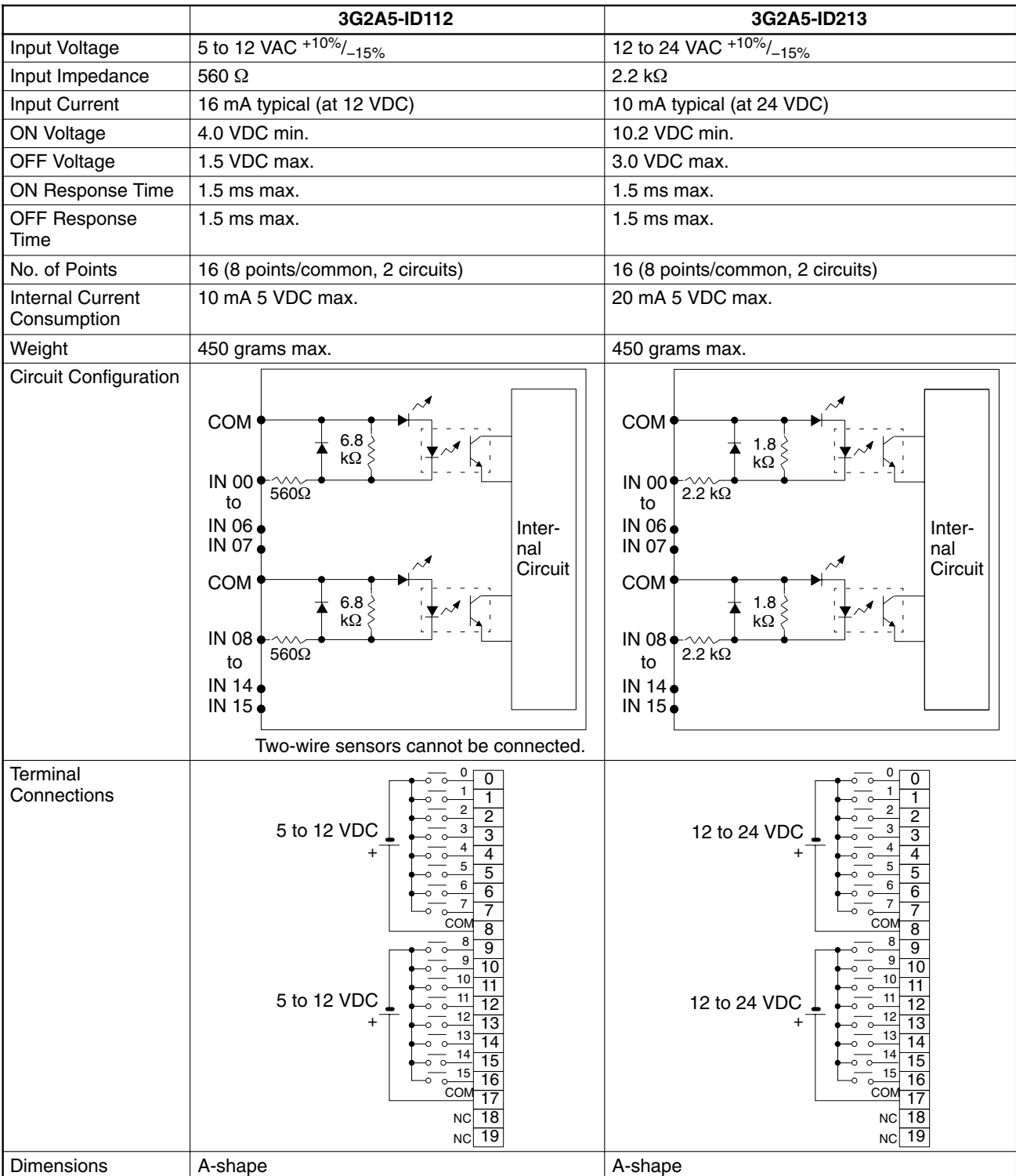

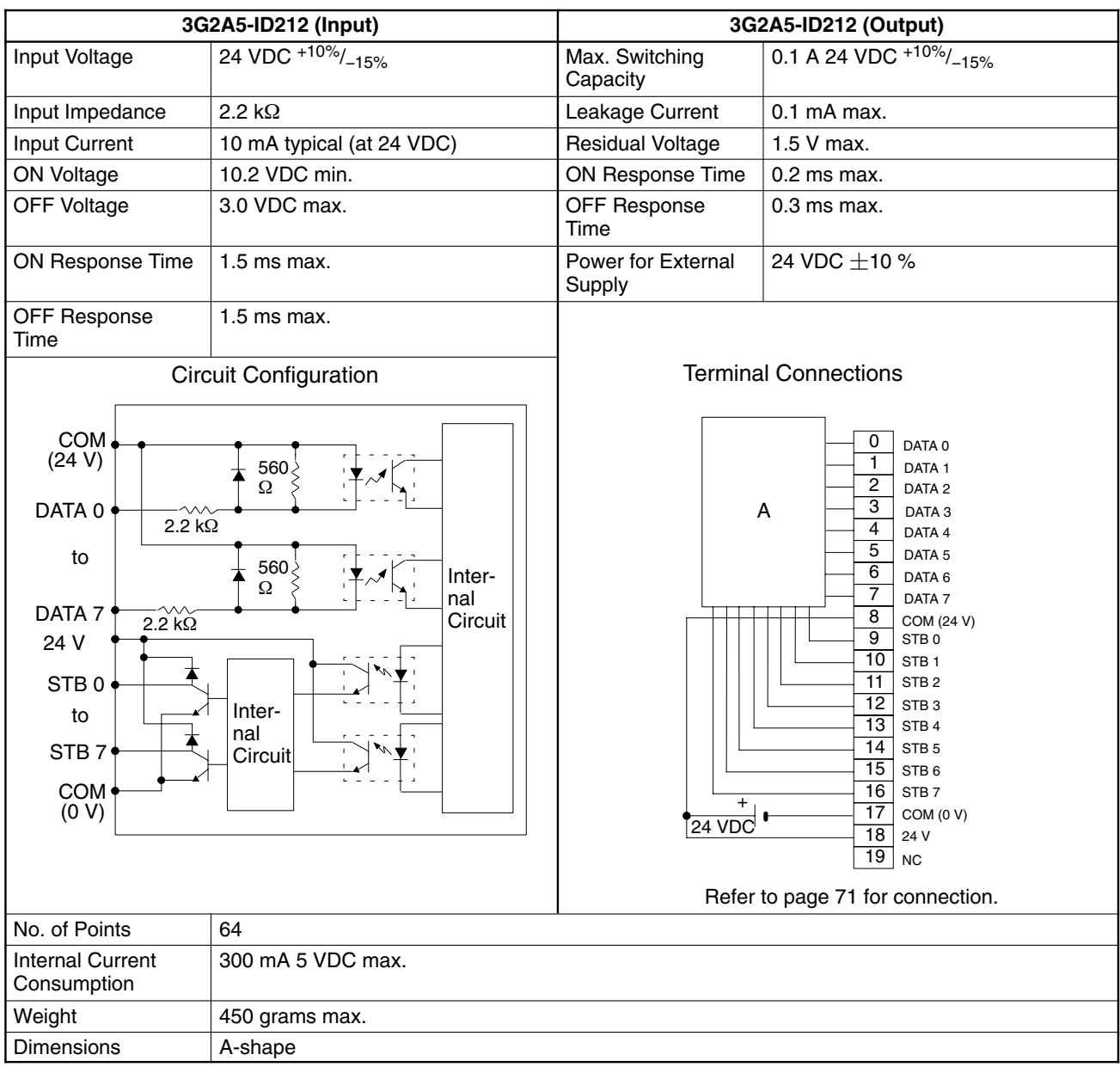

#### **DC Input Unit 3G2A5-ID212**

In the case where a large number of bits must be controlled, an ID212 DC Input Unit can simplify wiring by controlling up to 64 bits through only 16 points. Using digital switches or a specially wired keyboard, different combinations of points can access specific bits and words. Two examples of connections using digital switches or a keyboard are given.

#### **Connection Example 1 (Keyboard)**

The table below shows how the ID212 DC Input Unit can be wired using a specially wired keyboard. For example, if A on the keyboard is pressed, the combination of DATA0 and STB9 turn ON bit 00, word n. Similarly, the combination of DATA 7 and STB7 turn ON bit 15, word n+3. The value of word n depends on where the Unit is mounted on the Rack. For details, refer to the C1000H/C2000H Operation Manual.

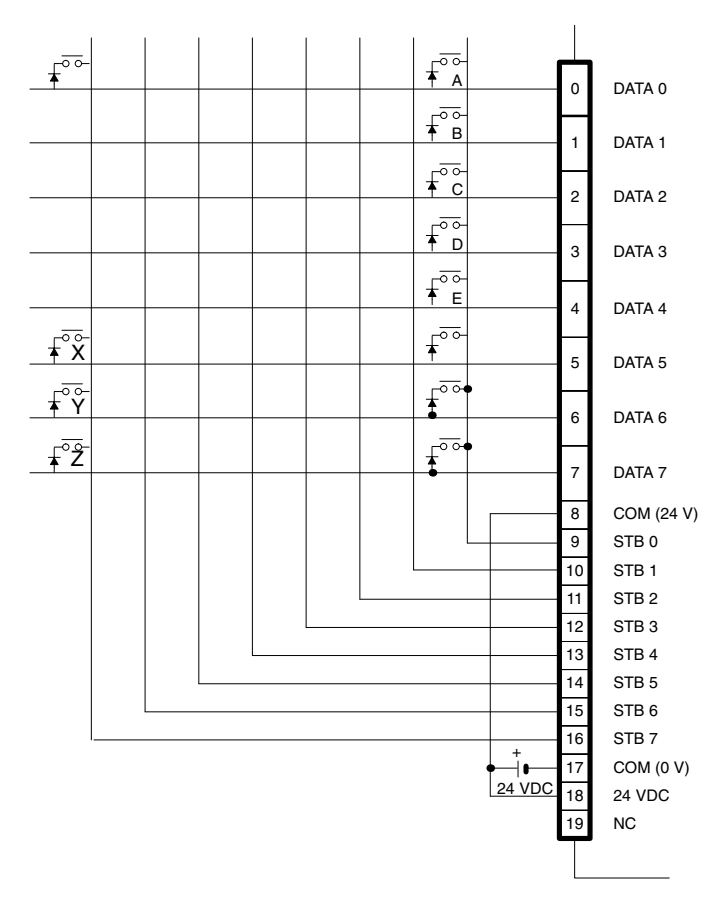

The table below shows the combinations made possible when the keyboard is wired as shown in the figure above.

| <b>Point Number</b> | 15 | 14 | 13                | 12 | 10 | 09 | 08 | 07 | 06 | 05 | 04 | 03 | 02     | 0 <sub>1</sub> | 00 |
|---------------------|----|----|-------------------|----|----|----|----|----|----|----|----|----|--------|----------------|----|
| word n              |    |    |                   |    |    |    |    |    |    |    |    |    | ⌒<br>◡ | B              | A  |
| word $n + 1$        |    |    |                   |    |    |    |    |    |    |    |    |    |        |                |    |
| word $n + 2$        |    |    |                   |    |    |    |    |    |    |    |    |    |        |                |    |
| word $n + 3$        |    |    | $\mathbf{v}$<br>⌒ |    |    |    |    |    |    |    |    |    |        |                |    |

**Note** Because the DC Input Unit is operated on an extremely small current, make sure there is adequate distance between the DC Input Unit wires and high-tension equipment or power lines. If this cannot be avoided, use shielded cables when wiring the DC Input Unit. Be sure to keep the total length of the wires less than 10 m.

#### **Connection Example 2 (Digital Switches)**

This example shows how the ID212 DC Input Unit can be wired using digital switches. Just as the keys on the keyboard can access different combinations of words and bits, the digital switches can access different combinations of words and bits. For example, the combination of switch no. 1 and point 00 access word bit 00, word n.

However, for the sake of simplicity the figure below shows the digital switches wired to control 32 bits instead of 64 bits as was shown in Example 1. Wire STB4, STB5, STB6, and STB7 to access an additional 32 bits.

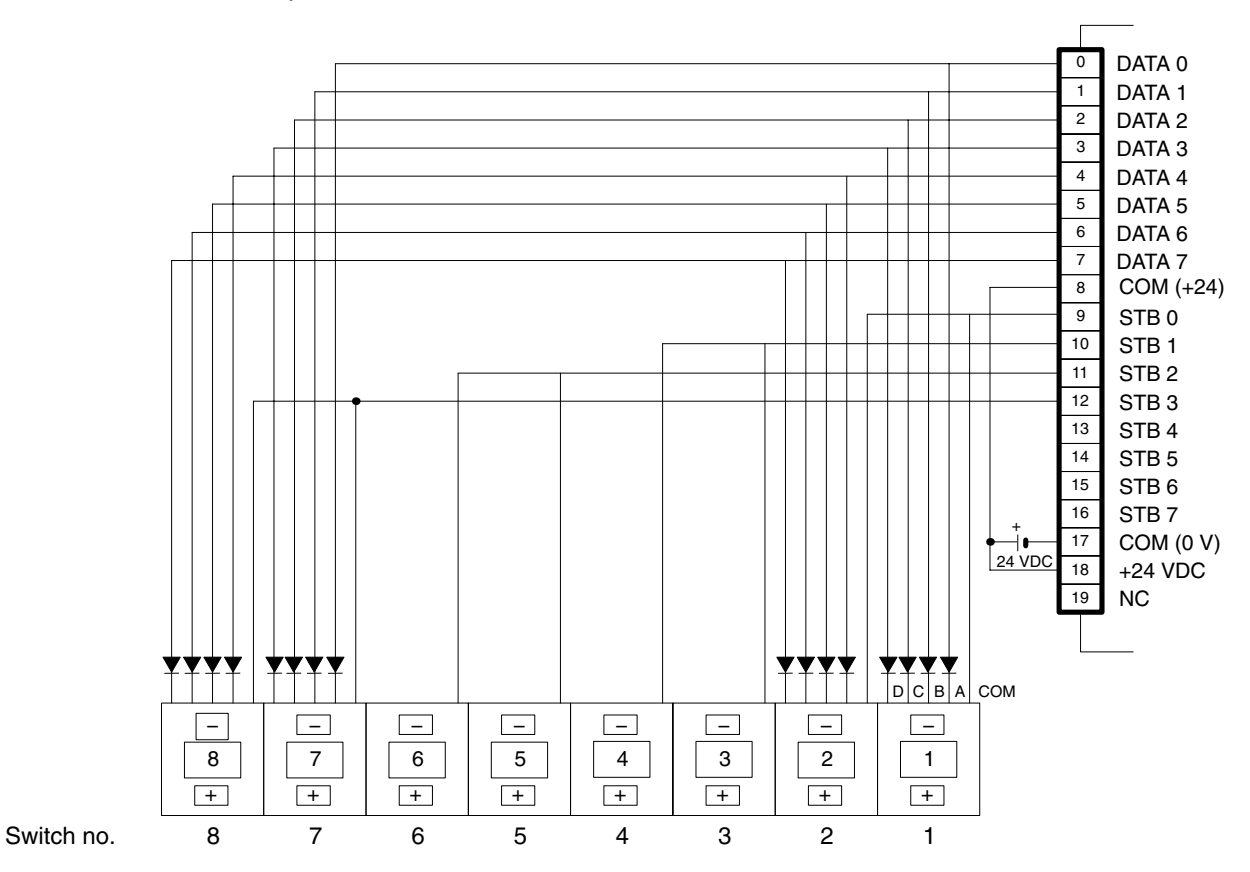

The table below shows the combinations made possible when the digital switches are wired as shown in the figure above.

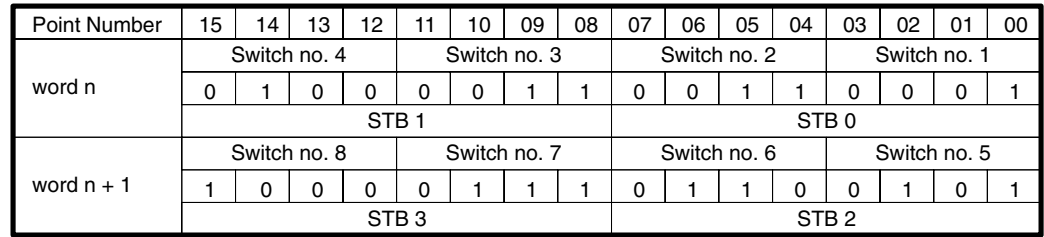

#### **Timing**

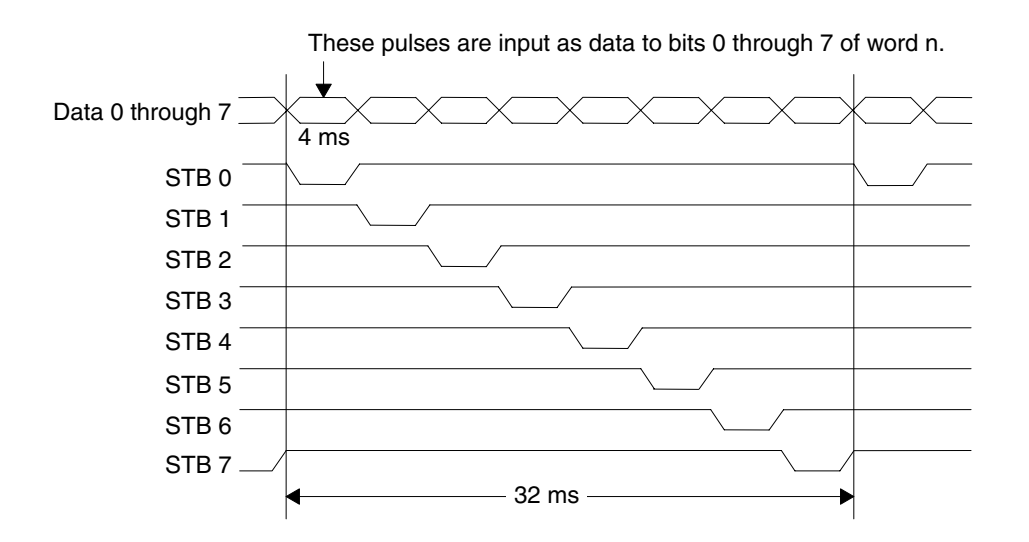

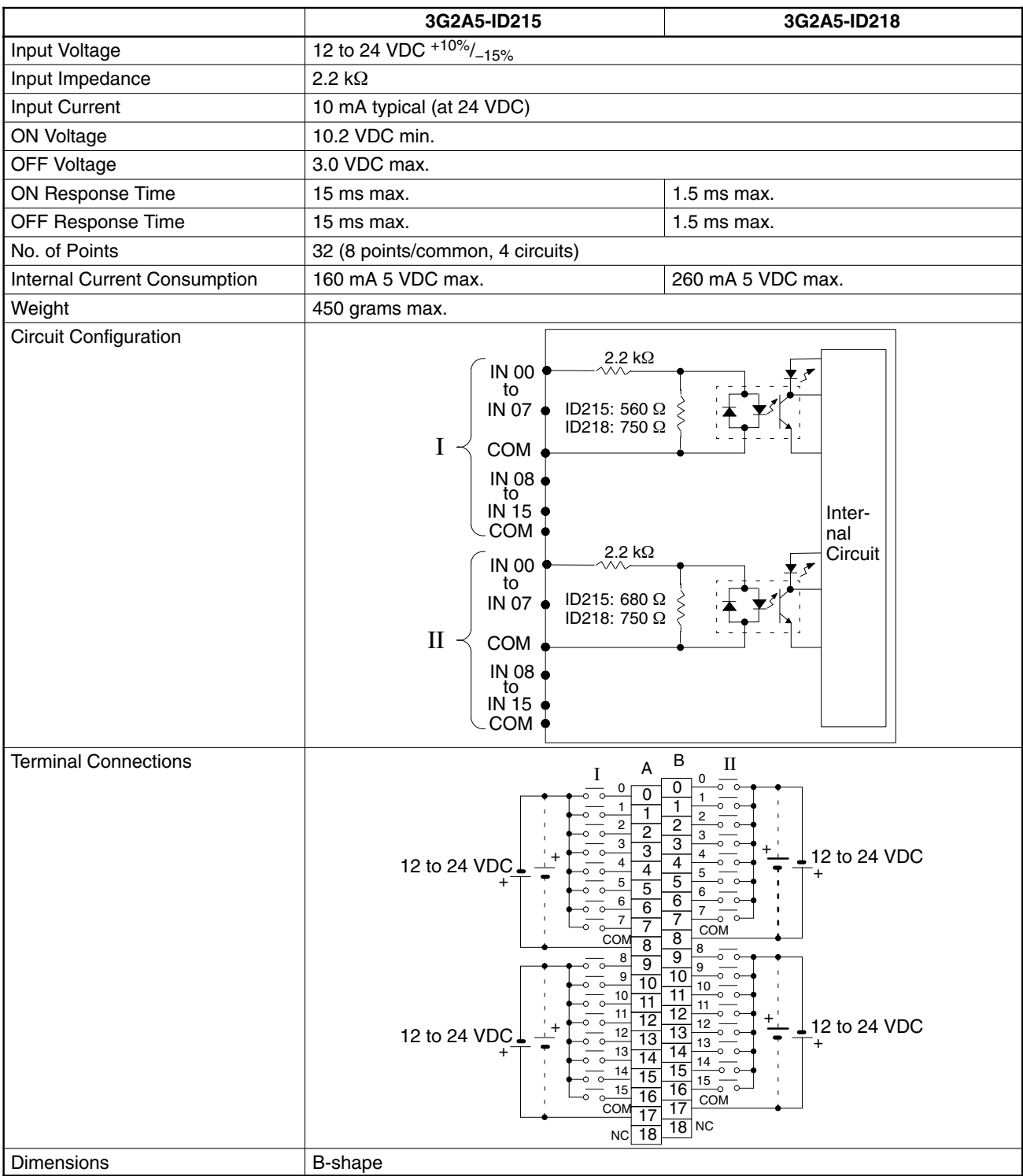

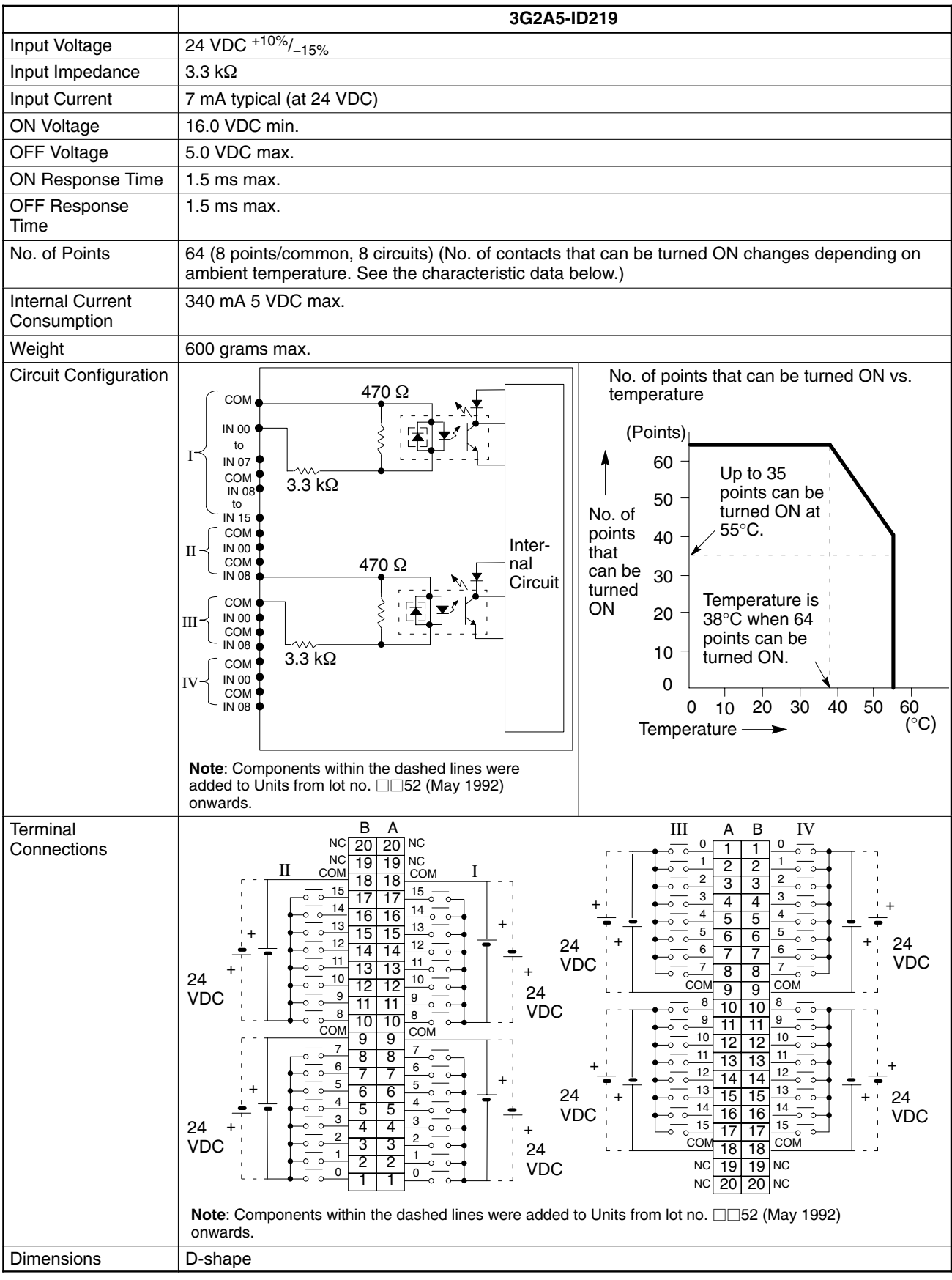

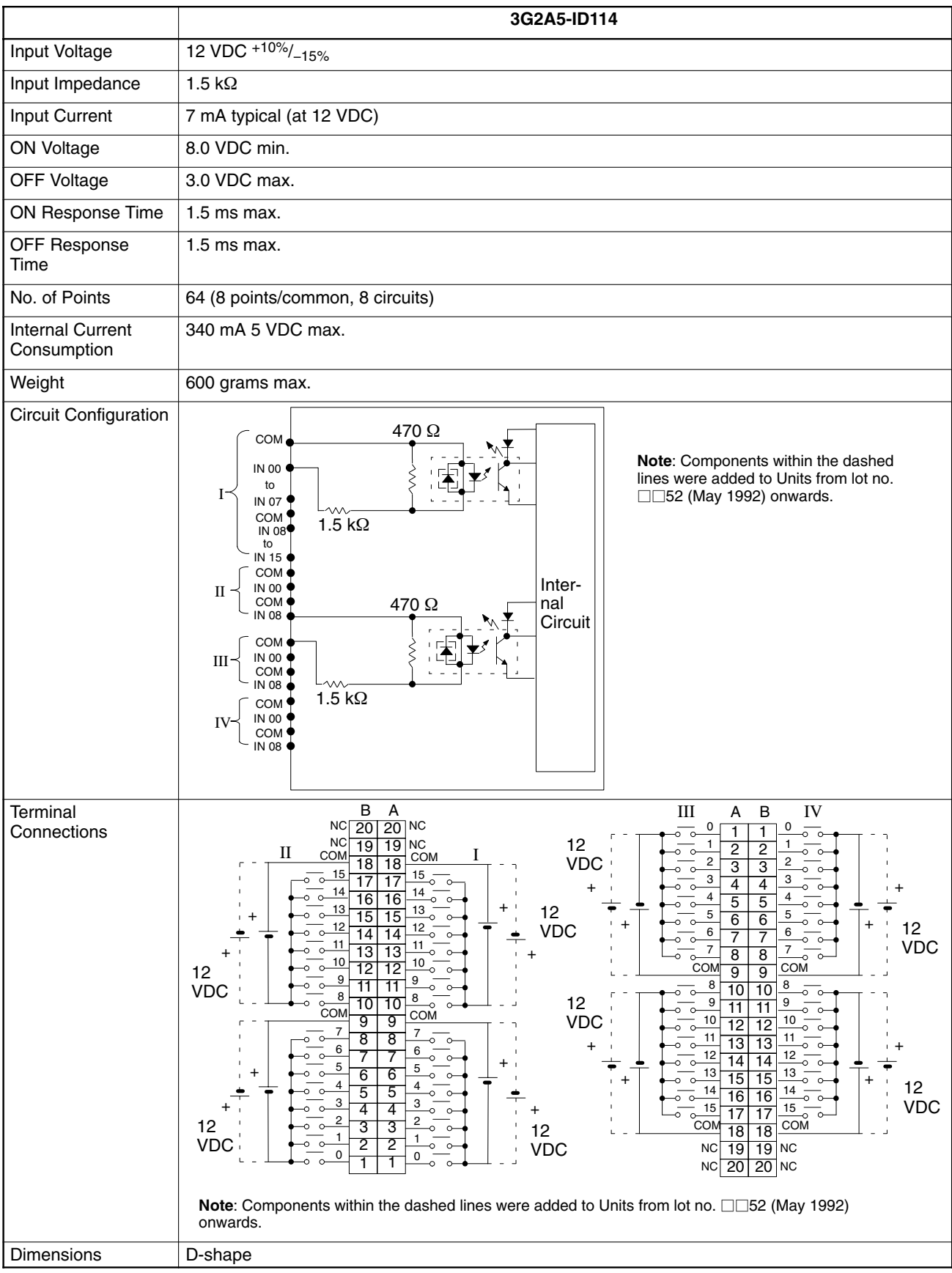

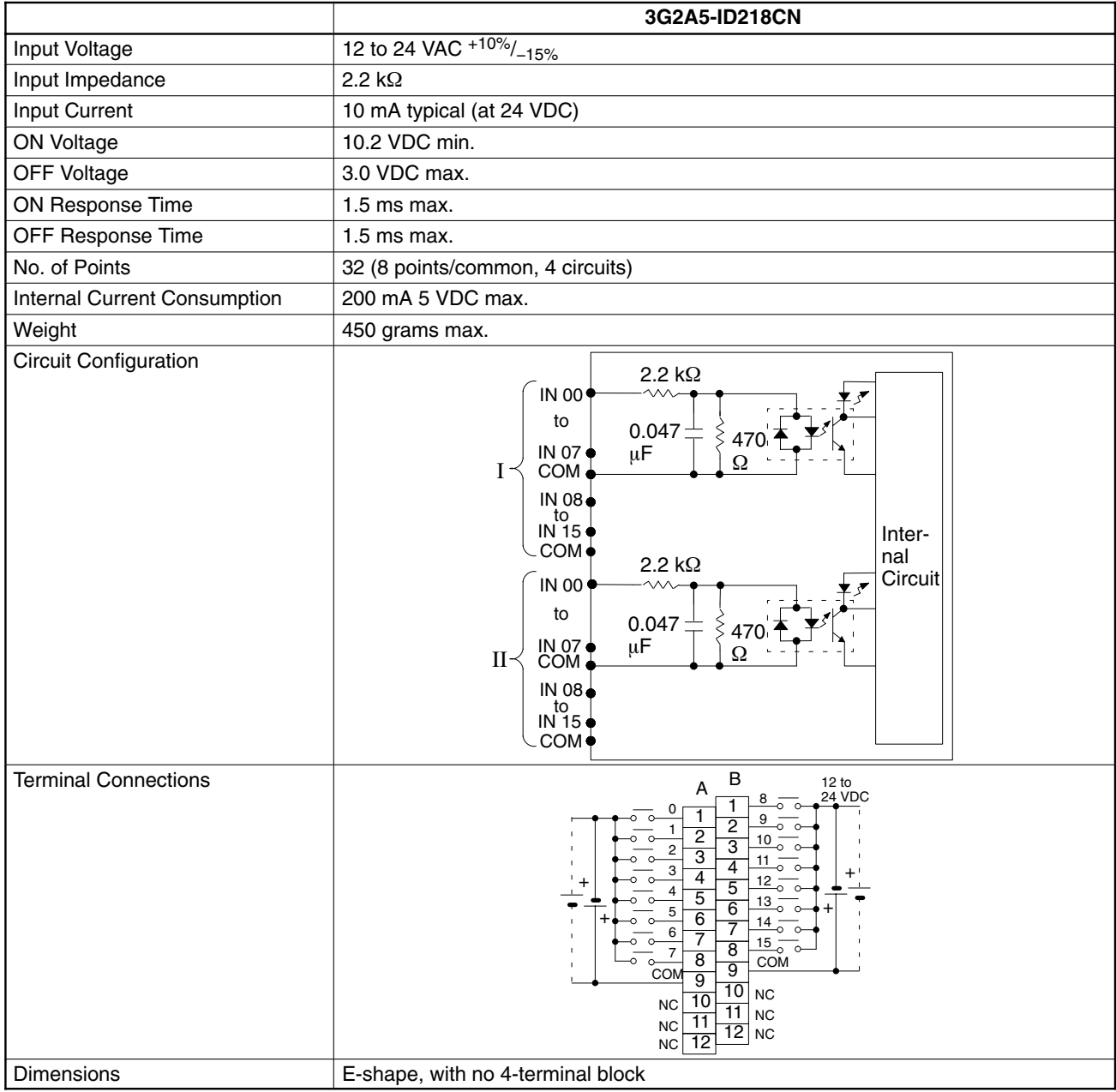

# **TTL Input Units**

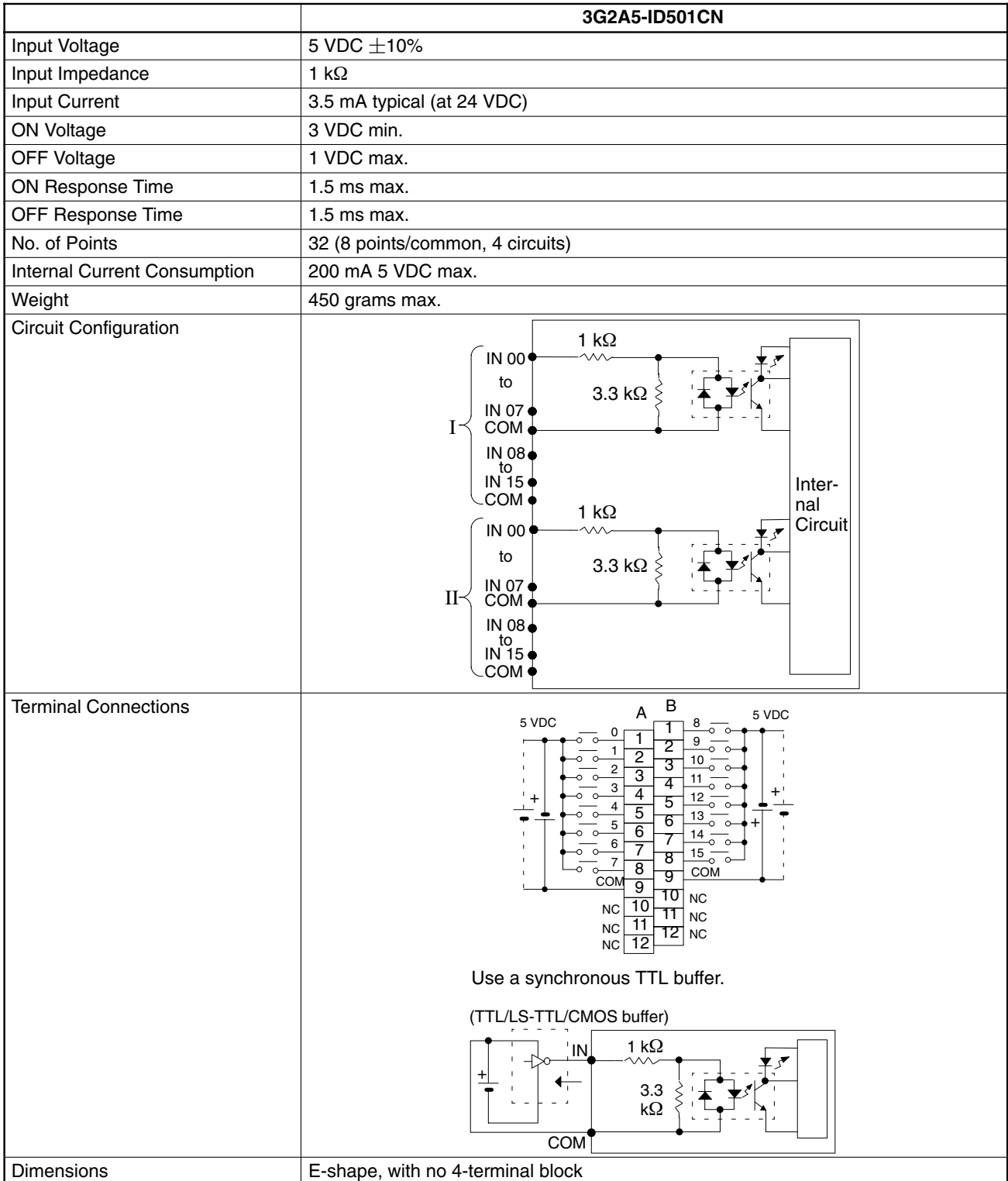

# **Interrupt Input Unit**

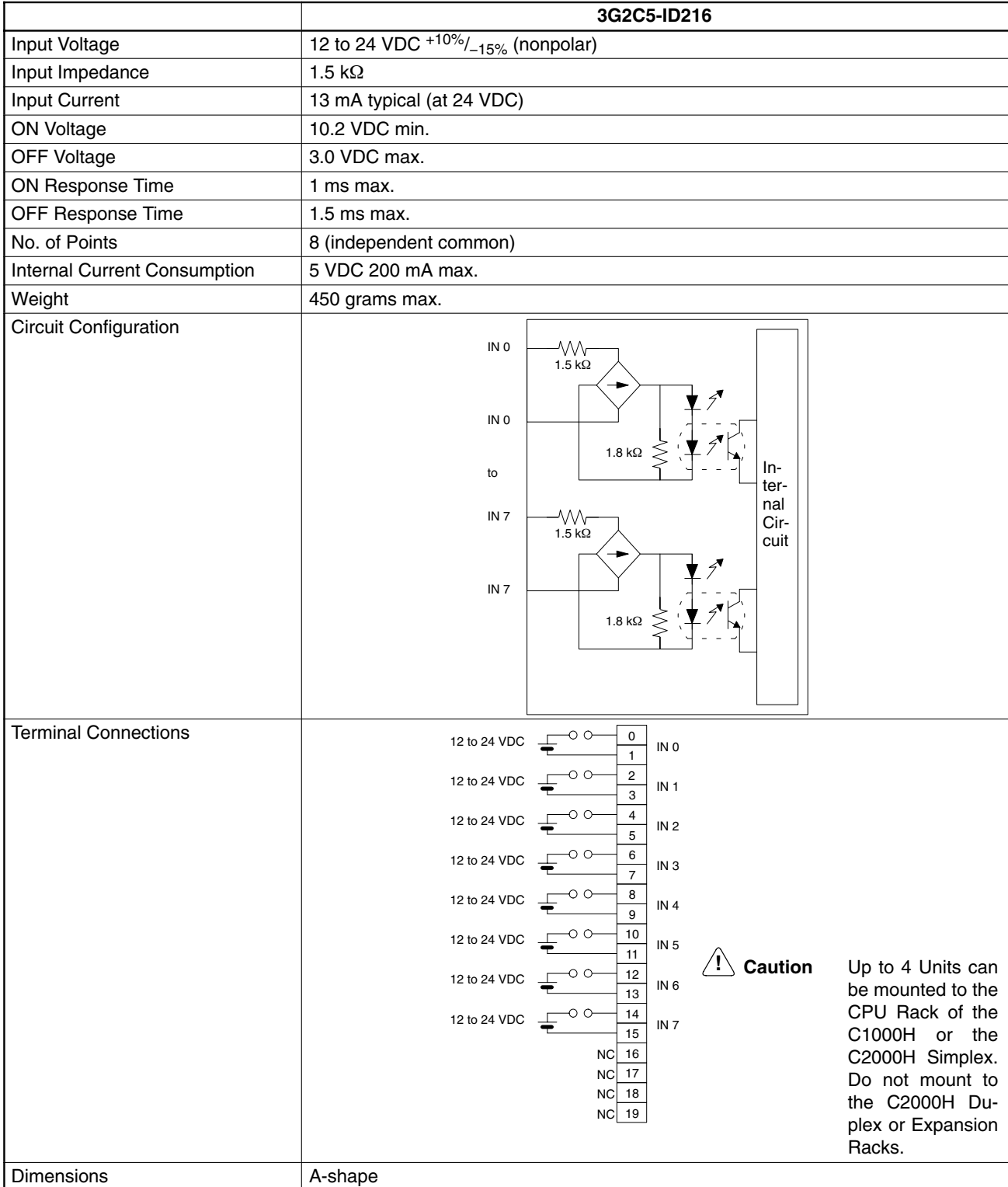

# **AC Input Units**

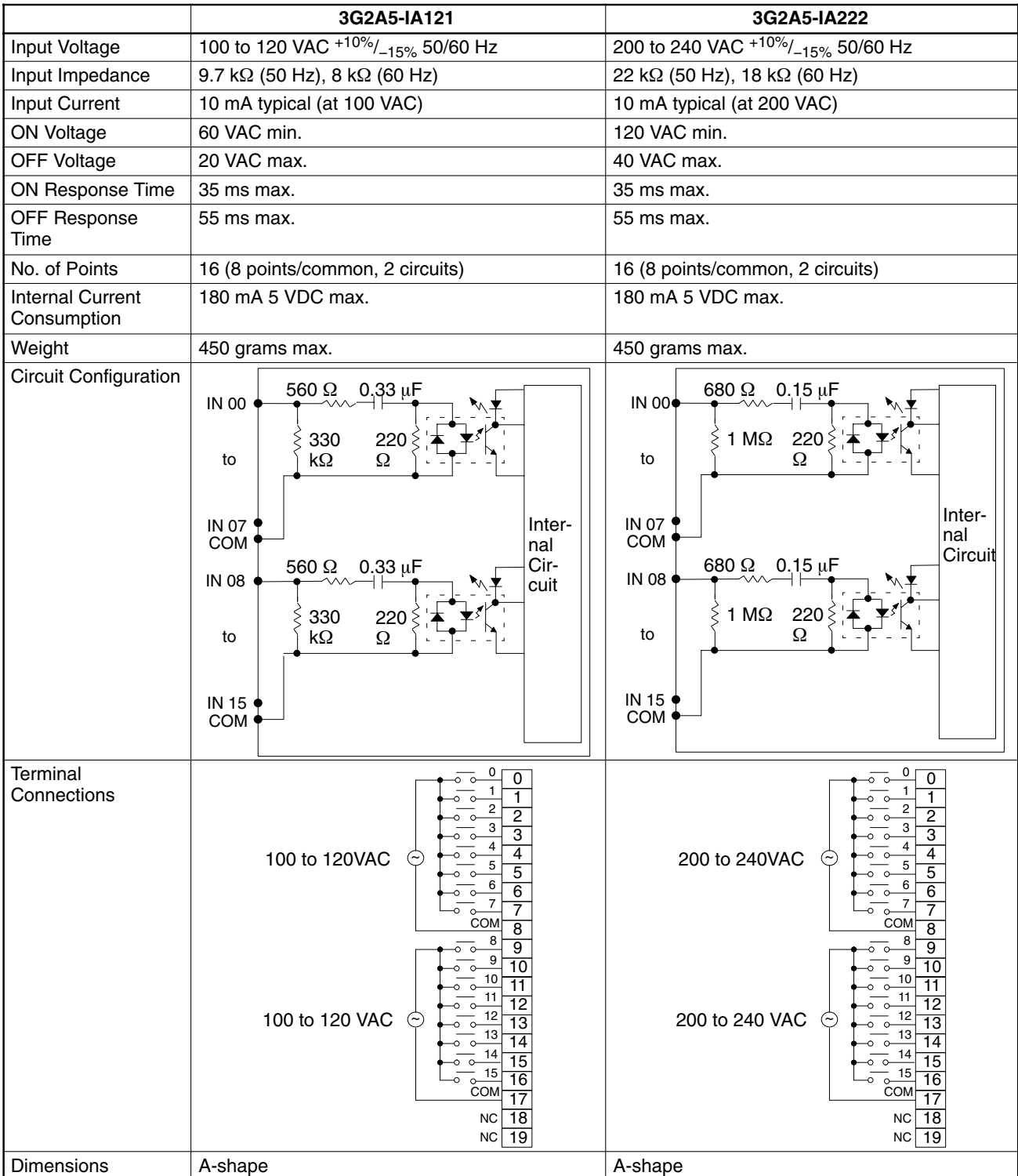

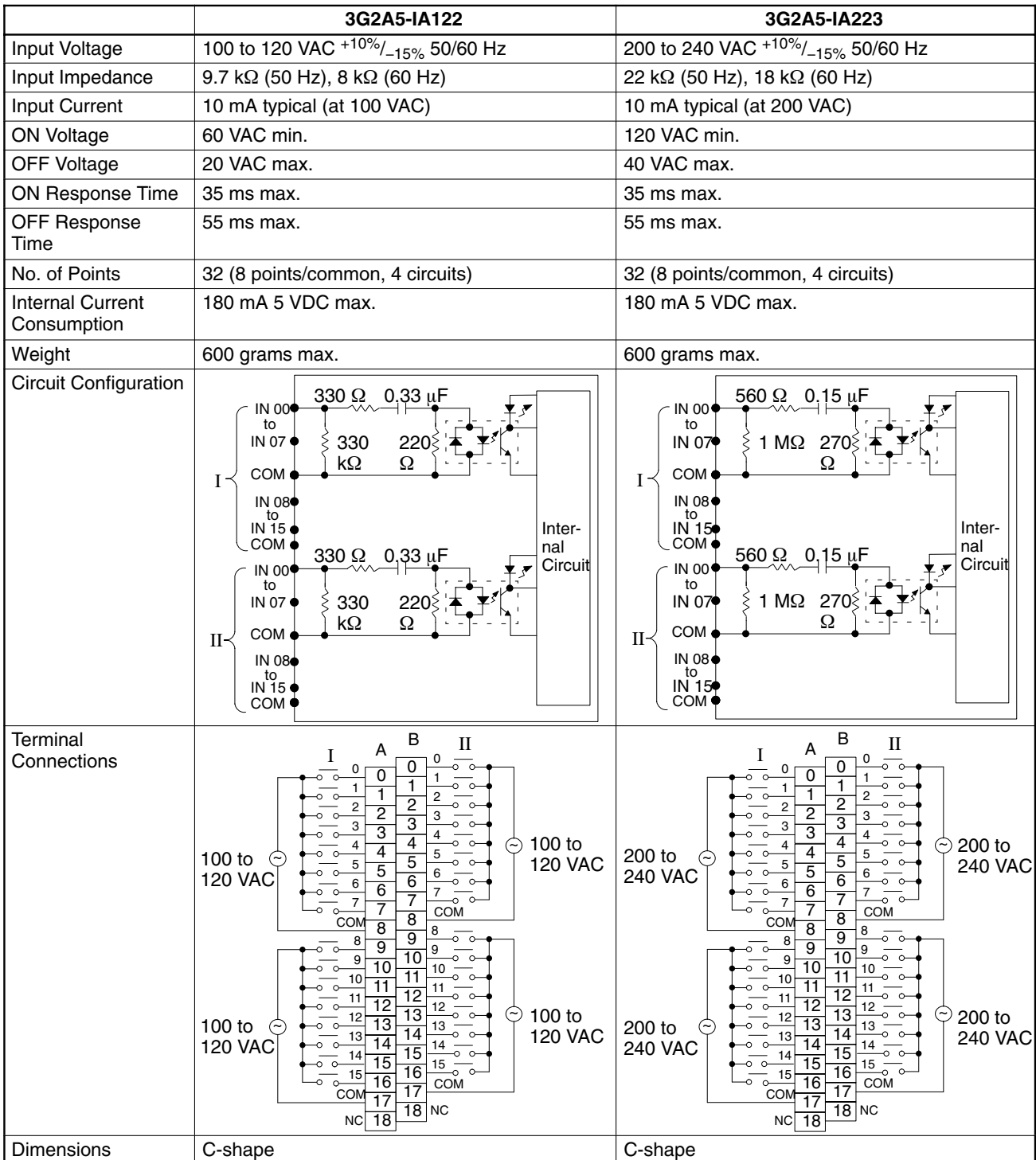

# **AC/DC Input Units**

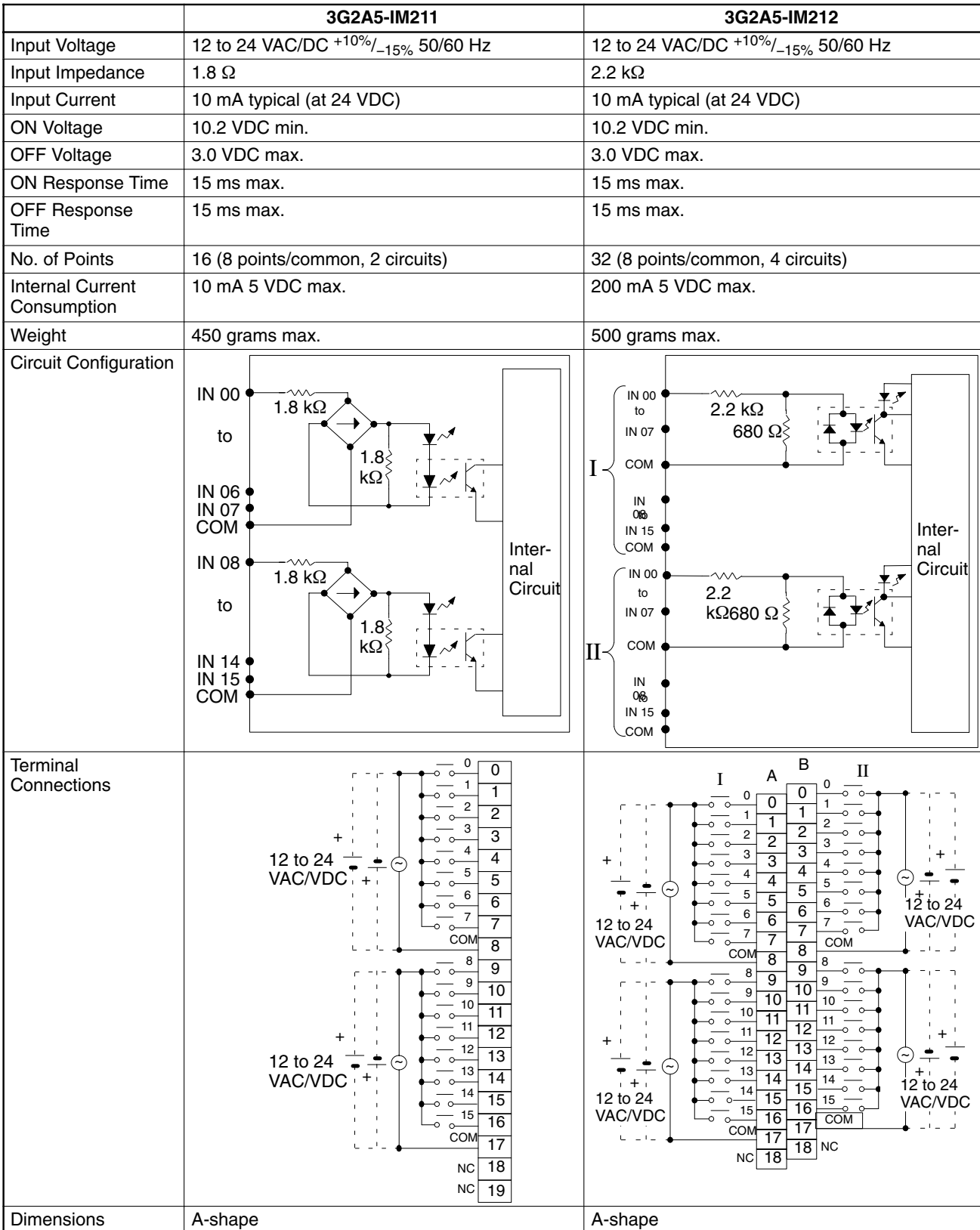

# **Contact Output Units**

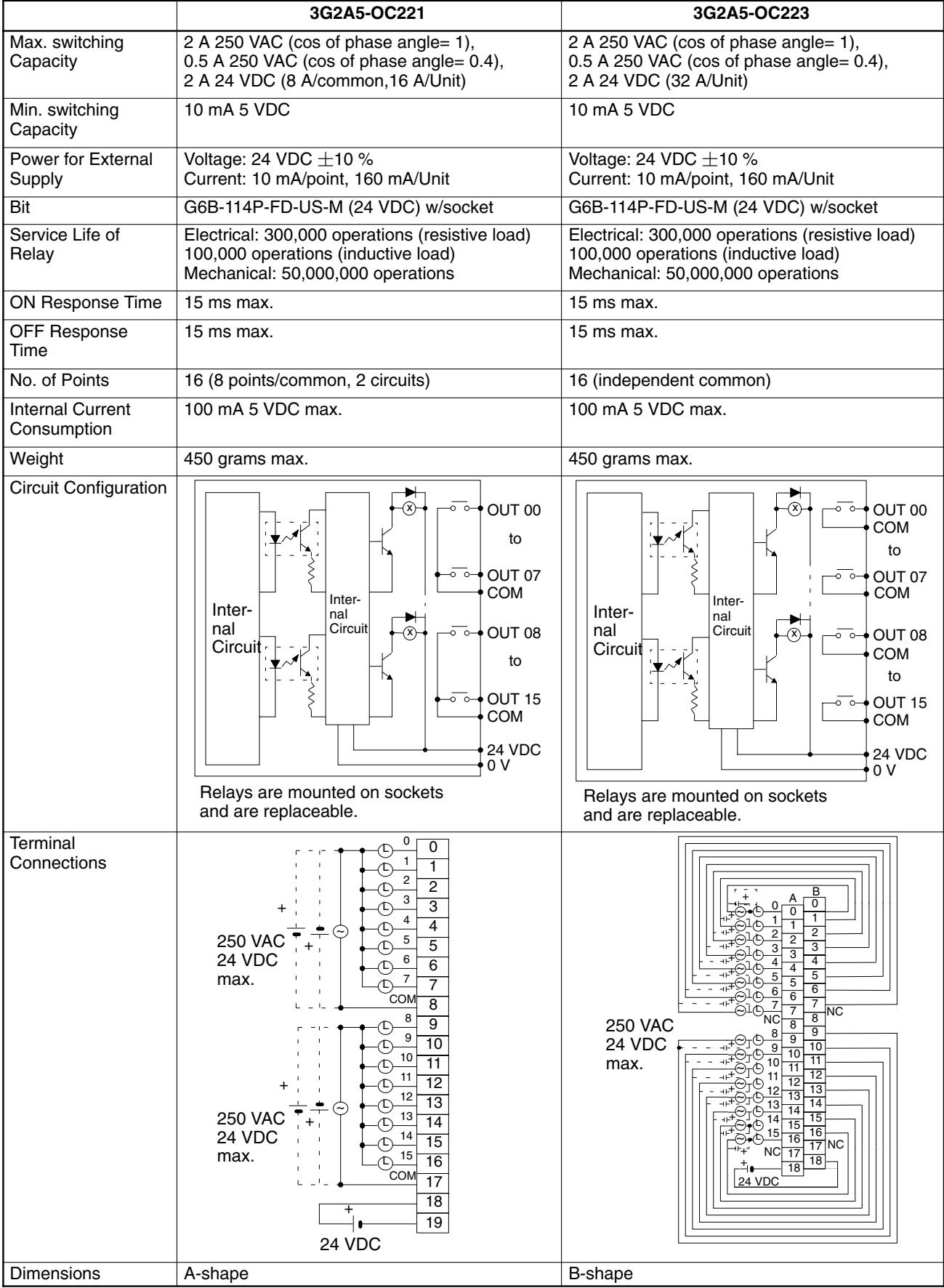

# **Contact Output Units Continued**

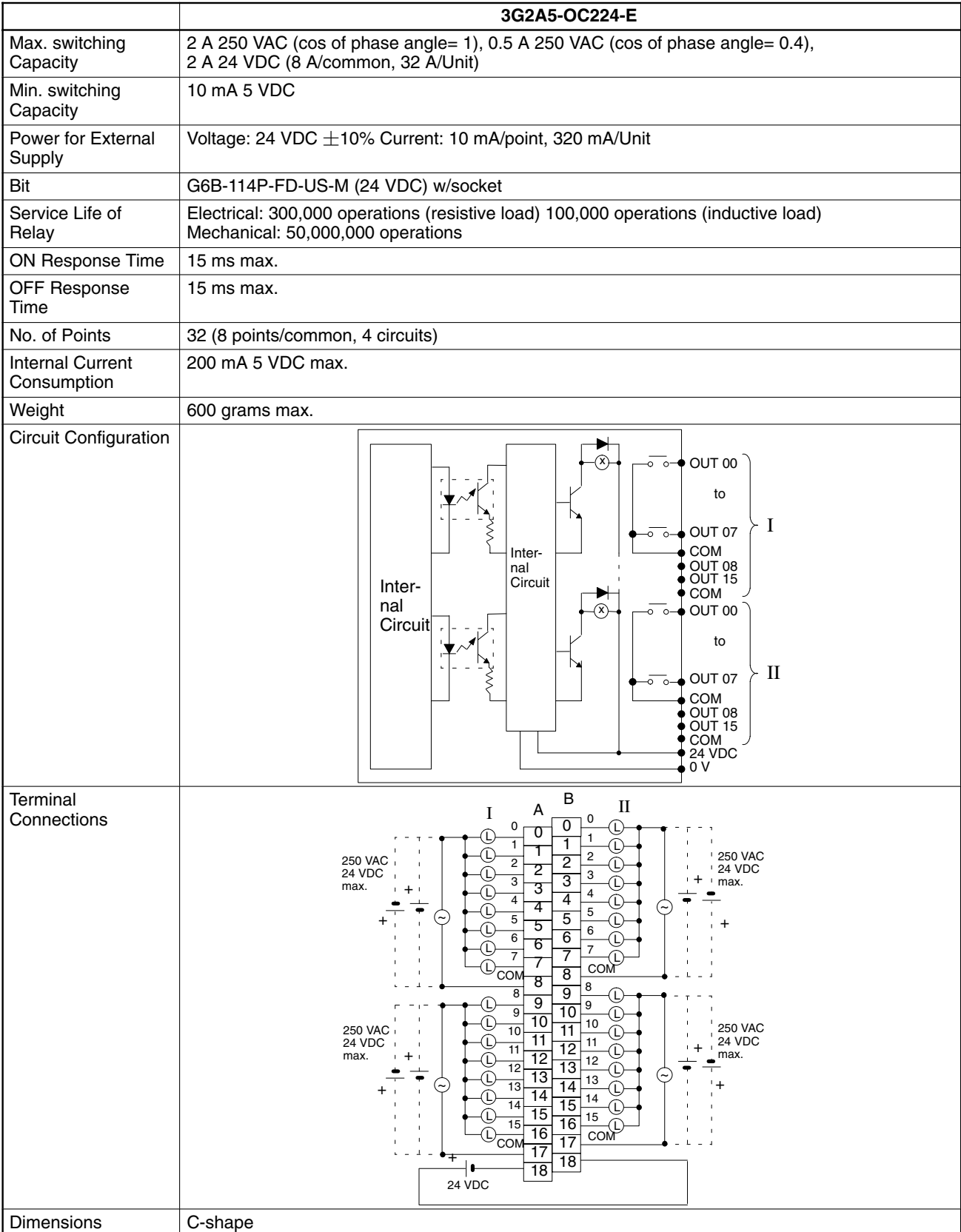

# **Triac Output Units**

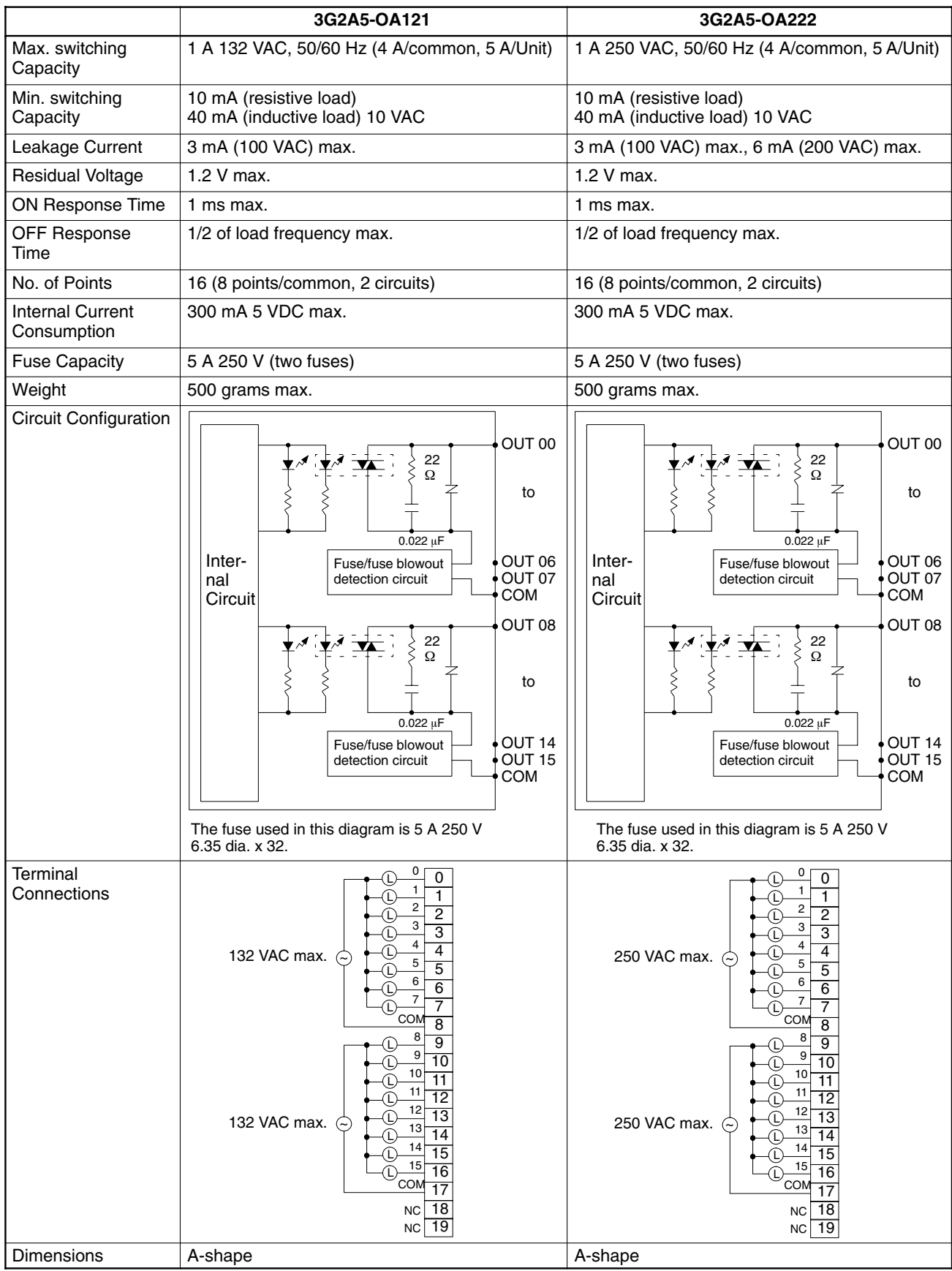

# **Triac Output Units Continued**

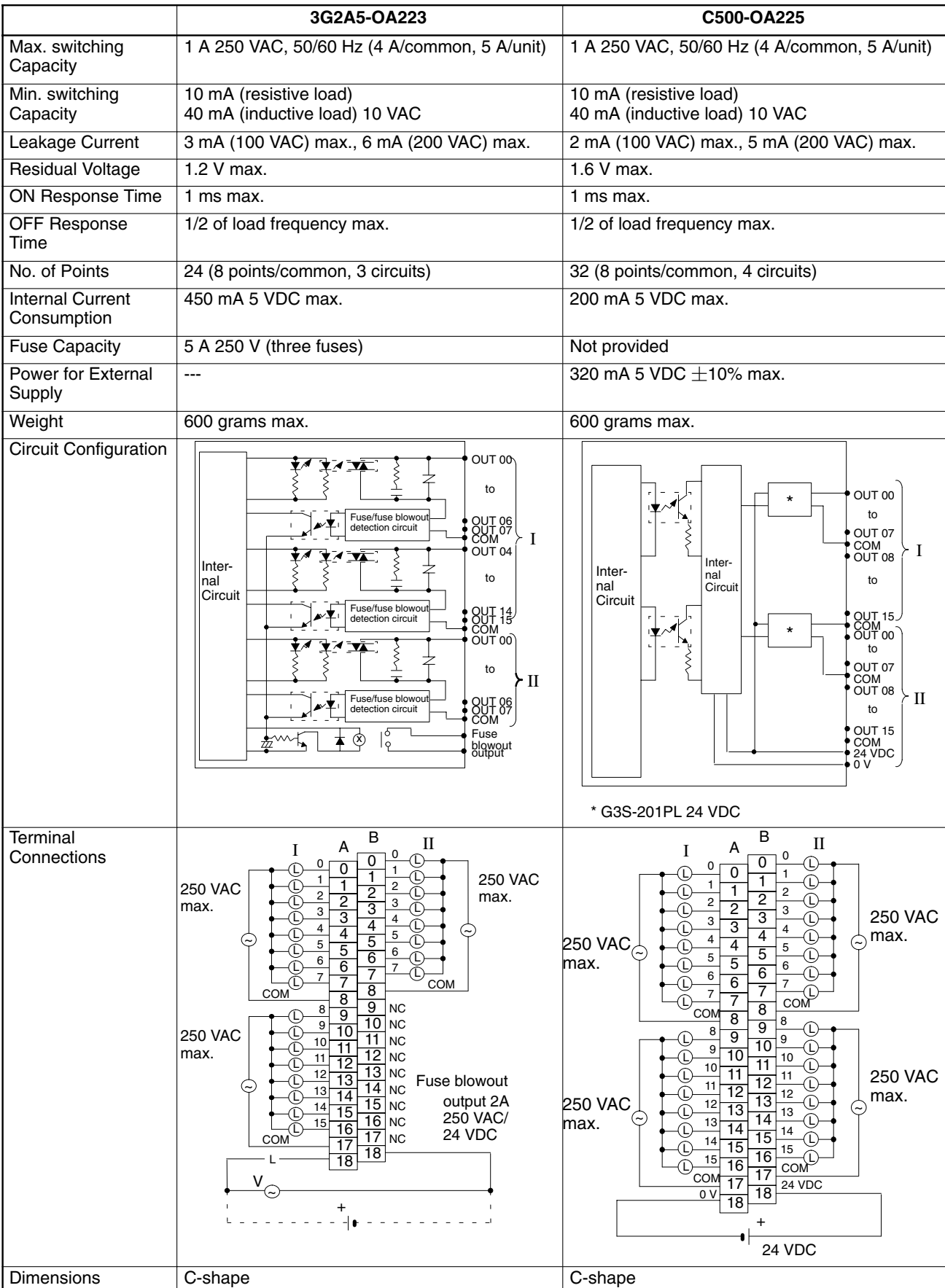

# **Triac Output Units Continued**

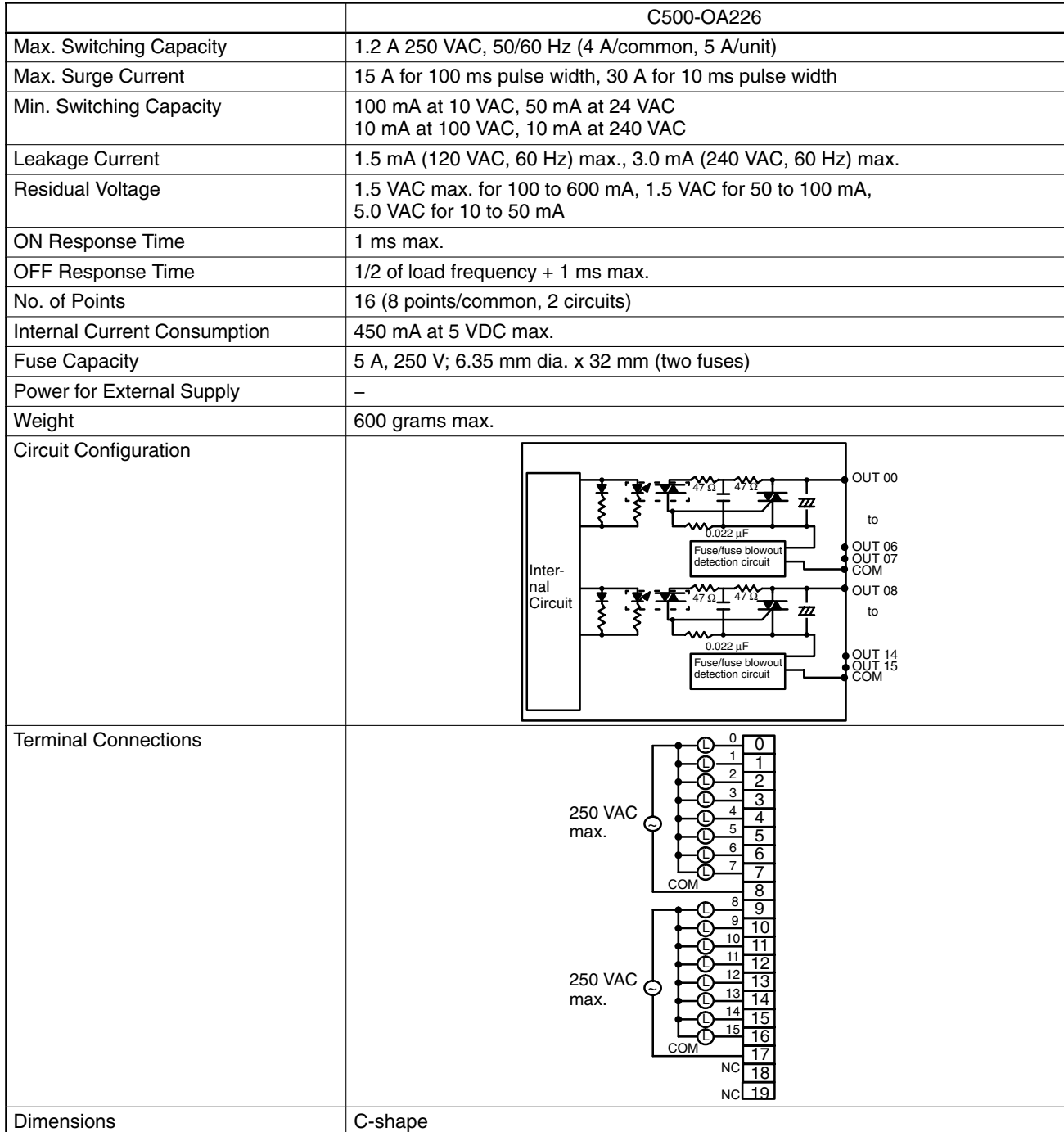

#### **Special Considerations for C500-OA225**

The maximum current value allowed per point differs depending on the ambient temperature and the number of points per common that are ON simultaneously. The graph below shows the relationship between the allowable current per point and the number of points ON per common. Be sure not to exceed the values depicted in the graph.

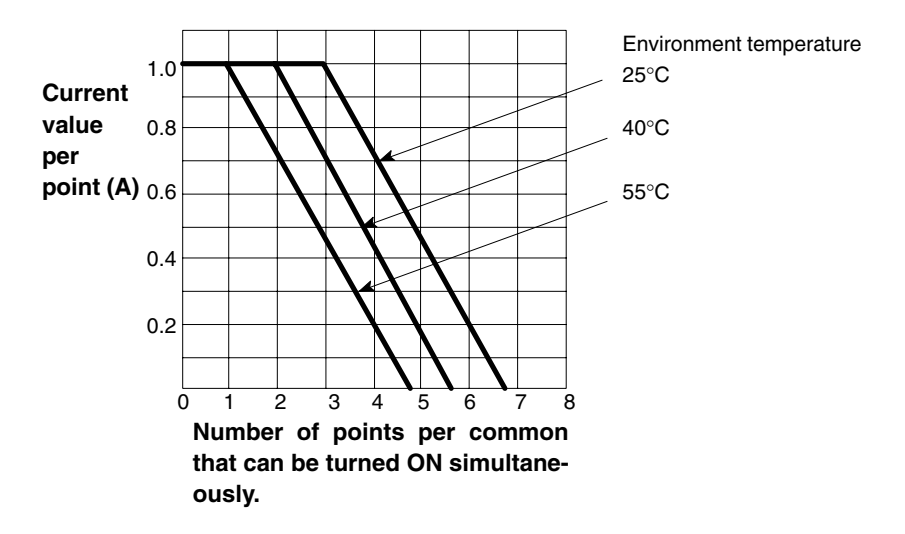

#### **Number of Points Per Common Turned ON Simultaneously**

The graph below shows the value of an surge current and the time it takes the current to level to a steady stream of current (current-carrying time). The curved line in the graph represents the maximum value of surge current at which the Unit can operate properly. It is suggested that when opening and closing a load with a large surge current, to keep the value of the surge current to half the value shown the graph (within the shaded area).

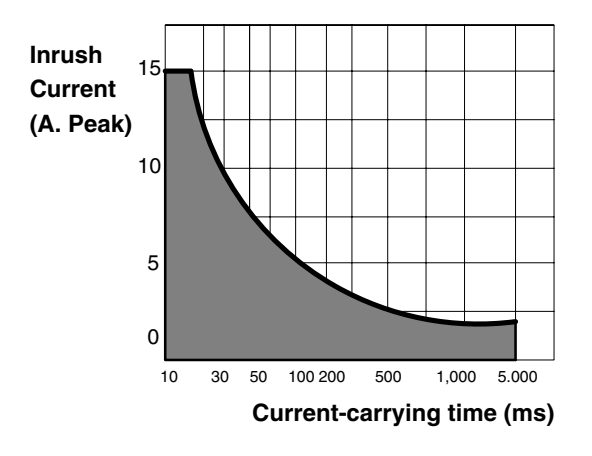

# **Transistor Output Units**

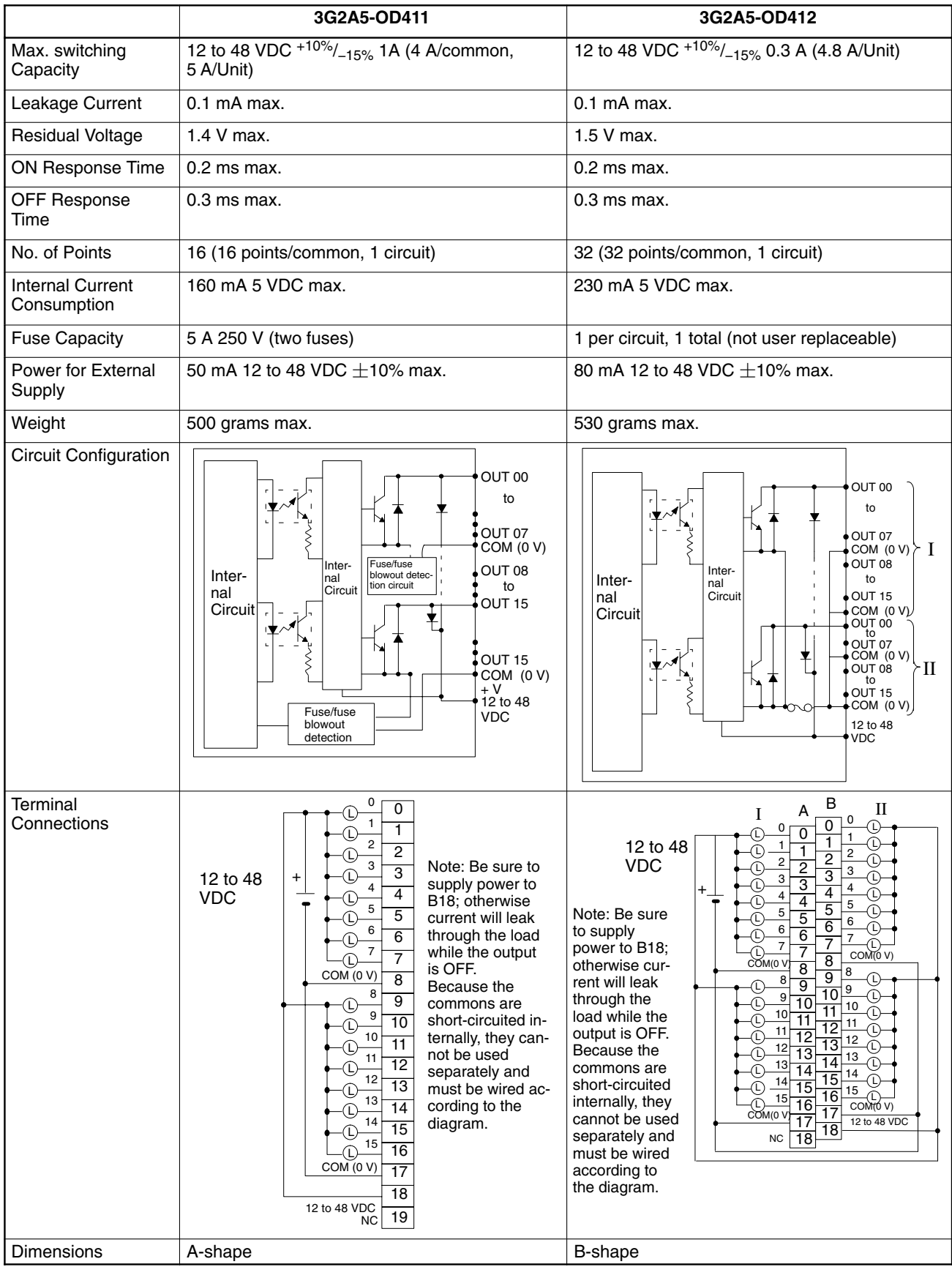

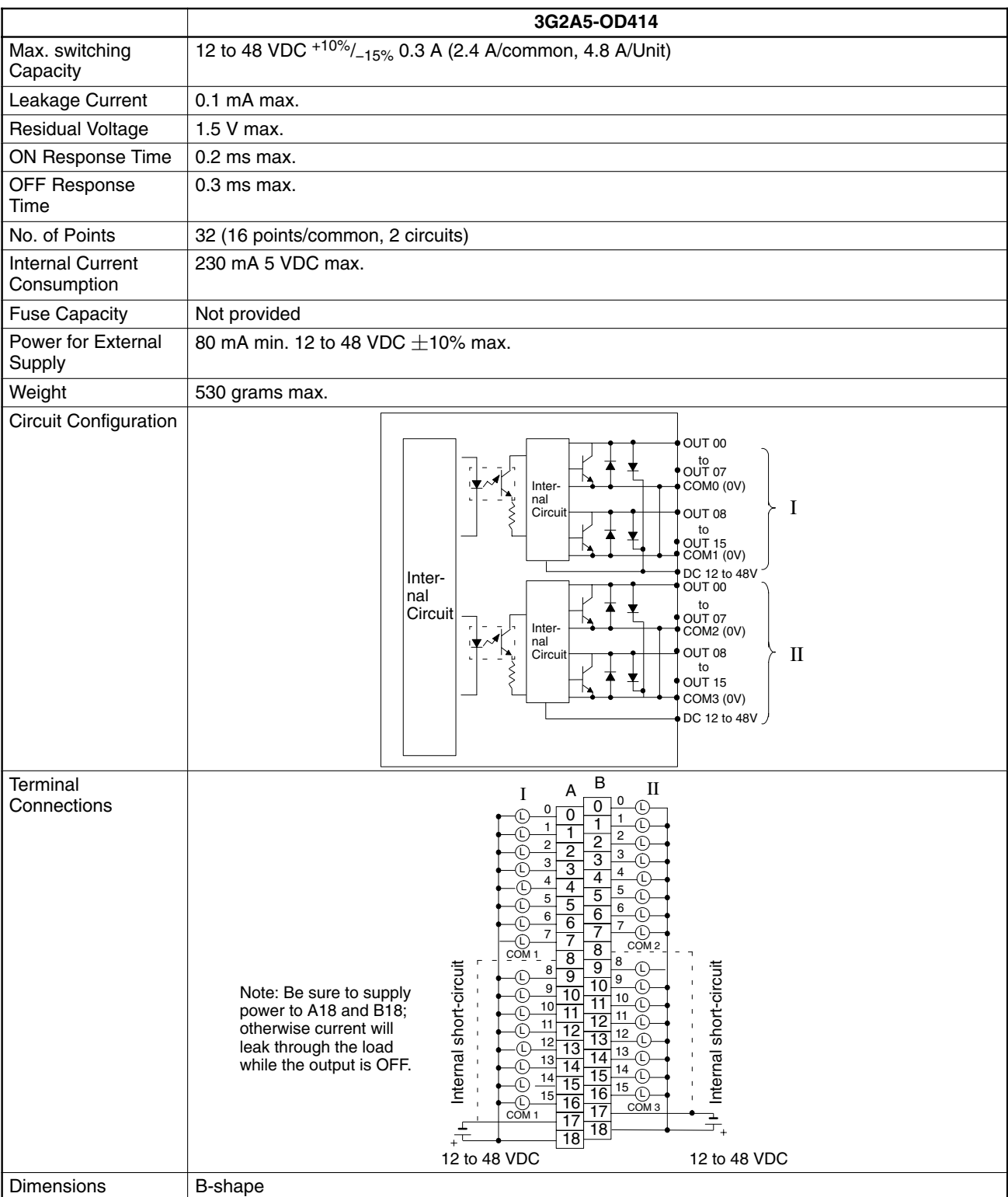

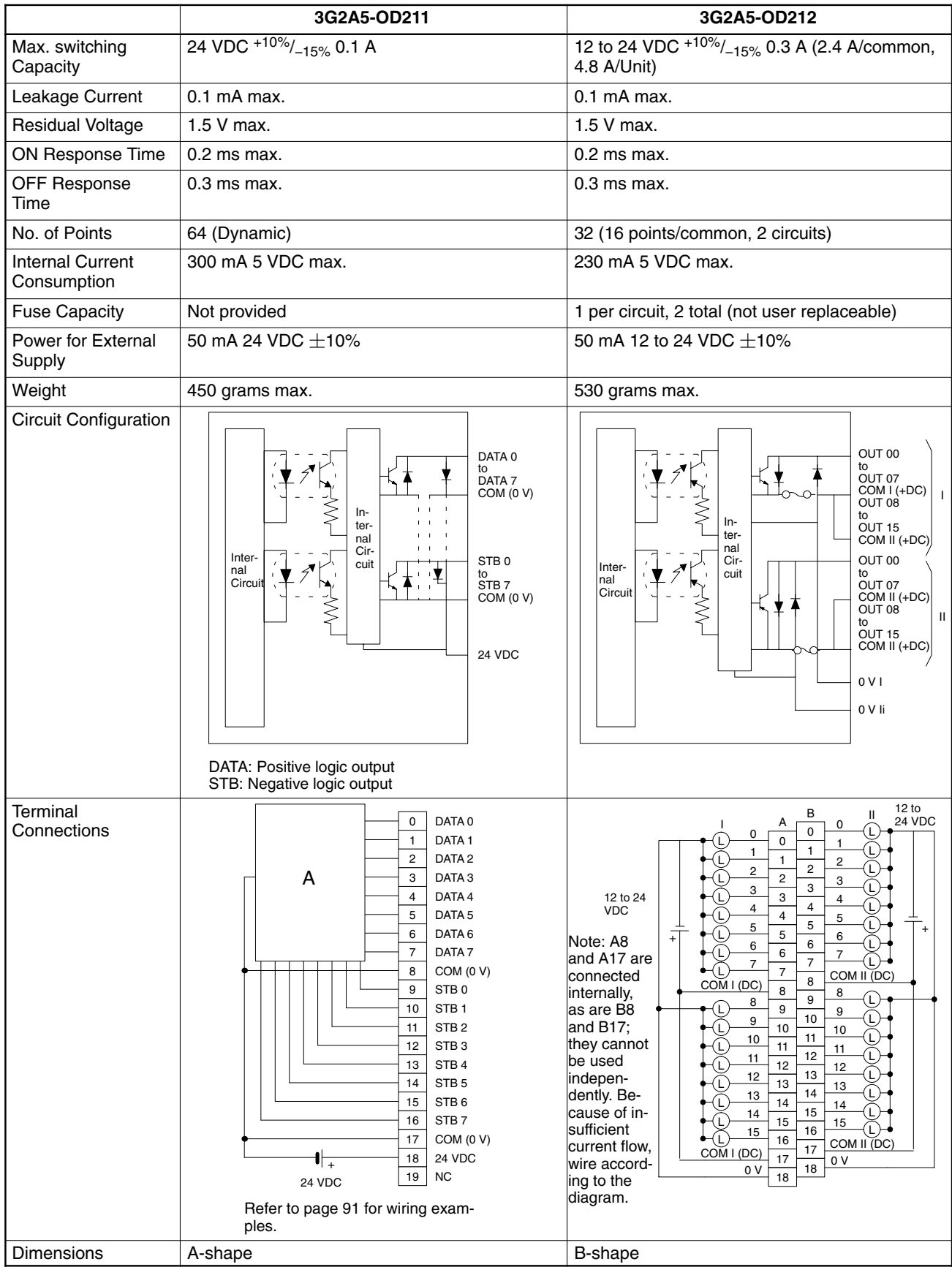

#### **DC Output Unit 3G2A5-OD211**

By using the OD211 DC Output Unit, a large number of bits can be controlled through only 16 points. Just like the ID211 DC Input Unit, different combinations of points can access bits and words to control different outputs. Using this type of Unit can simplify wiring when many bits must be controlled. Up to 64 bits can be accessed.

Because the output data is positive logic, the terminal output goes high when the output data is logical 1. The strobe output is negative logic, so when a signal is output, the corresponding terminal goes low. Use positive logic output devices for the load of this Unit. The strobe output is cyclically and automatically output.

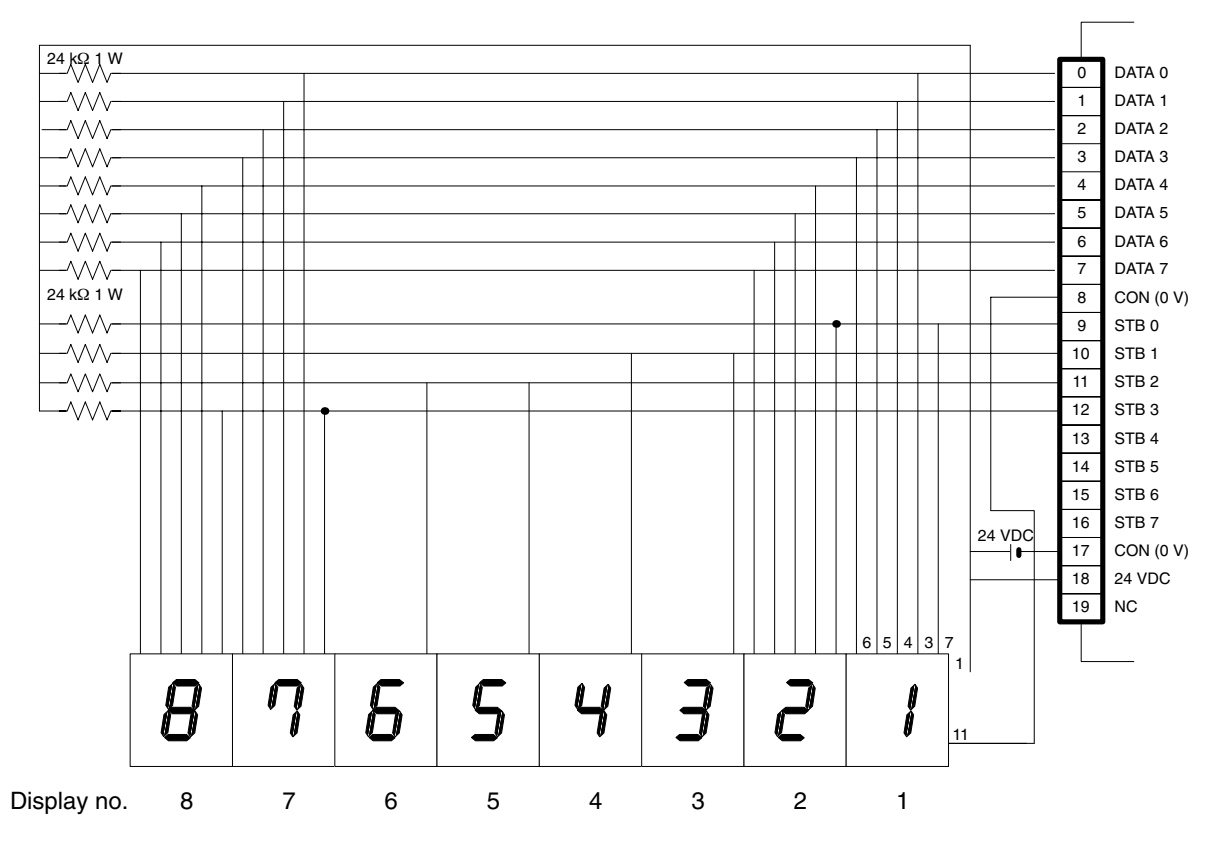

The table below shows the combinations made possible when the display is wired as shown in the figure on the preceding page. The value of word n depends on where the Unit is mounted on the Rack. For details, refer to the C1000H/C2000H Operation Manual.

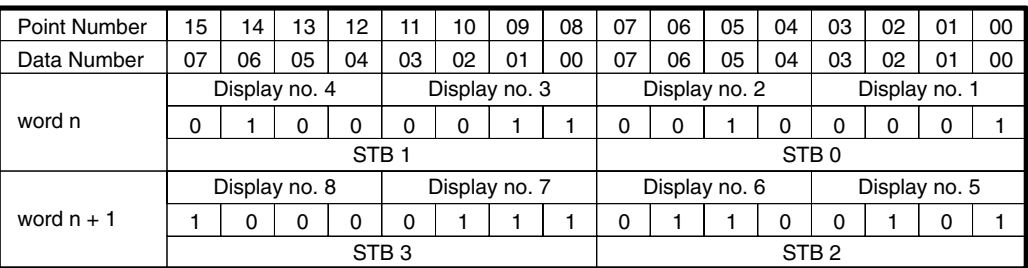

**Note** Because the DC Input Unit is operated on an extremely small current, make sure there is adequate distance between the DC Input Unit wires and high-tension equipment or power lines. If this cannot be avoided, use shielded cables when wiring the DC Input Unit. Be sure to keep the total length of the wires less than 10 m.

#### **Timing**

The following timing chart illustrates the operation of the Output Unit when wired as shown on the previous page.

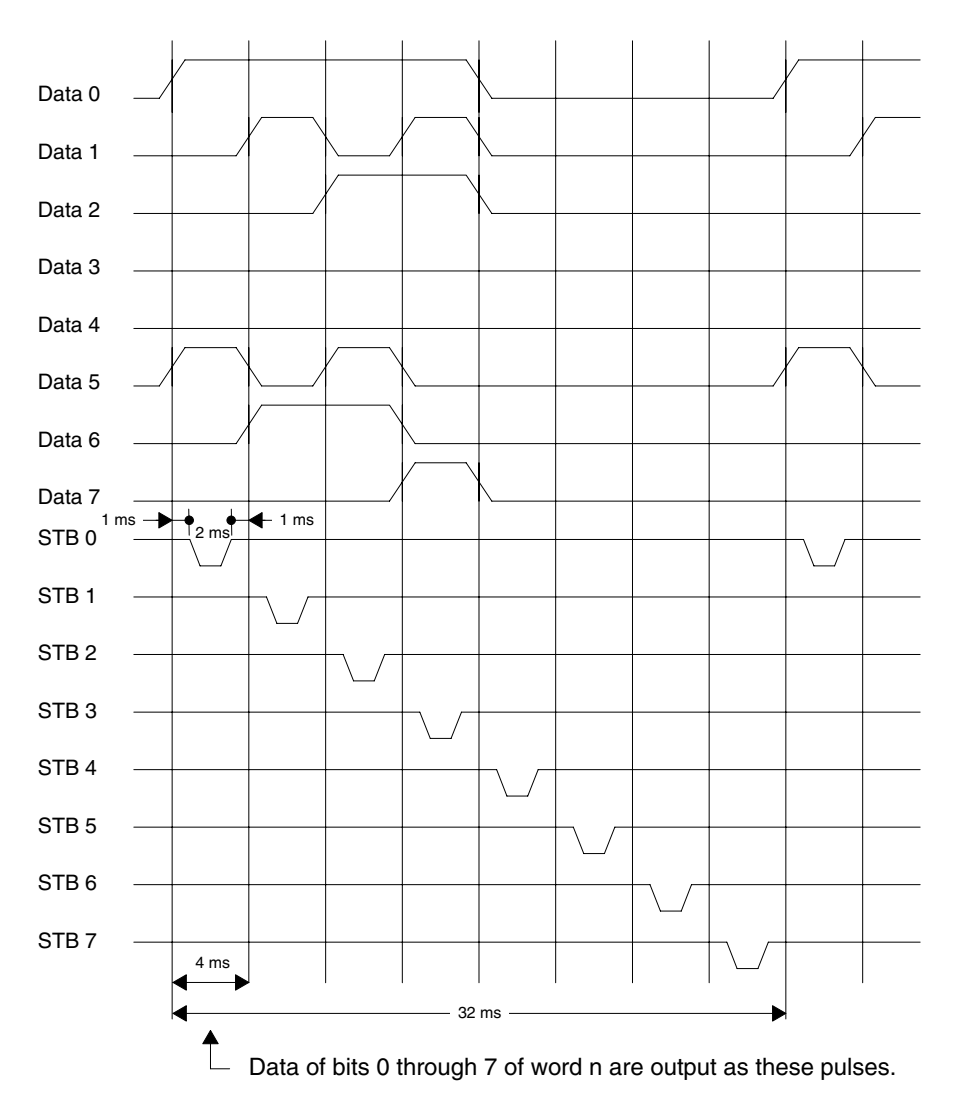

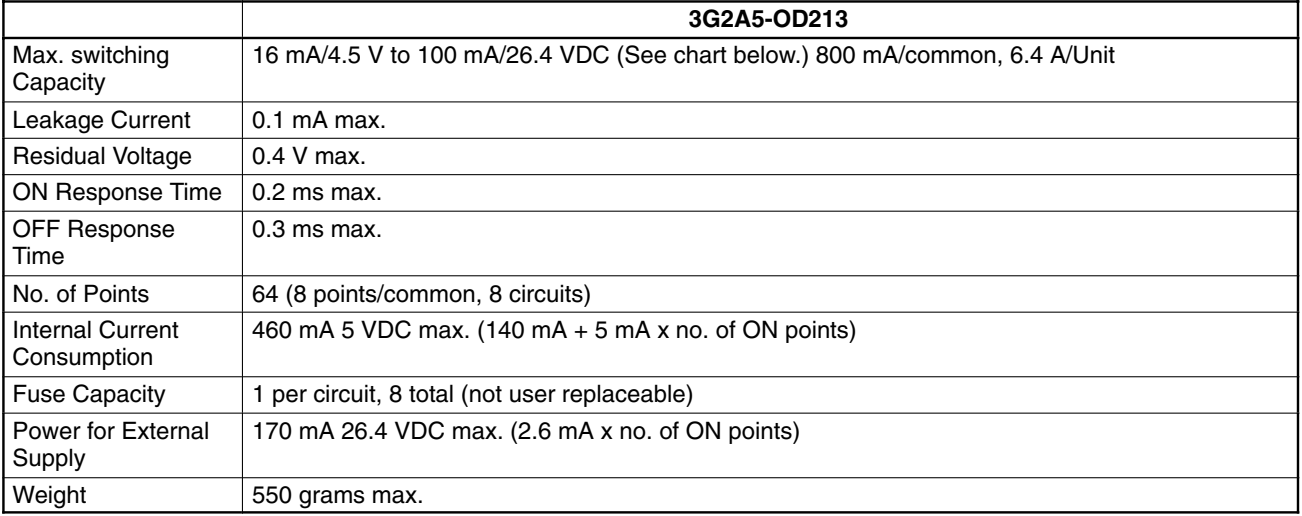

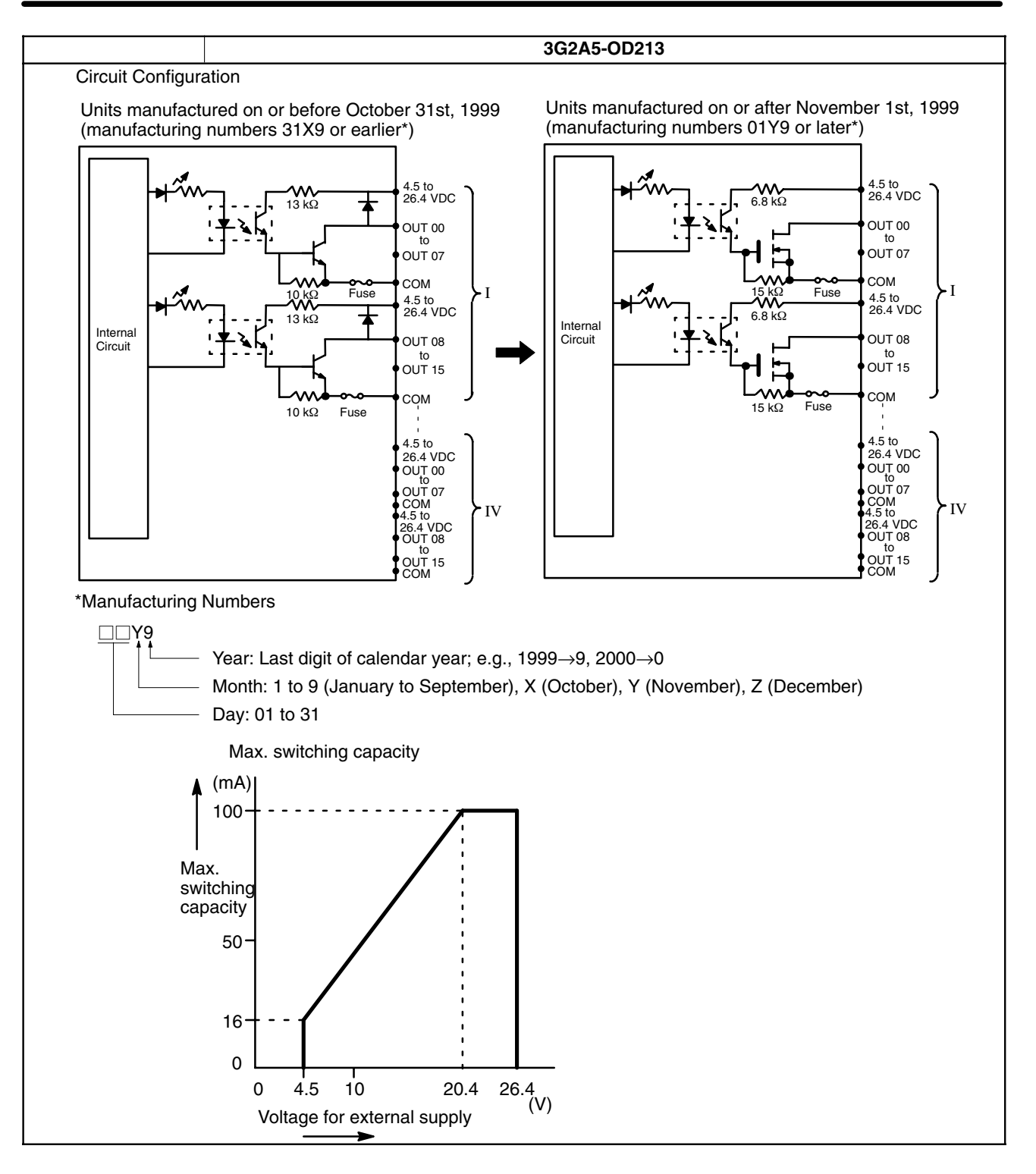

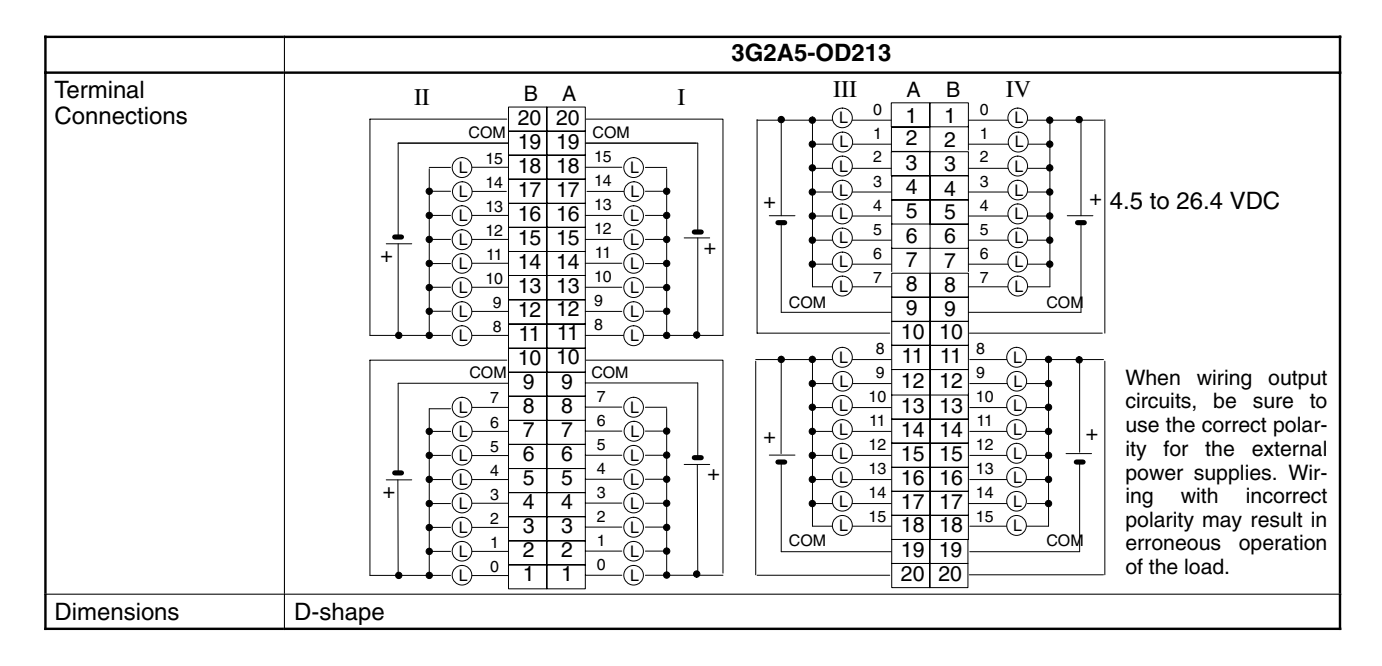

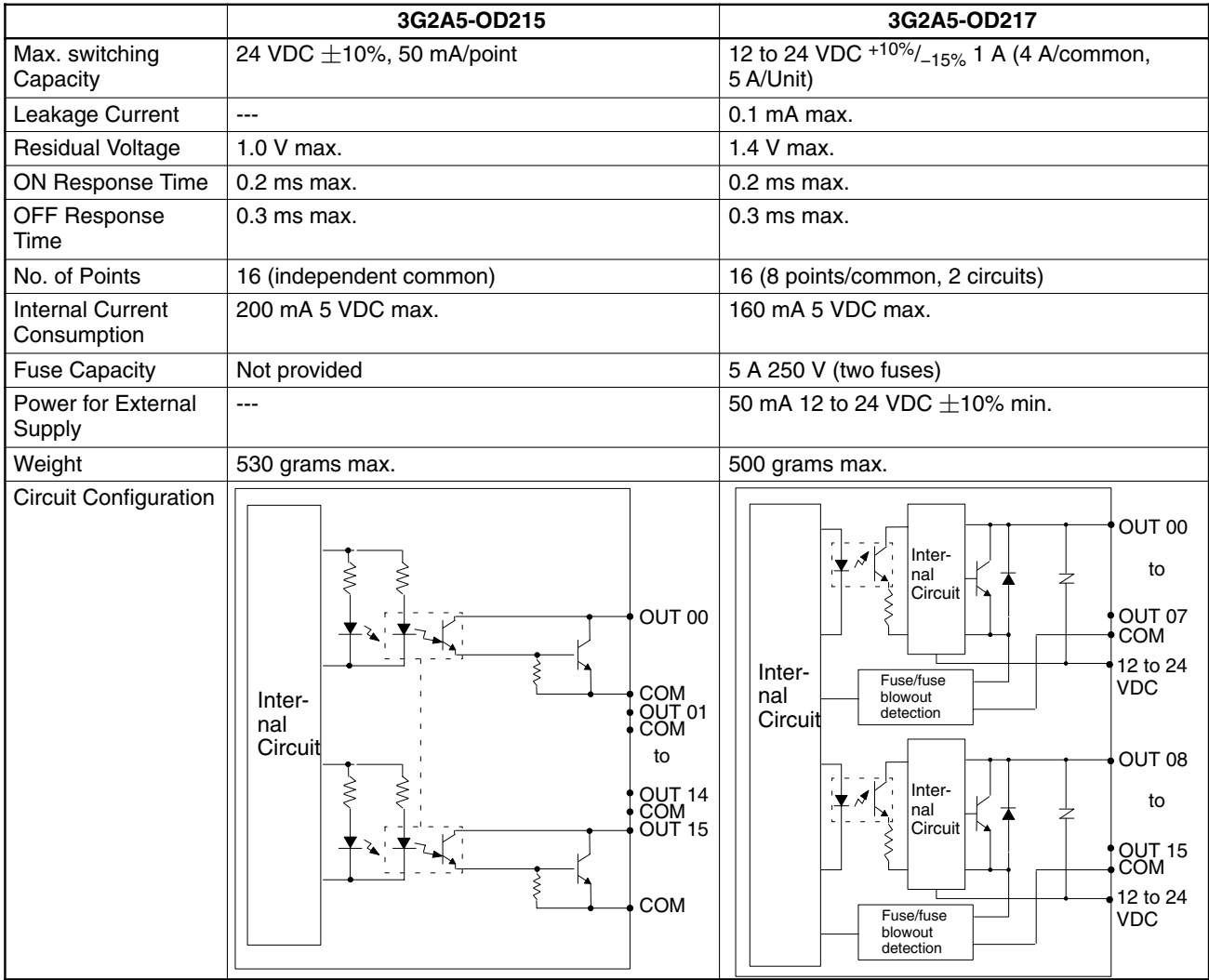

#### *Specifications* **Appendix B**

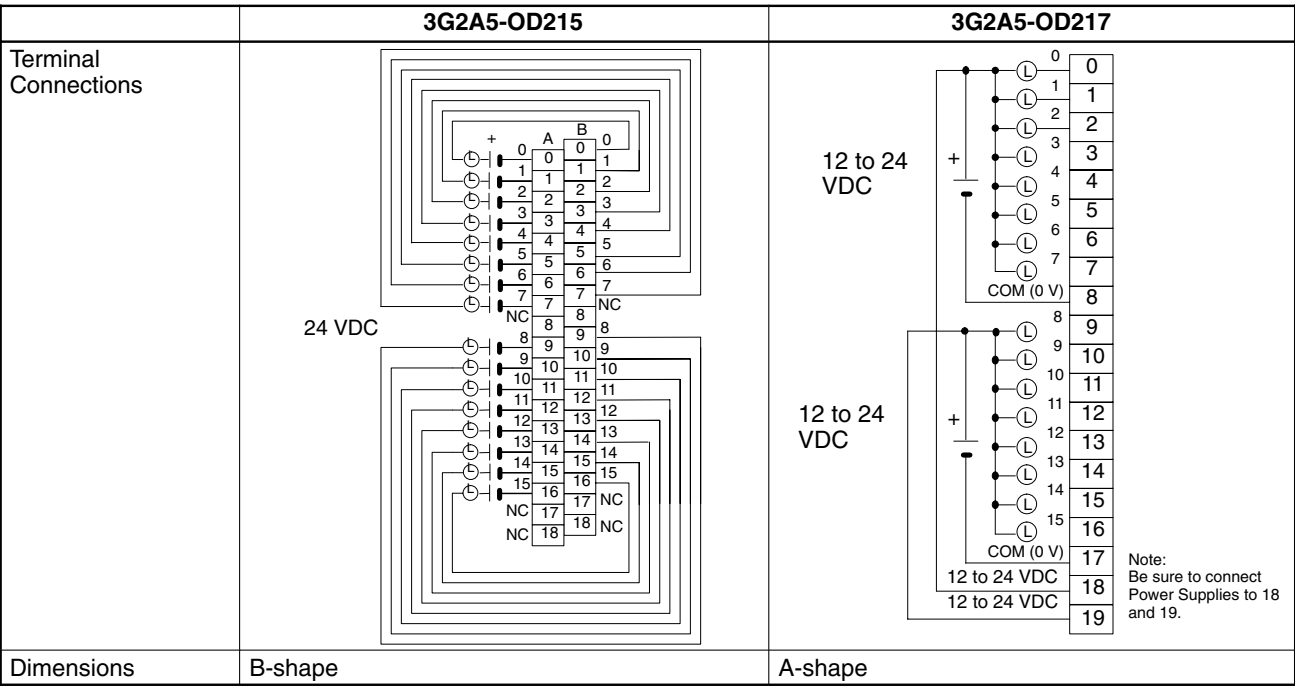

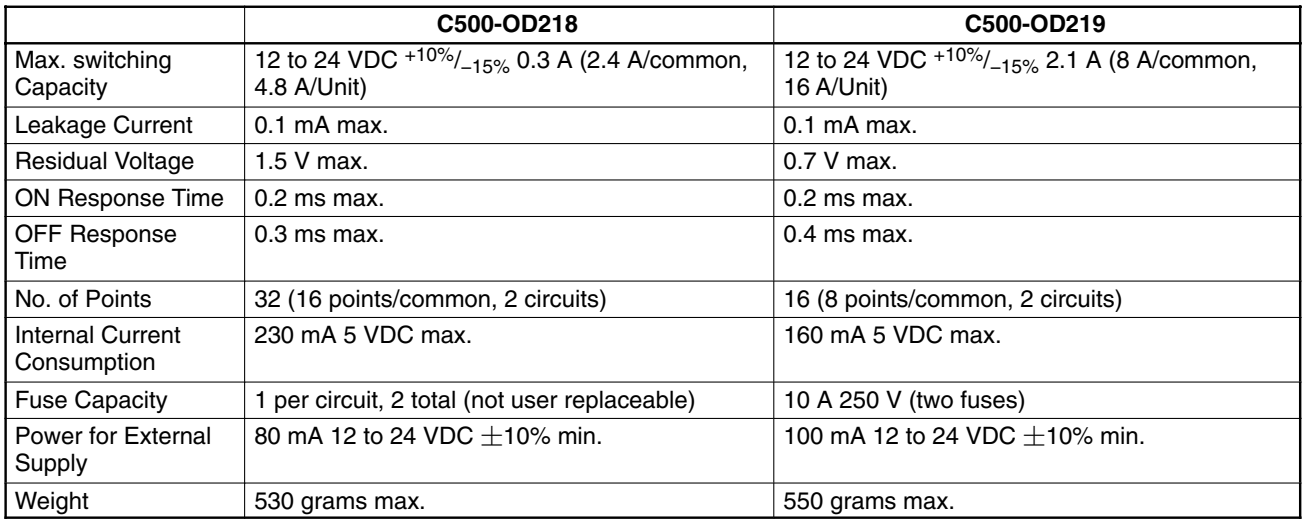
## *Specifications* **Appendix B**

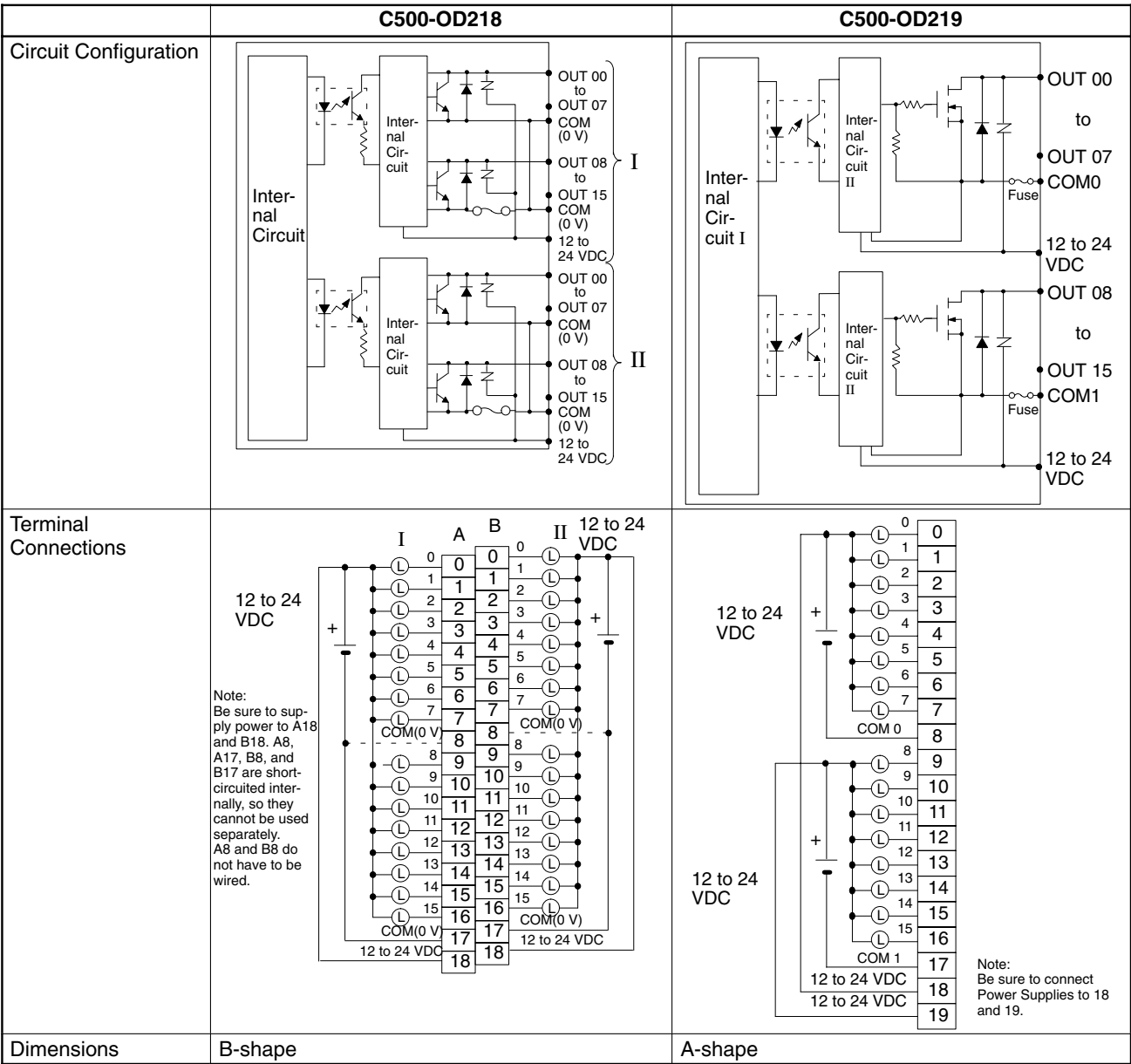

## **Transistor Output Units Continued**

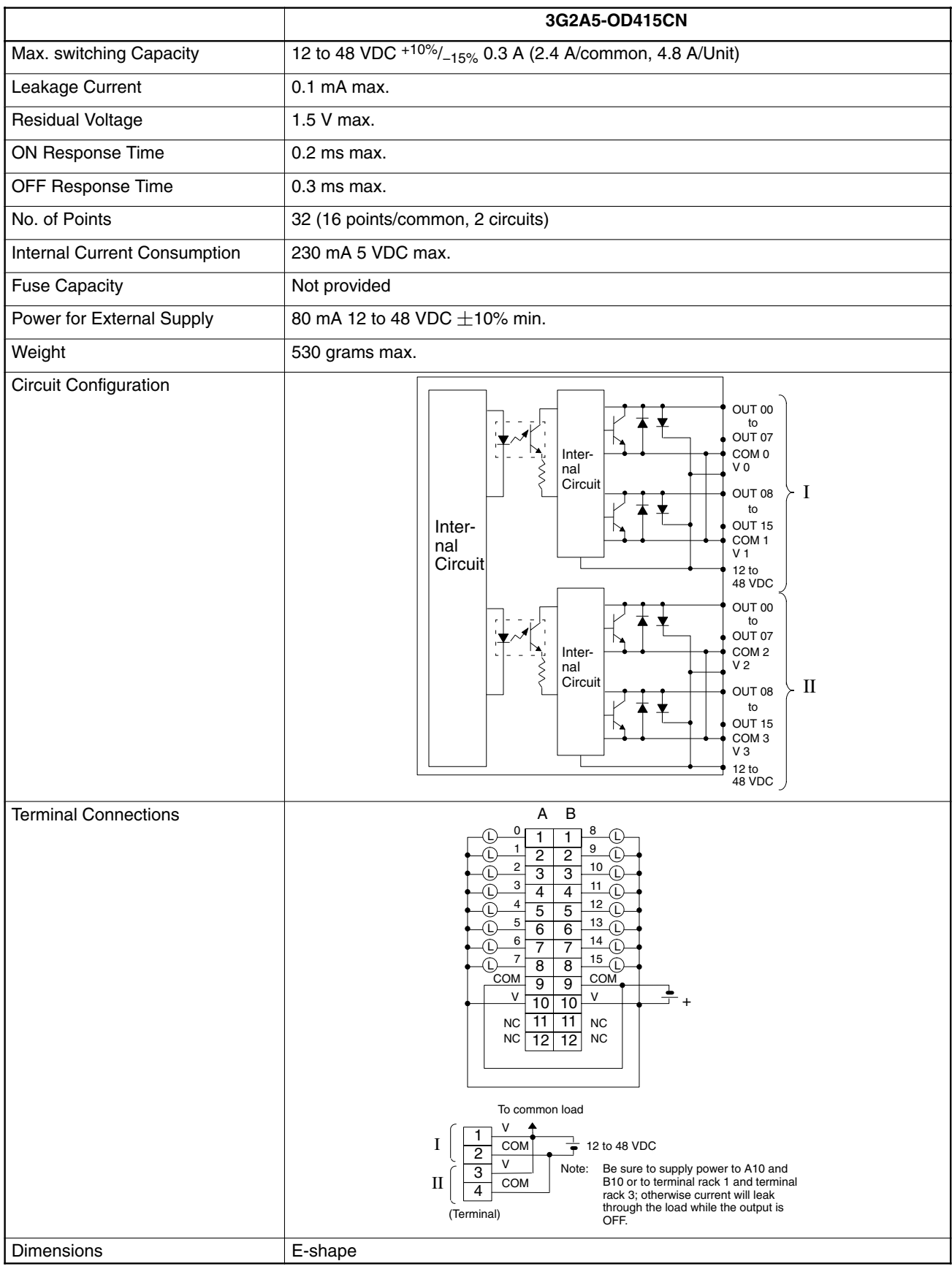

## **TTL Output Units**

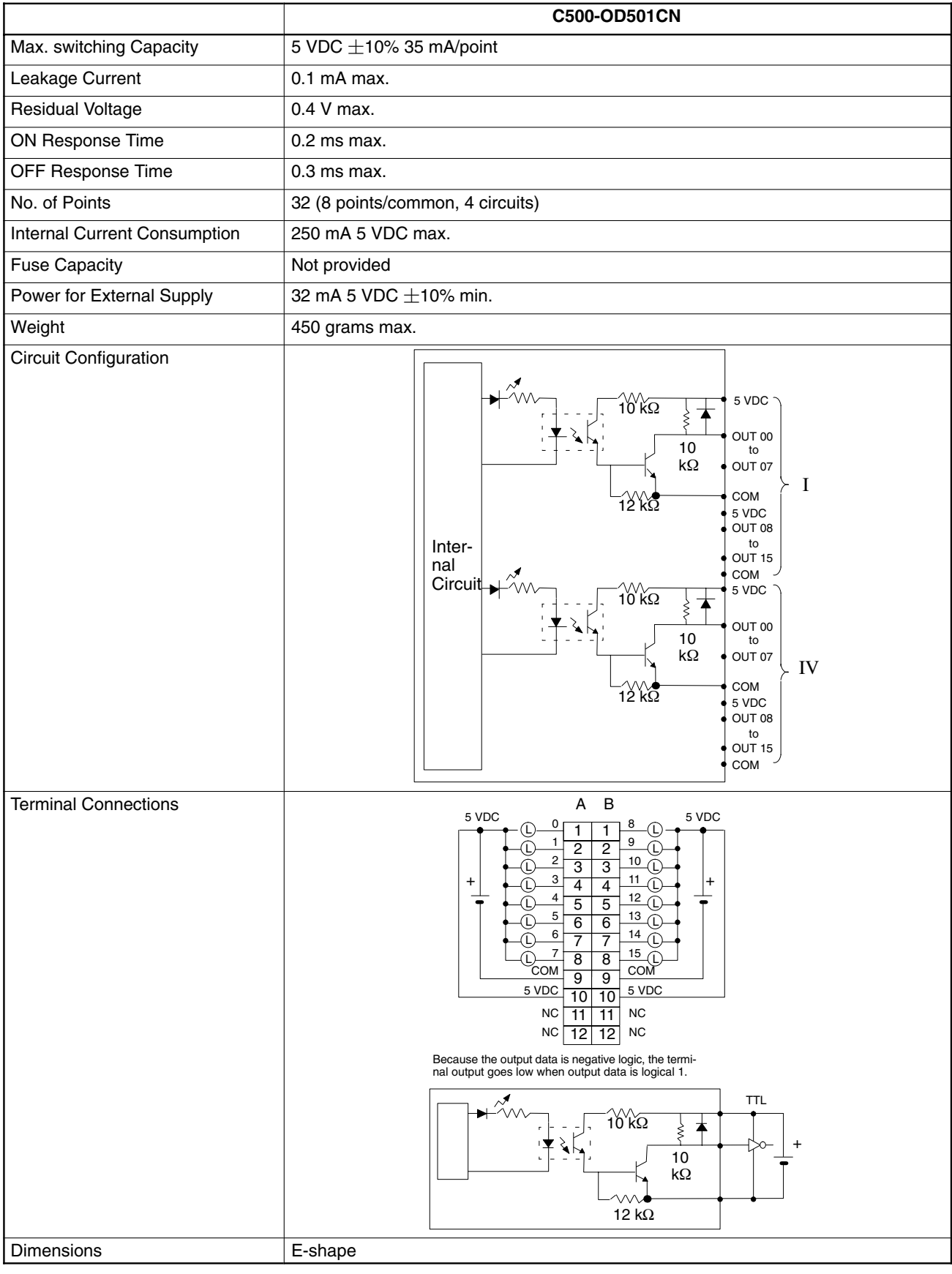

## **DC Input/Transistor Output Unit**

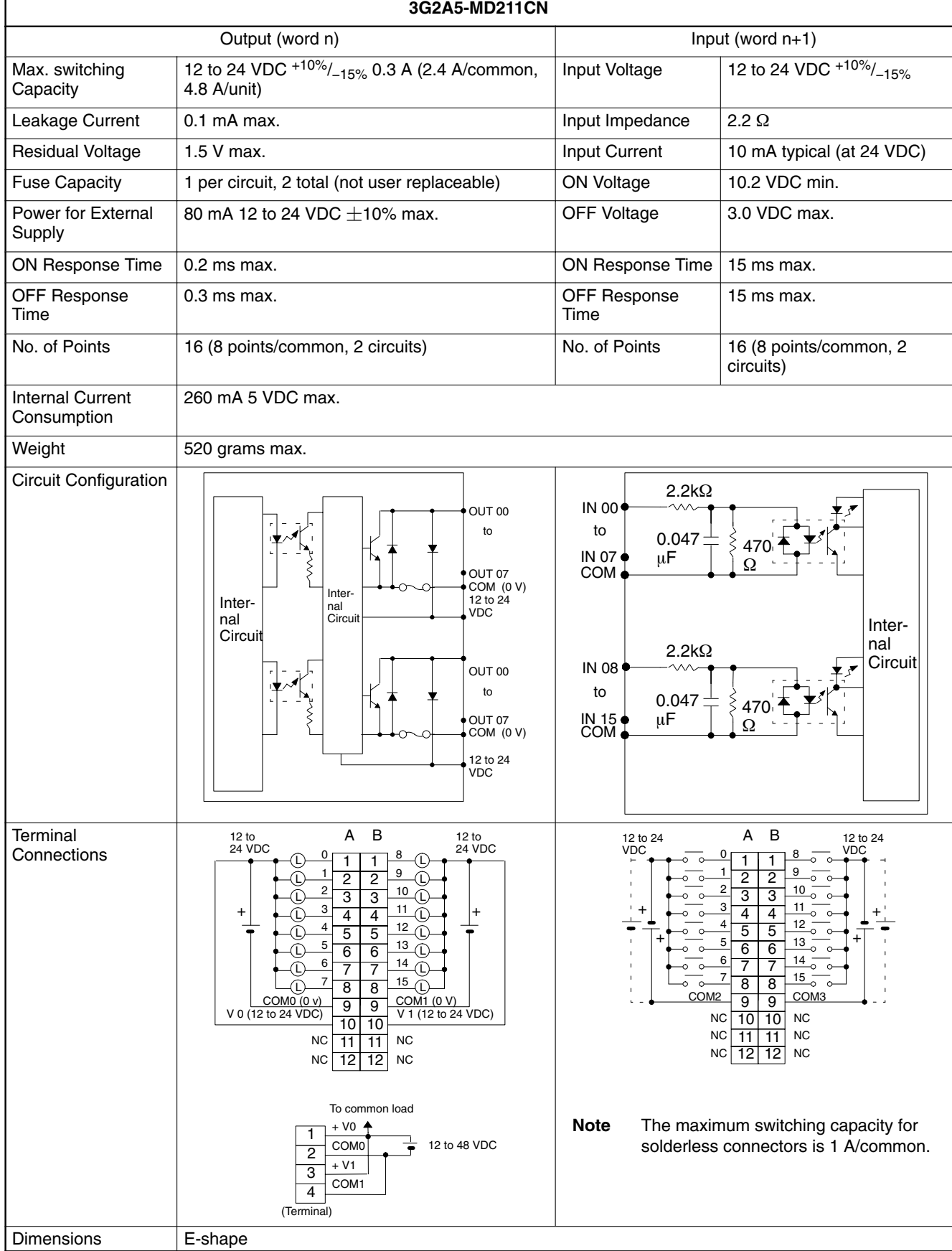

## **Dummy I/O Unit**

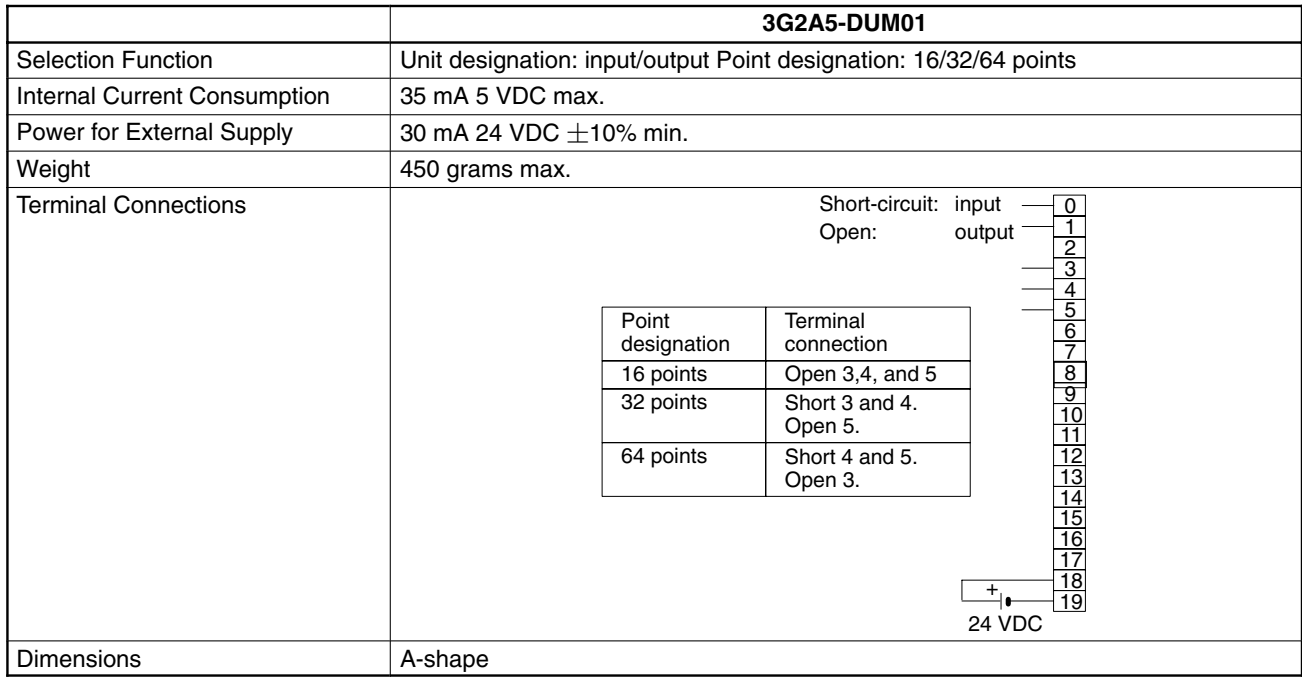

**Note** Power is supplied to the Dummy I/O Unit from the 24 VDC output terminal of the Power Supply, which is mounted on the same Rack as the Dummy I/O Unit. Be sure to supply power to the Dummy I/O Unit before supplying power to the CPU. If power is supplied to the Dummy I/O Unit after power is supplied to the CPU, the Dummy I/O Unit is assumed to have only 16 I/O points, and may result in an I/O Verification Error or an I/O Setting Error.

## **Dimensions**

All dimensions are in millimeters unless stated otherwise.

## **C1000H CPU Rack**

#### **3G2A5-BC081/BC082**

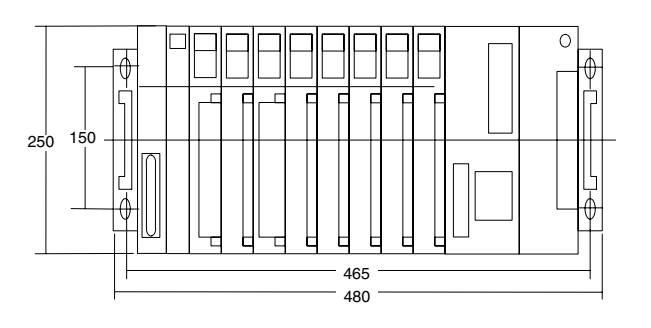

#### **3G2A5-BC051/BC052**

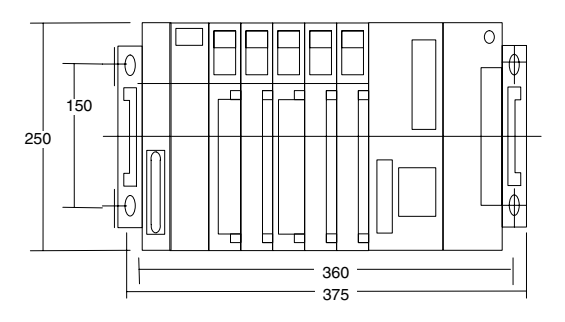

#### **C500-BC031**

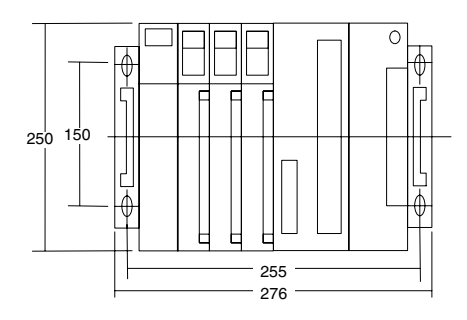

#### **C500-BC061**

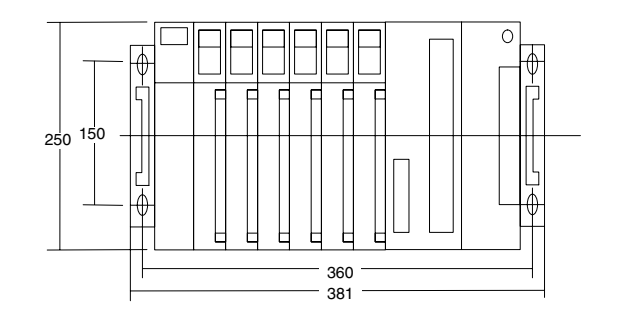

#### **C500-BC091**

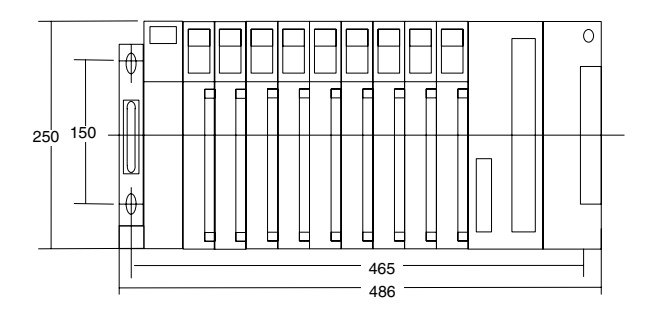

## **C2000H Simplex CPU Rack**

**3G2C5-BC061**

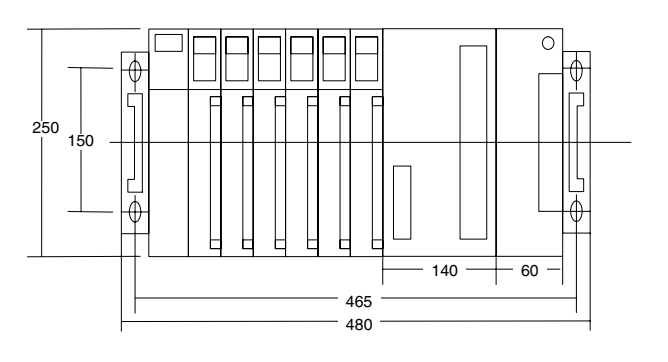

## **C2000H Duplex CPU Rack**

**3G2C5-BC001**

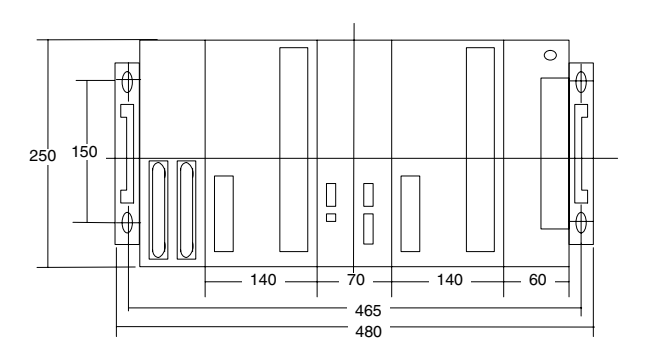

## **C2000H Duplex I/O Rack**

**3G2C5-BI082**

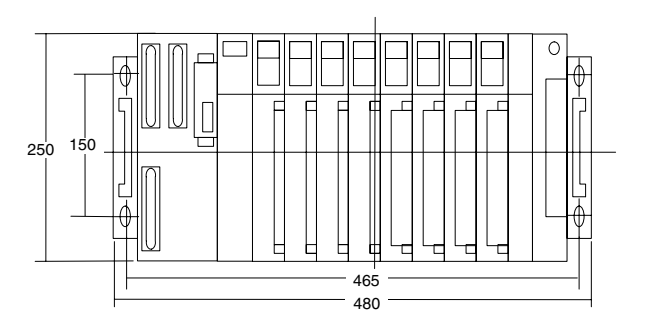

## **Expansion I/O Rack**

### **3G2A5-BI081/3G2C5-BI083**

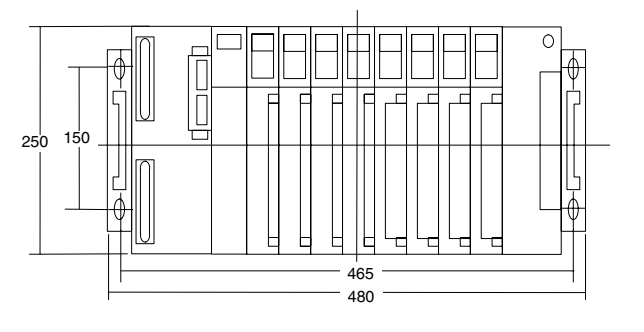

#### **3G2A5-BI051**

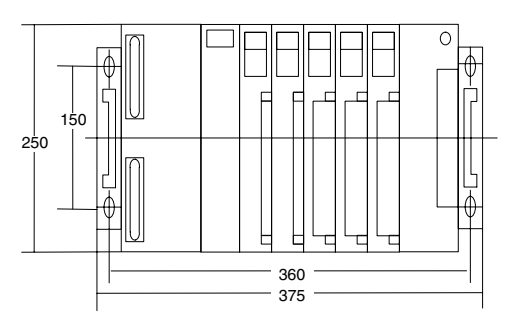

## **A-shape I/O Unit**

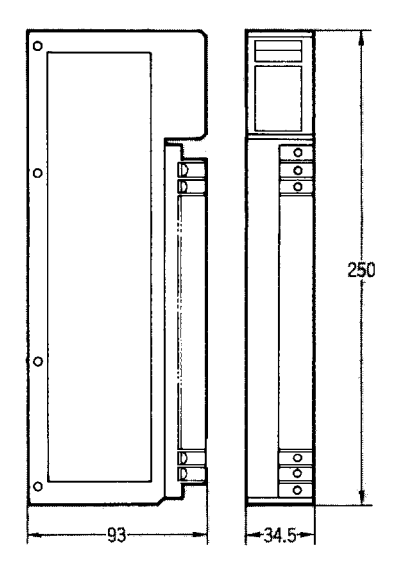

## **B-shape I/O Unit**

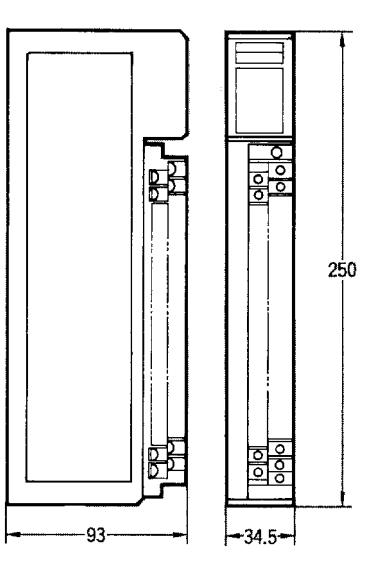

## **C-shape I/O Unit**

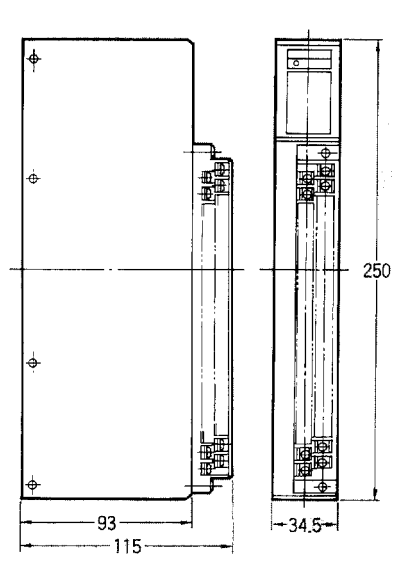

**104**

## **D-shape I/O Unit**

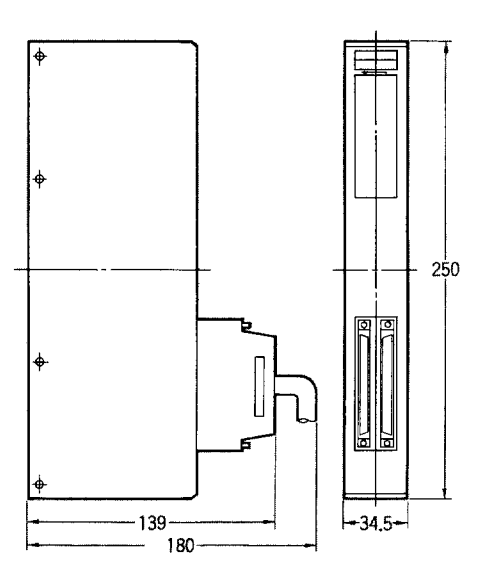

## **E-shape I/O Unit**

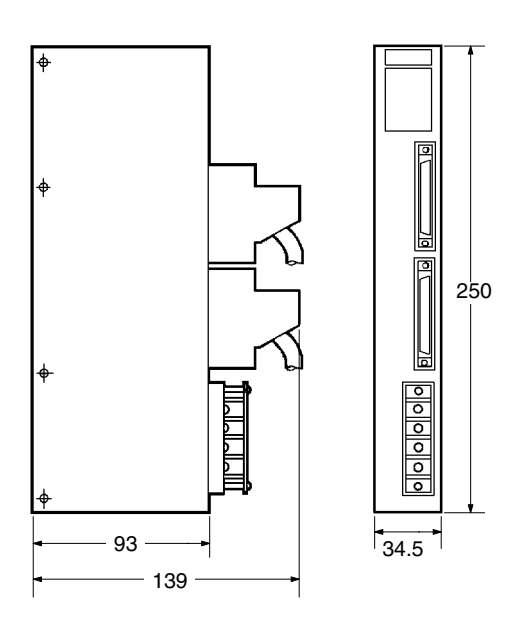

#### **Memory Pack C2000-M**□□□1-V□

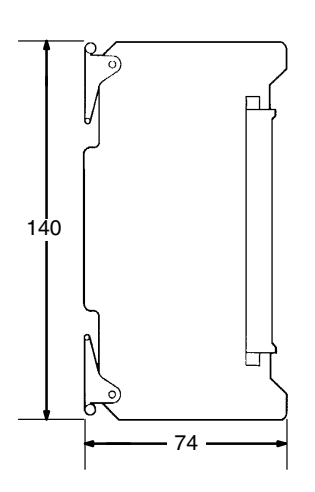

#### **I/O Remove Unit Connecting Cables**

The dimensions shown below are for the I/O Remove Unit Connecting Cables.

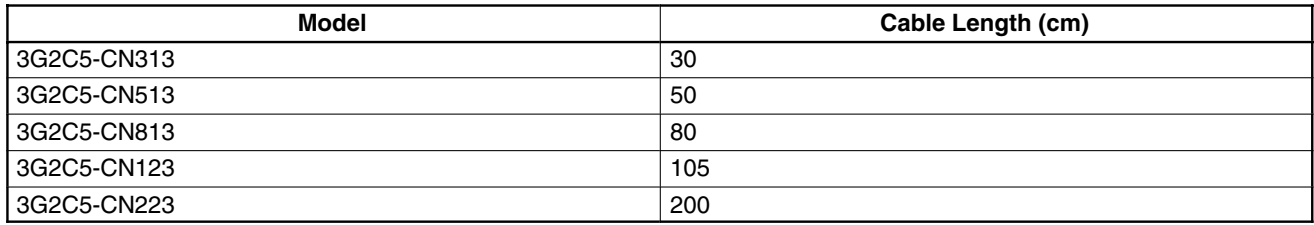

#### **I/O Connecting Cables**

Use either a vertical or horizontal I/O Connecting Cable to connect the CPU Rack to an Expansion I/O Backplane or to connect an Expansion I/O Backplane to additional Expansion I/O Backplane. If you are using the C2000H Duplex System, use two I/O Connecting Cables to connect the CPU Rack to the I/O Rack.

Fasten the connectors with the locks provided on the connectors to secure the connection between the cable connector and the connector on the Backplane. If the connectors are not properly connected during CPU operation, errors such as I/O BUS error or I/O SETTING error will occur.

#### *Specifications* **Appendix B**

The length of the connecting cable depends on the distance between the two Racks to be connected. The length of the cable should be approximately 20 cm longer than the distance between the two Racks.

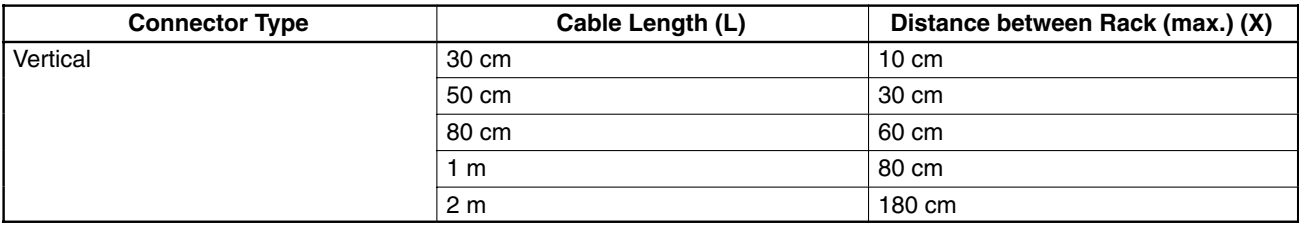

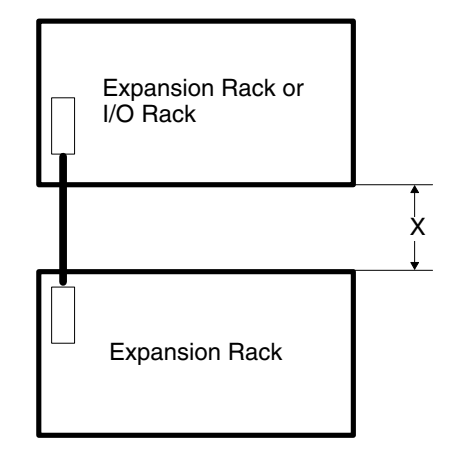

#### **Vertical I/O Connecting Cable**

The figures below show the dimensions of the cable and the height of the Vertical connector when the cable is connected to the Backplane.

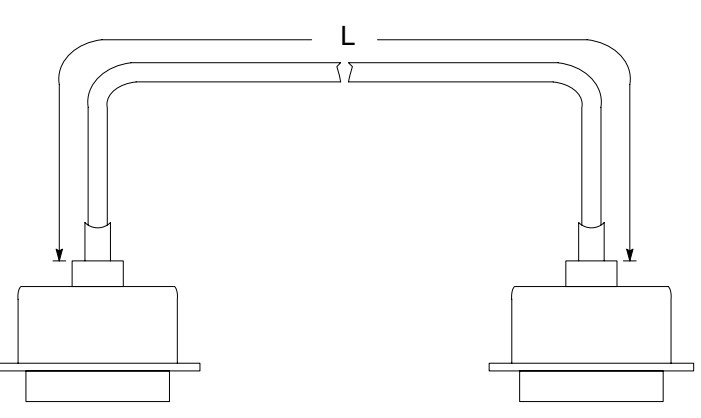

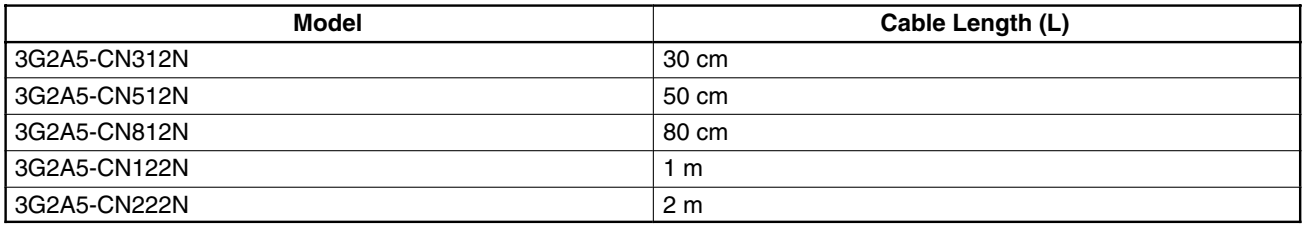

The length of an individual connecting cable can not be extended more than 2 m.

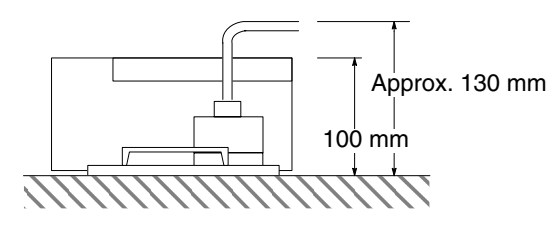

## **Appendix C Standard Models**

## **CPU Backplane**

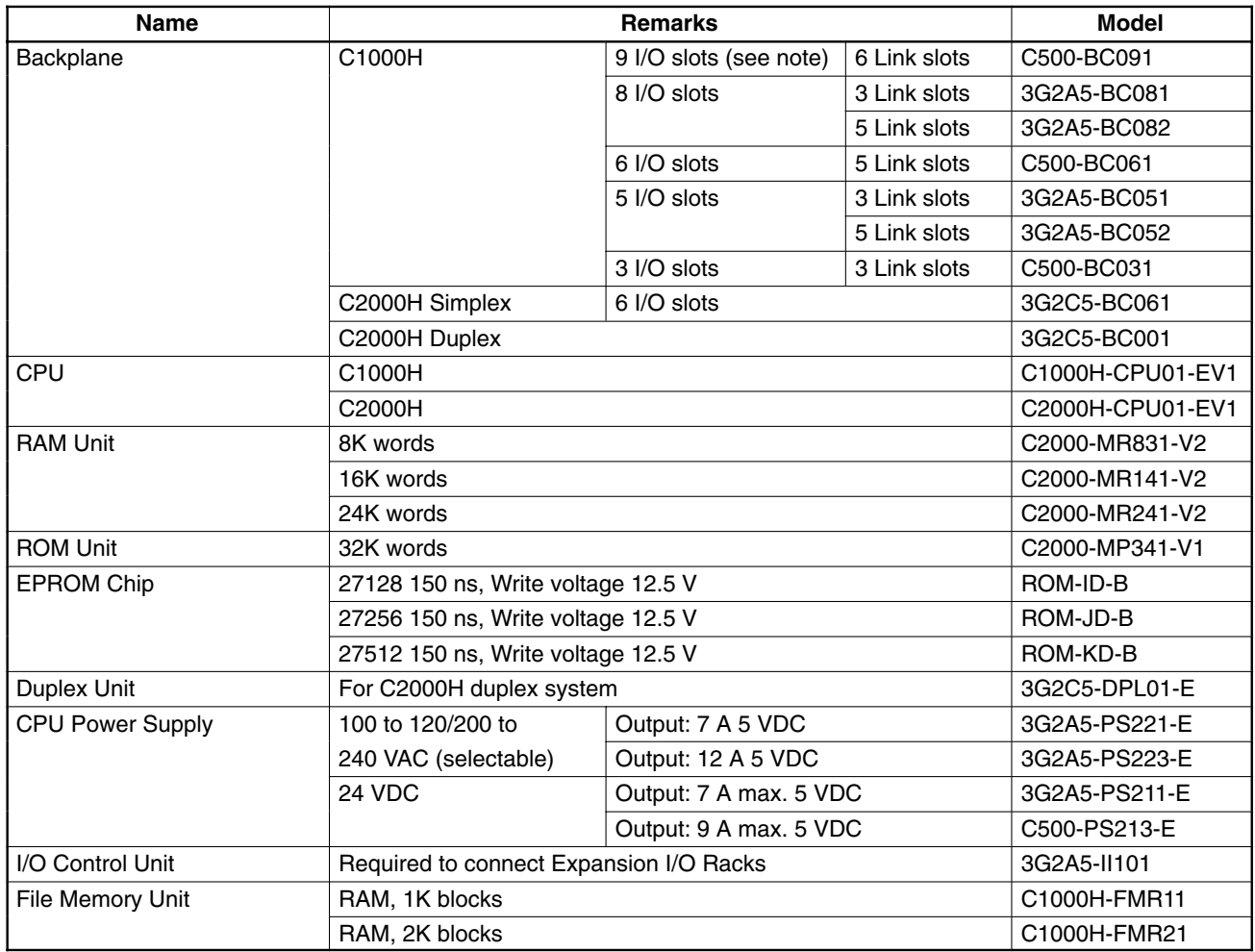

**Note** \*The rightmost slot is only for Link Units.

## **I/O Backplane (for C2000H Duplex System)**

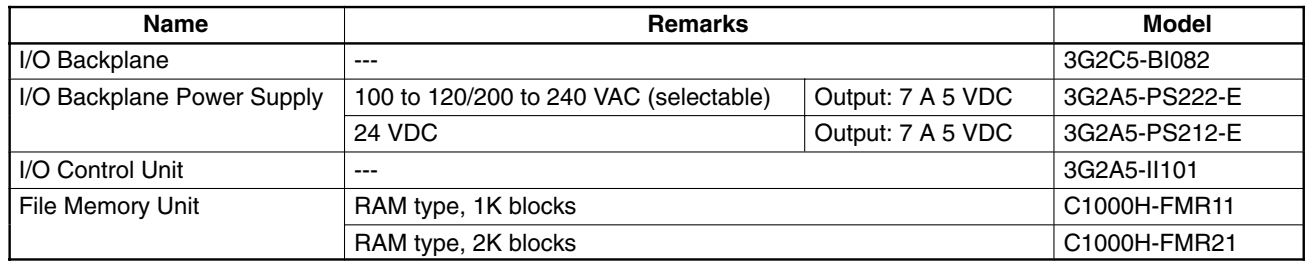

## **Expansion I/O Backplane**

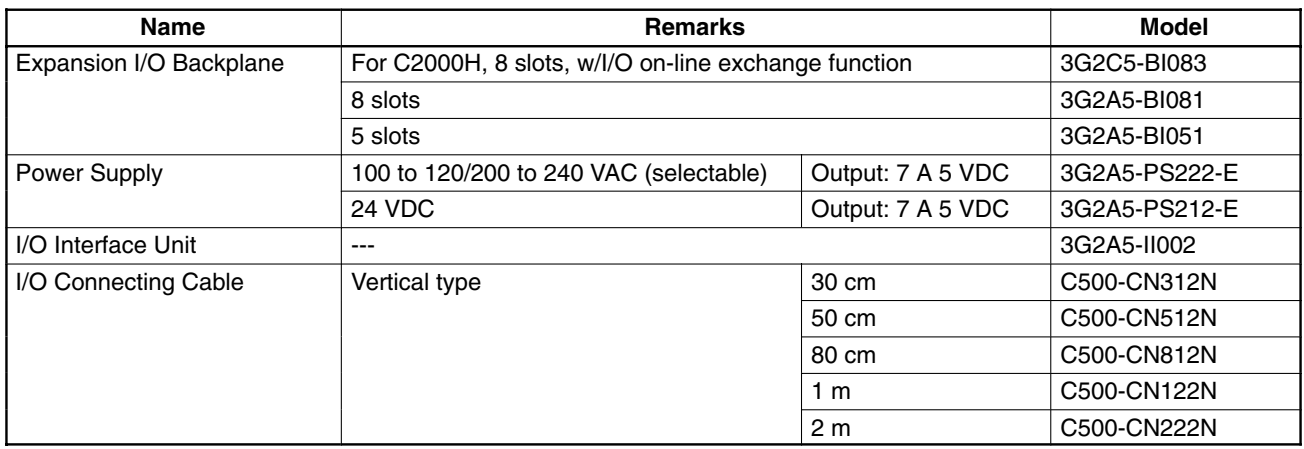

## **For I/O Unit On-line Exchange (C2000H)**

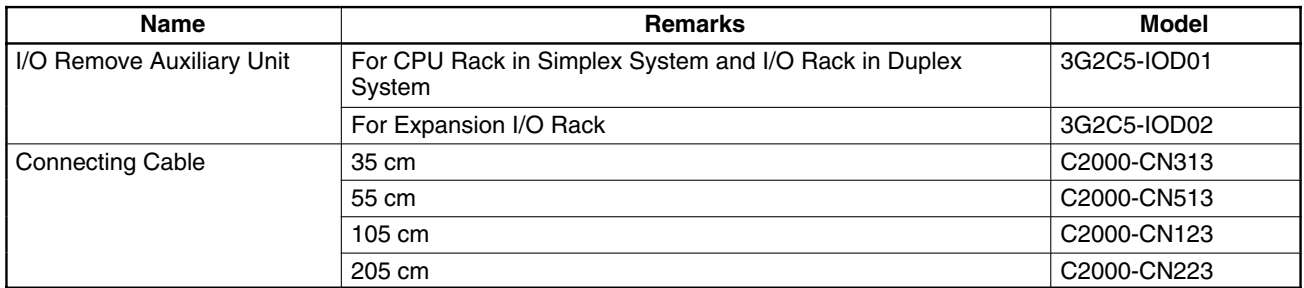

## **I/O Units**

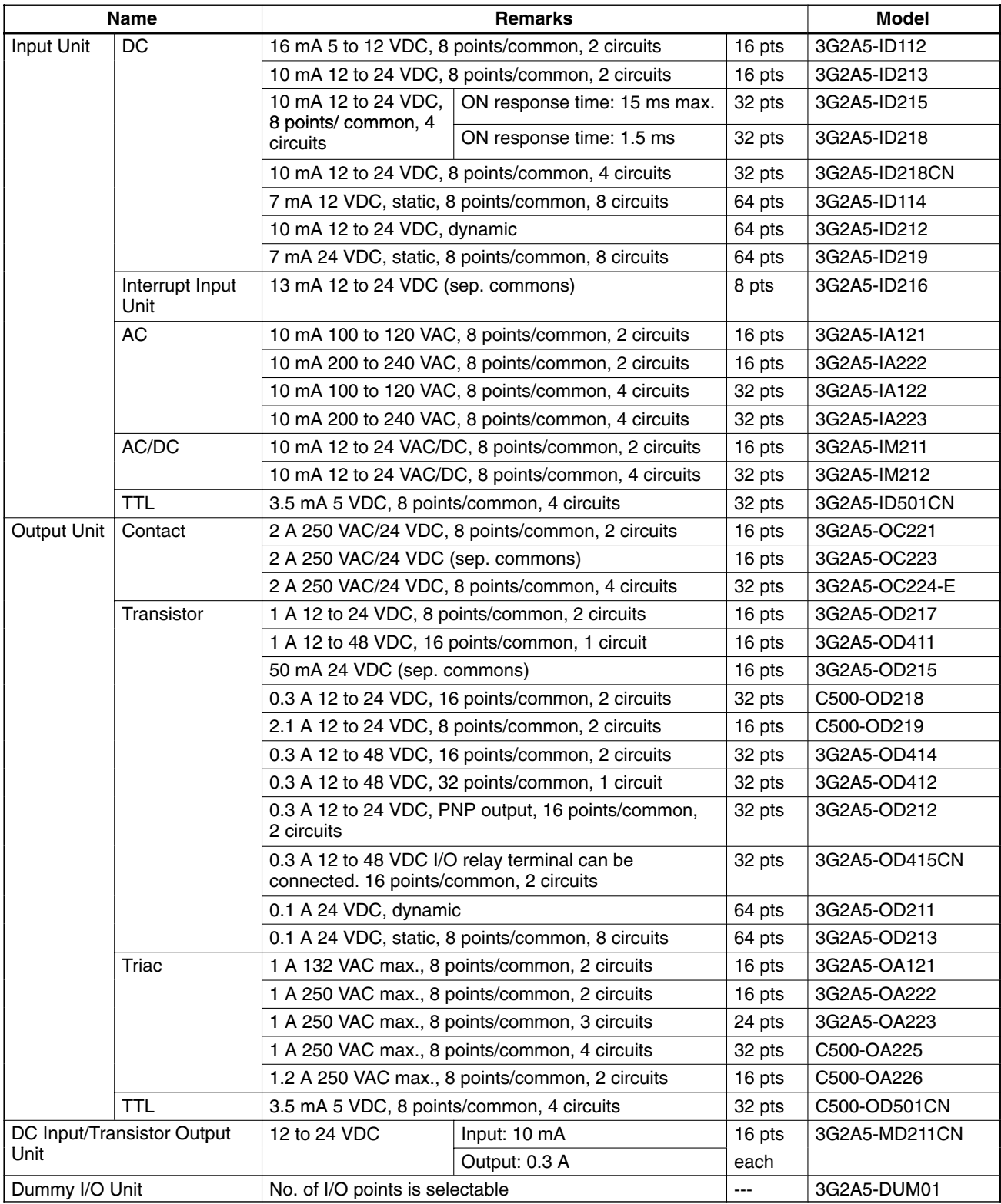

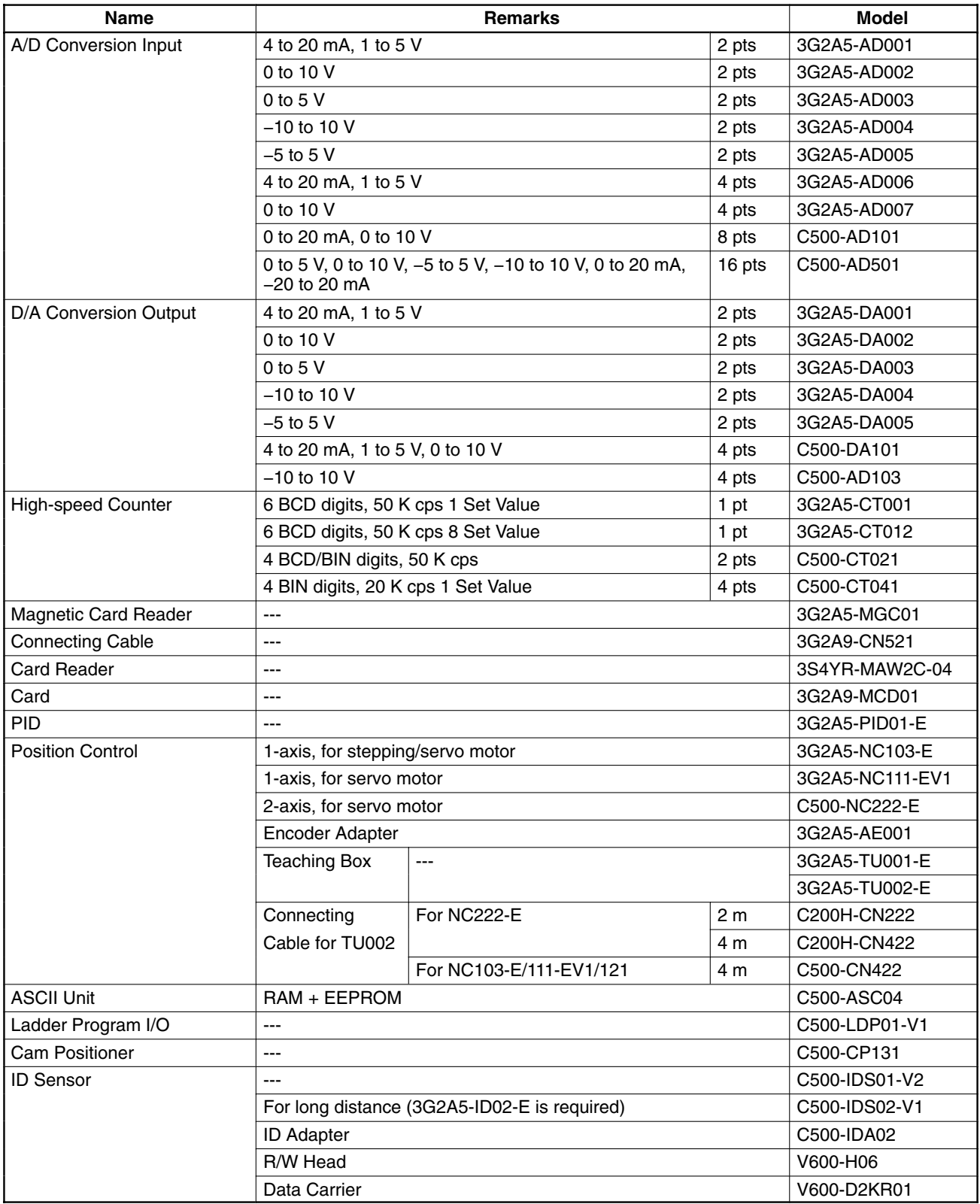

## **Link Units and Remote I/O Units**

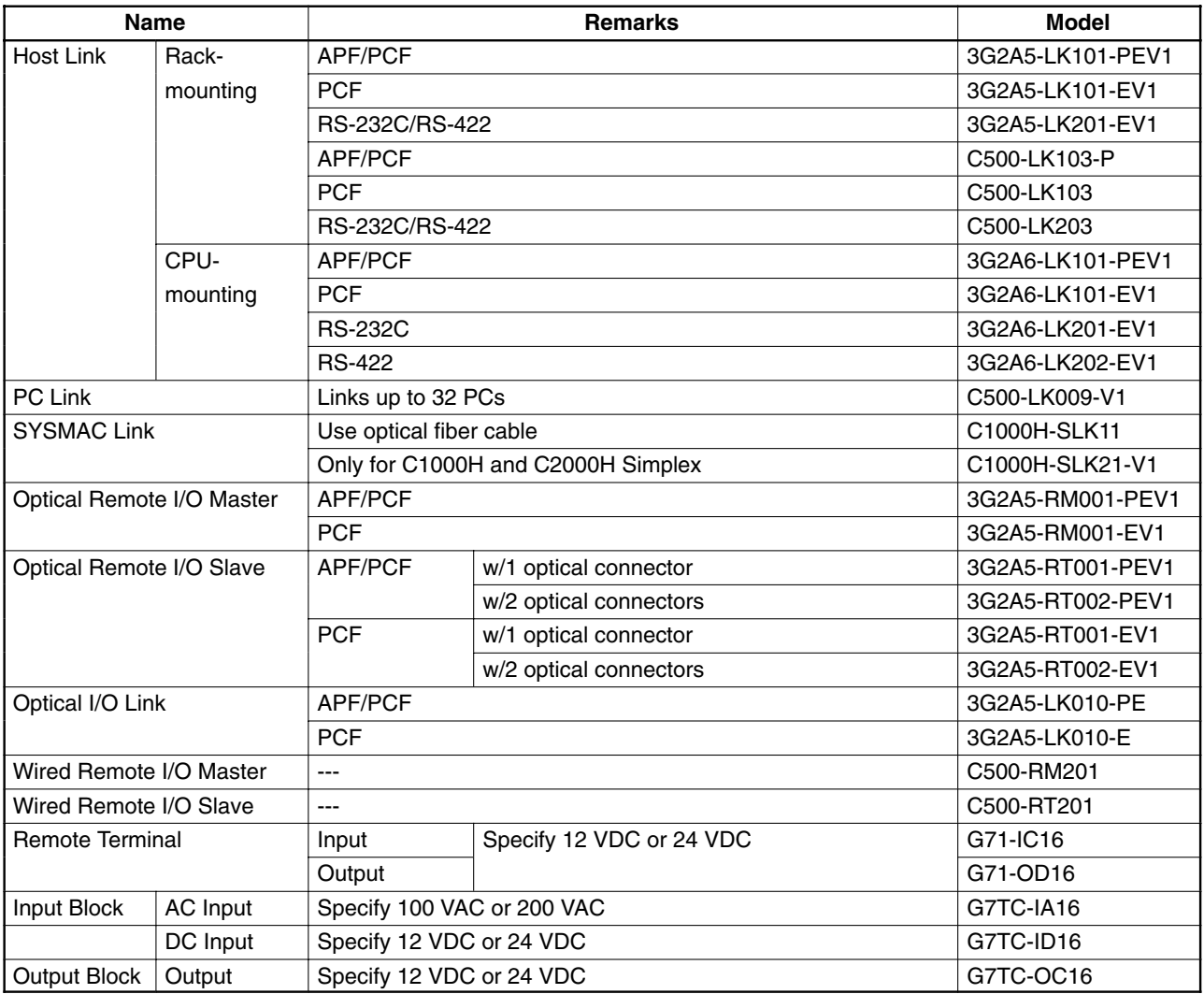

## **Link Units and Remote I/O Units (Continued)**

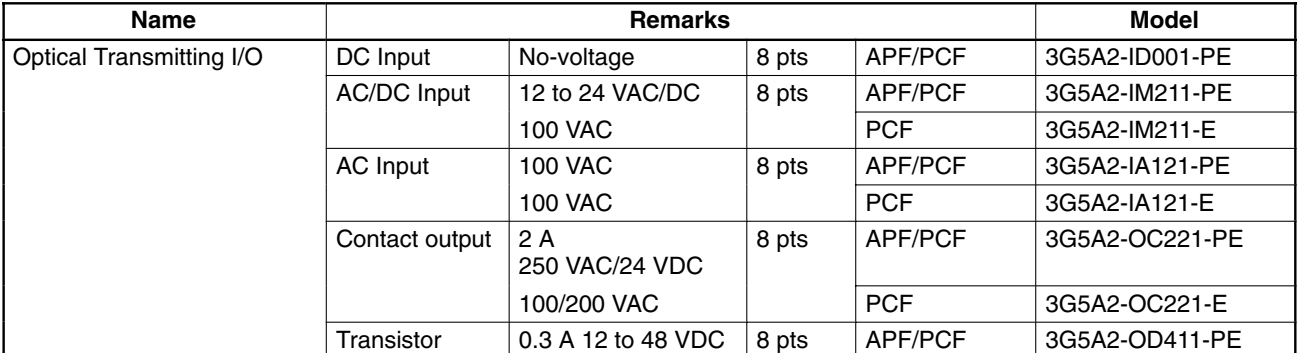

## **SYSBUS**

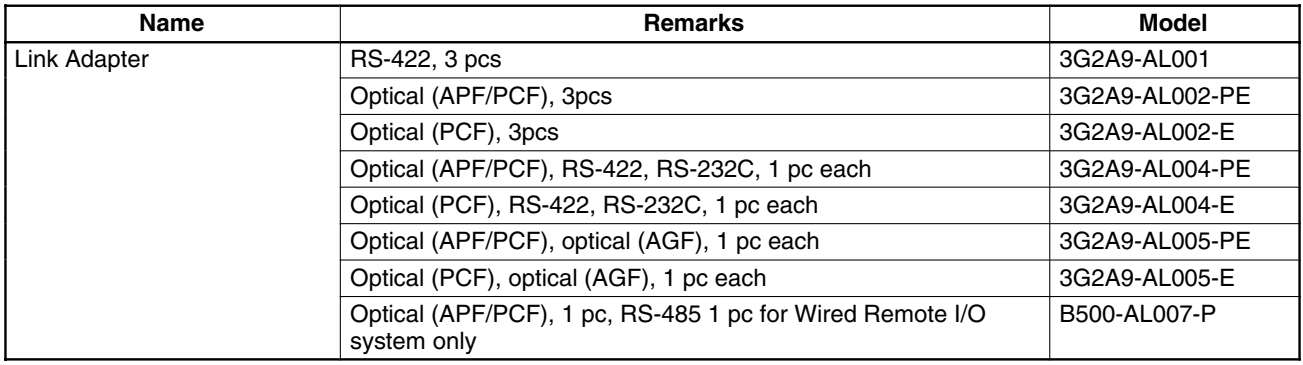

## **All Plastic Optical Fiber Cable (APF)**

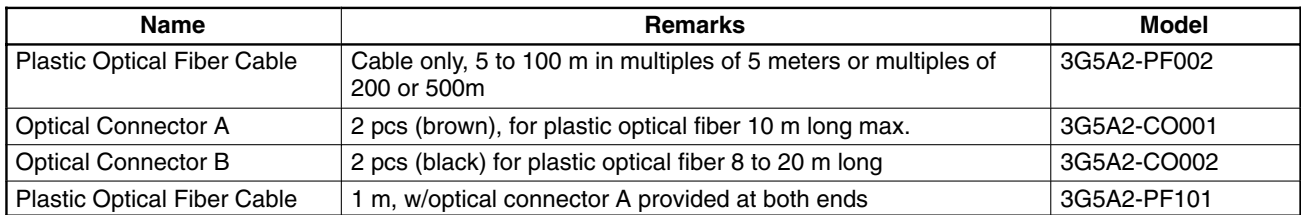

## **Plastic-Clad Optical Fiber Cable (PCF)**

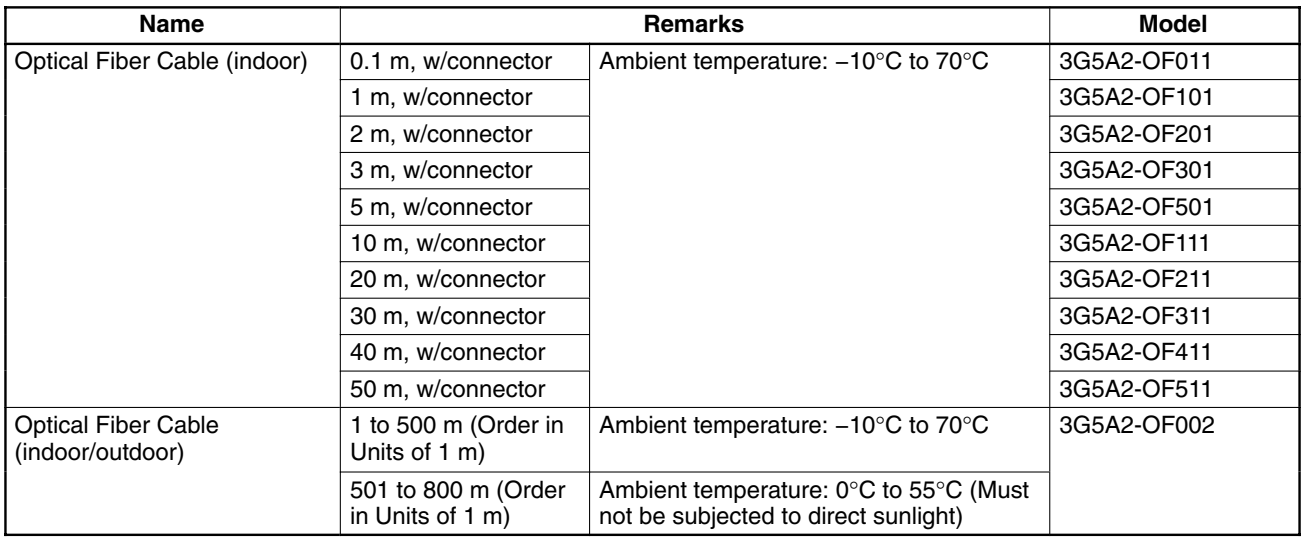

#### **H-PCF Optical Fiber Cords and Cables with Connectors**

The following diagram illustrates the model number for cables with connectors. tension members and power lines are provided in the cable. Half-lock connectors use the S3200-COCF2511 and are compatible with C200H SYS-MAC LINK or SYSMAC NET Link Unit connectors. Full-lock connectors use the S3200-COCF2011 and are compatible with CV-series SYSMAC LINK or SYSMAC NET and C1000H SYSMAC LINK Link Unit connectors. Fulllock connectors cannot be used with C200H connectors.

The above connectors cannot be used with C500 SYSMAC NET Link Unit connectors, cable relays, or NSB. Refer to the SYSMAC NET Link System Manual for appropriate connectors for these applications.

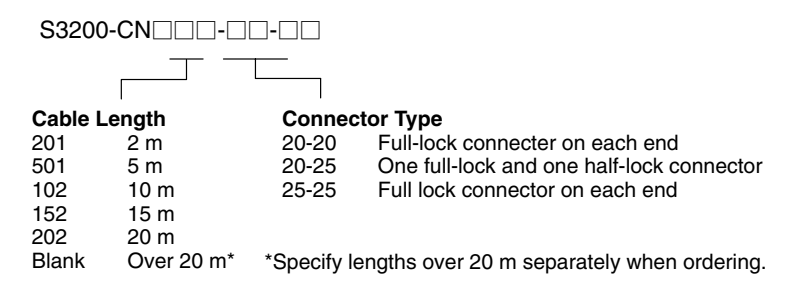

#### **Optical Connectors**

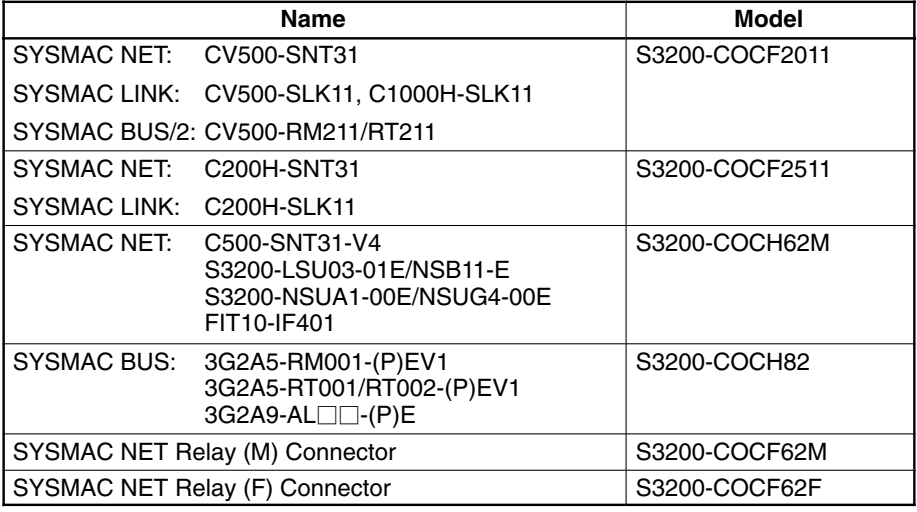

#### **Cable Assembly Tool and Cutter**

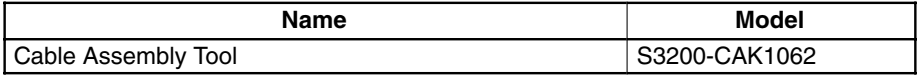

#### **Optical Power Tester**

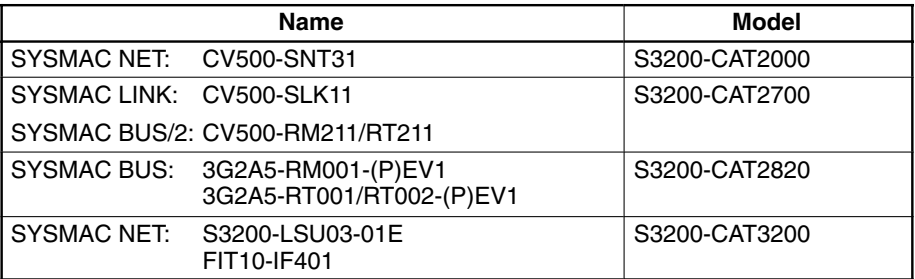

#### **Optical Power Tester Head Unit**

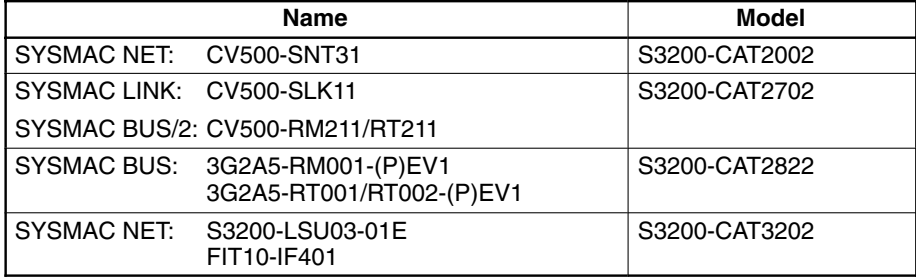

## **Peripheral Devices**

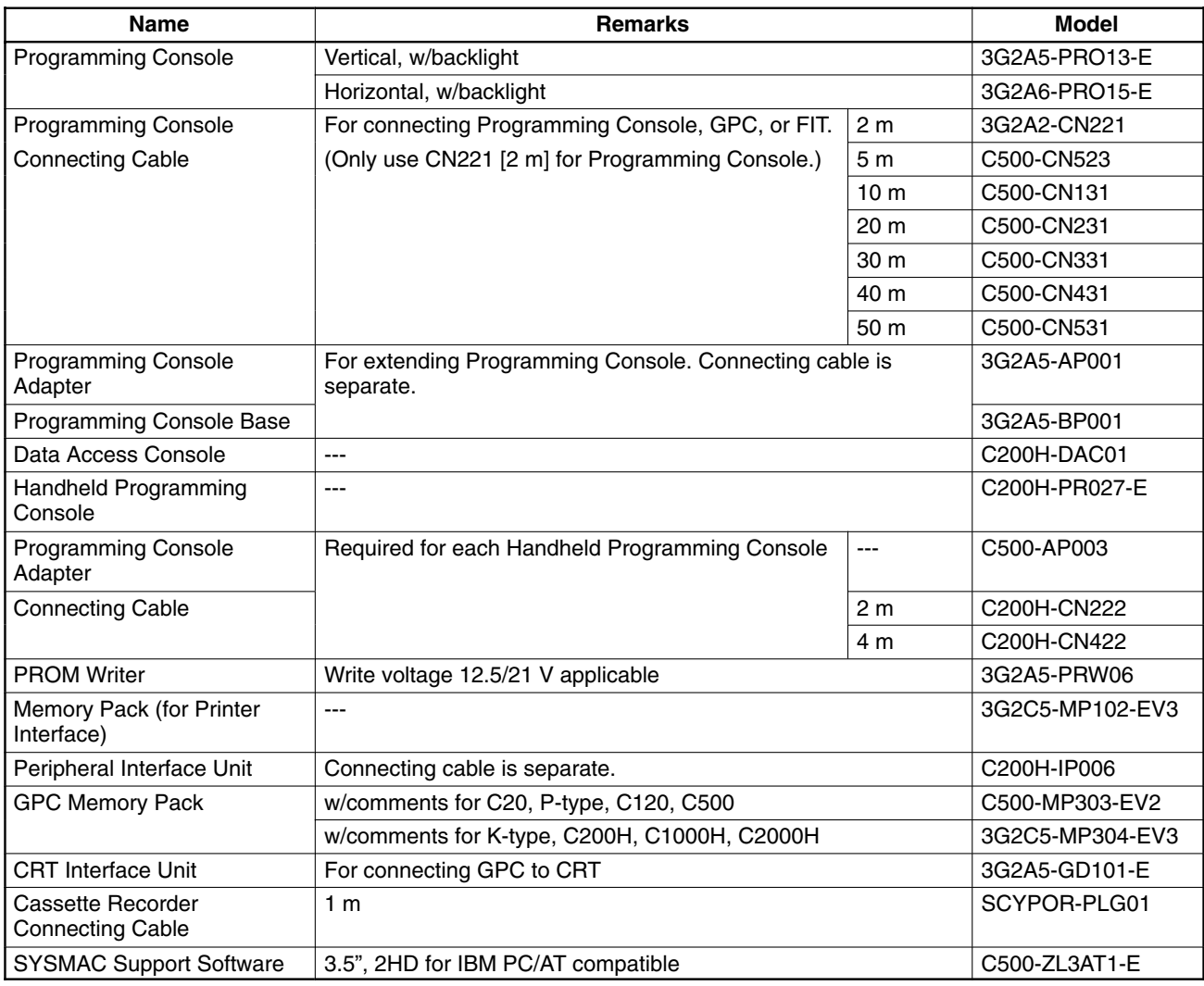

## **Optional Products**

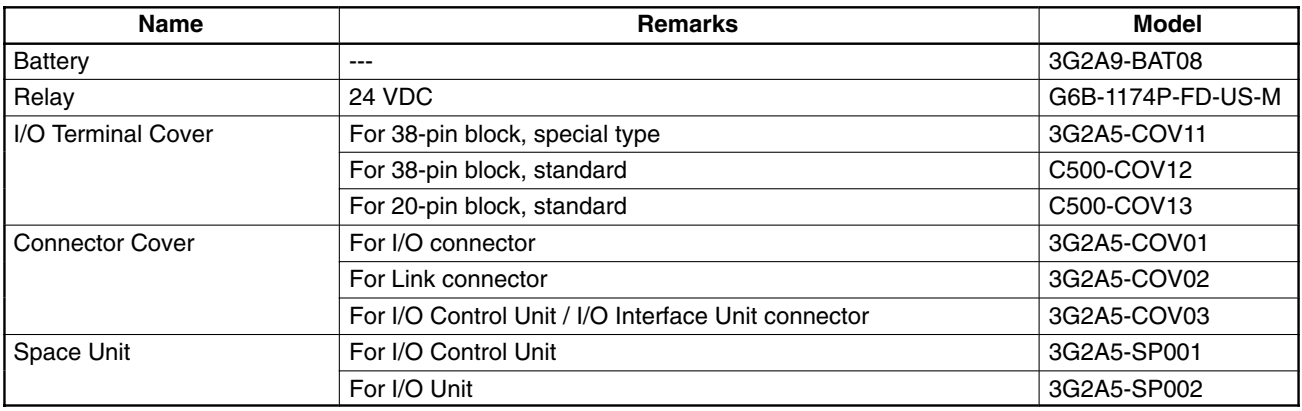

## **Glossary**

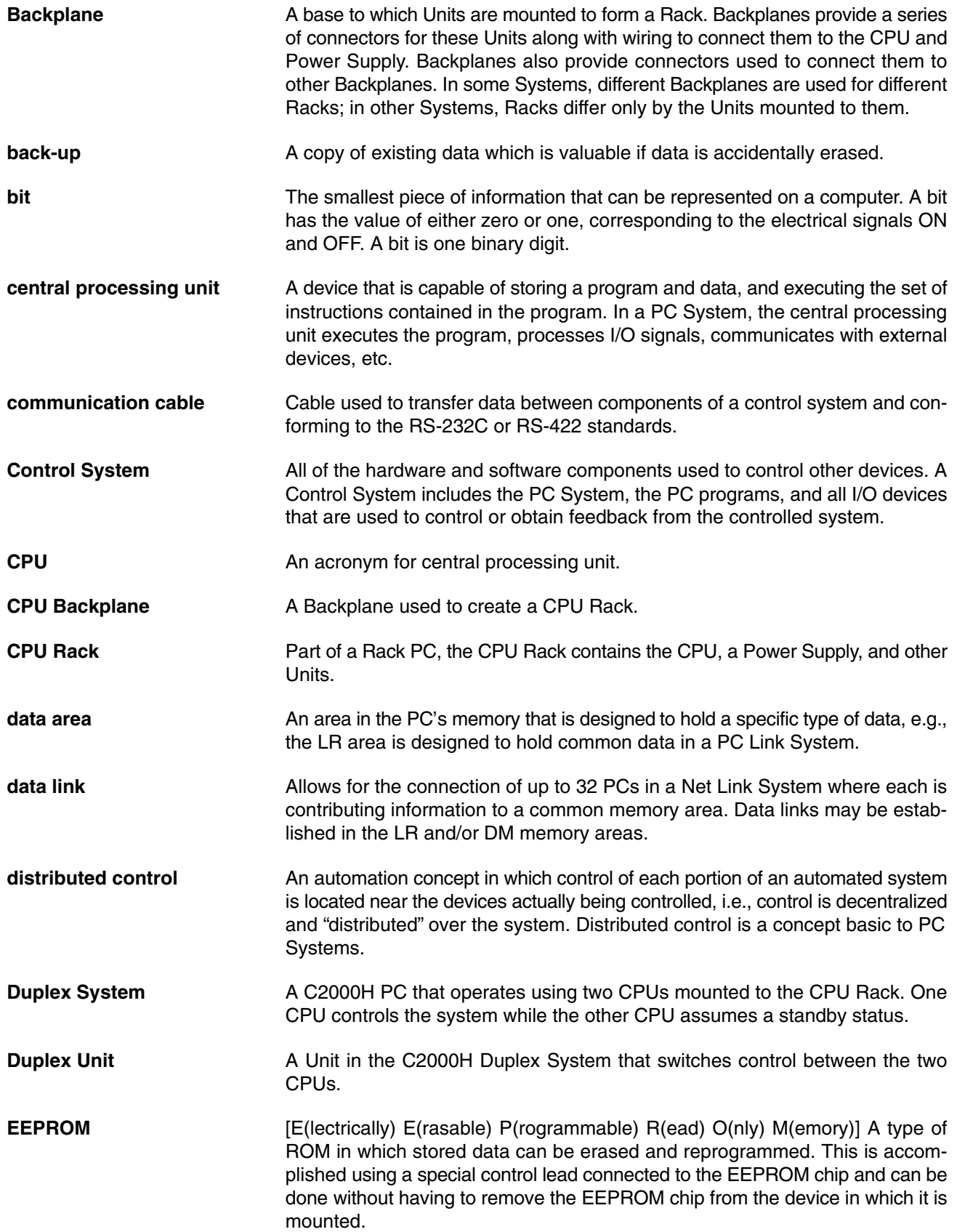

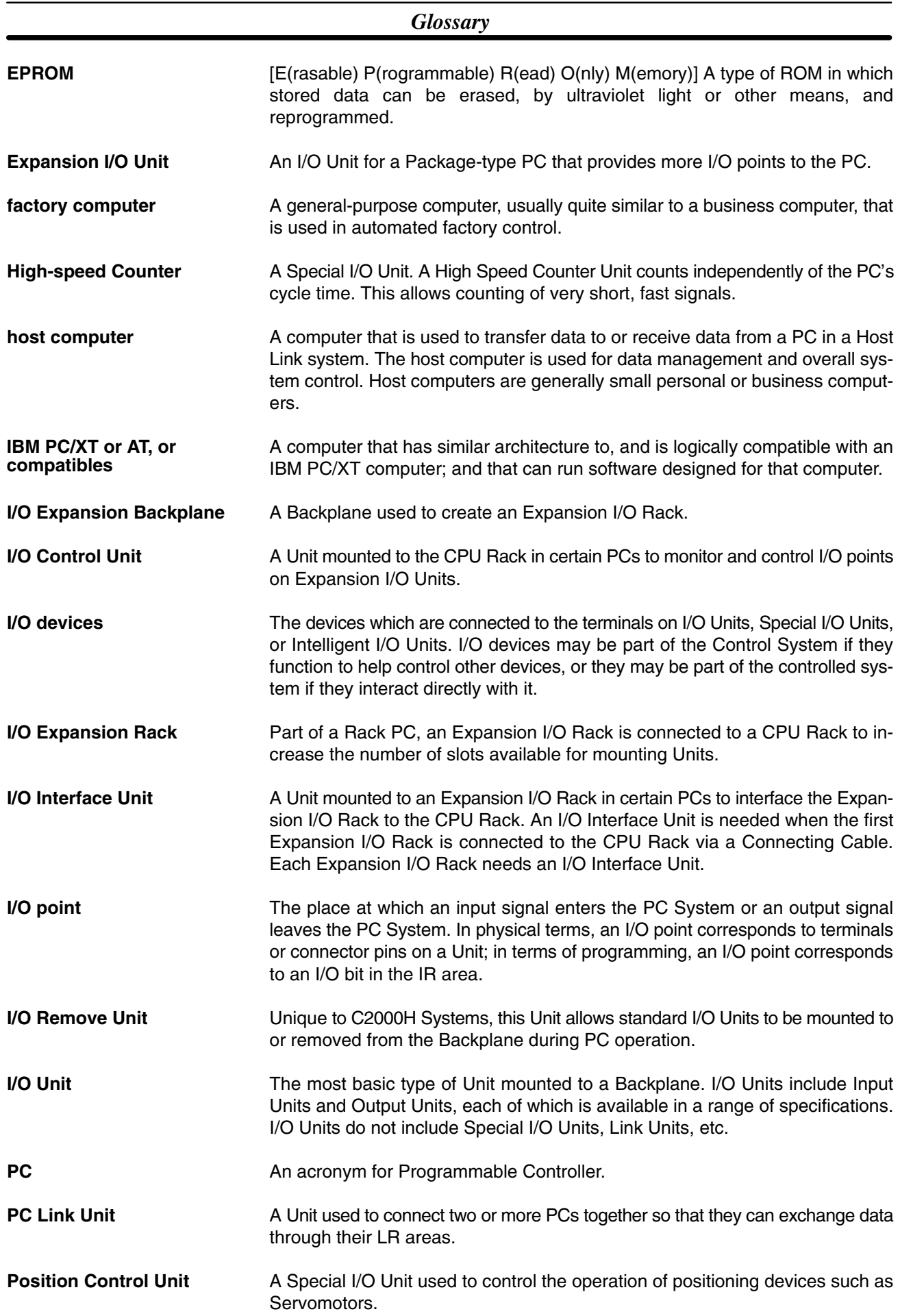

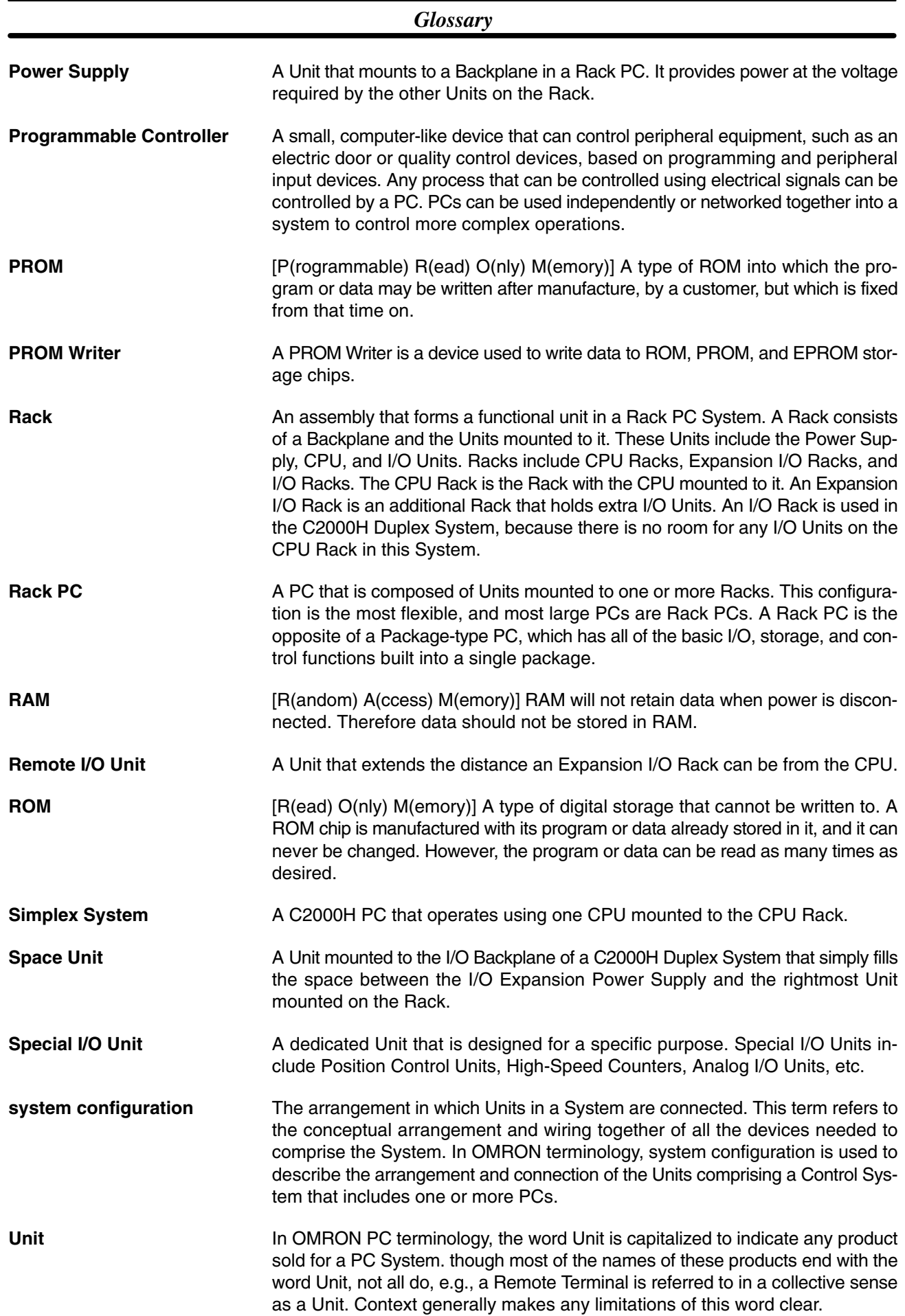

## **Index**

### **A**

AC Input, 45 Active, CPU in Duplex System, 29 Ambient Temperature of PC, 48 applications, precautions, xiii ASCII, 42 assembly tool, 115

## **B**

Back-up Battery, 23, 34 Backplane Expansion I/O, 16 I/O, 15 I/O Expansion, 18 mounting I/O Units, 20 mounting Units to, 26, 36 Bits, 32 Bleeder Resistor, 60 Block, Terminal, 43

## **C**

C1000H System, hardware description, 10 C2000H Duplex System, 35 errors, 30 general, 29 hardware description, 11 initial settings, 29 operating mode, 29 peripheral devices, 29 C2000H Simplex System, 34 general, 32 hardware description, 10 Cable power, 50 twisted pair, 51 Clearance, Between PC Racks, 48 Conditions, Installation, 47 Conduit, 51 Connections I/O Units, 43 PC, 39 control components, 2

Cooling, PC, 48

CPU, 10, 12, 26 active in Duplex System, 29

and Memory Packs, 23, 32 and peripheral devices, 29 and RAM Packs, 23 and ROM Packs, 24 and Simplex System, 32 Backplane, 10 connector, 12 core of PC, 26 indicators, 30 initial settings, 29 operating mode, 29 Power Supplies, 13 Power Supply, 13 Rack, 10 C2000H Duplex System, 11, 18 C2000H Simplex System, 10 standby in Duplex System, 29 using two in a Duplex System, 29 CPU Power Supplies 3G2A5-PS221-E, 13 3G2A5-PS211-E, 14 3G2A5-PS223-E, 14 C500-PS213-E, 14 CPU Power Supply, output capacity, 40 CPU Rack, 28 connecting to another Backplane, 28 Current input leakage, 60 output leakage, 60 output surge, 61 Current Consumption, 40 Cycle Time, 5 **D** DC Input Units, 44

Duct, Wiring, 50 Duplex Unit, 29 C2000H, 18

#### **E**

Electrical Noise, 62 Electrostatic Charge, 47 Emergency Stop, 59 Environment, Installation, 47 EPROM Chip, mounting to ROM Pack, 32

#### *Index*

Error Duplex System, 30 in active CPU, 29 Indicator CPU, 18 Duplex Bus, 18 Memory, 18 Verify, 18 indicator CPU, 30 Duplex Bus, 30 Memory, 30 Verify, 30 Examples, wiring, 44 Expansion I/O Backplane, 16 Expansion I/O Power Supply, 34, 35 Expansion I/O Rack, 10, 16, 28, 29 and the C2000H Simplex System, 10 in the Duplex System, 35 in the Simplex System, 34 Expansion I/O Racks, mounting Units to, 37

## **F**

Factory Computer, 2 Fan, cooling, 48 File Memory Unit, 19 Flag, in flowchart, 6

## **G**

Grounding, 54 Grounding During PC Installation, 51

#### **H**

Hard-plastic-clad Quartz Fiber: H-PCF cables, 114 cords, 114 High Power Equipment, and PC installation, 51 Humidity, 47

## **I**

I/O, Remove Unit, 10 I/O Backplane, 15 I/O Connections, 43 I/O Control Unit, 18, 28 I/O Interface Unit, 18, 28 I/O Points, 27, 28, 32, 34, 35 I/O Power Supplies 3G2A5-PS212-E, 17 3G2A5-PS222-E, 17 I/O Power Supply, 16 I/O Remove Unit, 19 I/O Unit, 27 and the C2000H Duplex System, 11 and the C2000H Simplex System, 10 available current for, 13, 16 in a Duplex System, 30 in a Simplex System, 31 in flowchart, 6 Link, power consumption, 42 mounting, 36 mounting to Backplane, 27 power consumption, 40 Remote, 34 power consumption, 42 removing or mounting from Backplane, 20 shapes, 20 A-shape, 20 B-shape, 21 C-shape, 21 D-shape, 22 E-shape, 22 Special, power consumption, 42 Indicator, error, 18 Inductive Load Surge Suppressor, 62 Input Devices, 4 Input Leakage Current, 60 Installation Environment, 47 Memory Pack to the CPU, 33 installation, precautions, xiii

Interlock Circuits, 60

#### **L−M**

Limit Switch, 4 Memory Pack, installation, 33 Memory Packs, 23, 32 Mounting EPROM Chip to ROM Pack, 32 I/O Units, 36 PC, 48

Mounting Units, 26

#### **N**

Noise, electrical, 62 Noise, Preventing, 51

## **O**

operating environment, precautions, xii optical connectors, 115 Optical Power Tester, 115 Optical Power Tester Head Unit, 115 Output Devices, 4 Output Leakage Current, 60 Output Surge Current, 61 Output Units, 45

#### **P**

PC ambient temperature, 48 and input devices, 4 and output devices, 4 C2000H Duplex System, 11 C2000H Simplex System, 10 clearance between racks, 48 components, 25 connections, 39 cooling the, 48 general, 1 how it operates, 5 I/O Unit mounting, 36 in a Control System, 2 installation environment, 48 its role, 3 mounting requirements, 48 Simplex, 32 Peripheral Device Connector, 12 Peripheral Devices, 29 Photoelectric Switch, 4 Position Control System, 3 Position Control Unit, 36 power consumption, 42 Power Cables, 50 Power Considerations, 53 Power Consumption, 40 Units, 40, 41, 42 Power Failure, 54 detection signal, 54 Power Reset, 54 Power Source, 53 Power Supplies, 40 CPU, 13 Power Supply, 26 Backplane mounting, 26 CPU, 10, 11, 13 Expansion I/O, 16 I/O, 16 in a CPU Rack, 28

in block diagram, 5 in System Configuration, 34, 35 output capacity, 40 Power Supply Output, 60 precautions, xi applications, xiii general, xii operating environment, xii safety, xii Preventing Noise, 51 process control computer, 2 Programmable Controller, flow chart, 6 Programmable Controller (also see PC), block diagram, 5 Programmable Controller (See also PC), 1 PROM, 32 PROM Writer, 24 Proximity Switch, 4

## **R**

Rack, PC, 48 RAM, 32, 36 Packs, 29, 33 RAM Pack, 23 Remote I/O Master, 20 Slave, 20 Remote I/O Unit, 34 in the Simplex System, 35 Master, 36 Slave, 36 Reset, Power, 54 Residual Voltage, 61 Resistor, Bleeder, 60 ROM Pack, 24

## **S**

Safety Considerations, 59 safety precautions. *See* precautions scanning cycle, 5 Screw, Terminal Block, 43 Sensors, in control system, 2 Servomotor, 4 Solenoid, 4 Special I/O Unit, number used, 36 Standby, CPU in Duplex System, 29 Static Electricity, preventing, 47 stepping motor, 4 Switch

#### *Index*

Active, 30, 31 C2000H Duplex Unit, 18 CPU, ON/OFF, 31 in control system, 2 limit, 4 MODE SELECTOR, 31 photoelectric, 4 proximity, 4 pushbutton, 4 selector, CPU status, 29 SW1, 32 SYSTEM, 31 System, 30 Write-protect, 33 write-protect, 23 Switching, Duplex to Simplex, 31 System C2000H Duplex, 29 C2000H Simplex, 32 Duplex, 29, 30, 35 Duplex to Simplex, switching, 31 Simplex, 32, 34 standby, 29 switch, 30 System Configuration, 34 C1000H, 34

## **T**

Temperature, PC, 48 Terminal Block, 43 Transistor Output Residual Voltage, 61 Twisted Pair Cable, 51

## **U**

Underground, Wires, 54 Unit A/D Conversion, 20 C2000H Duplex, 18 D/A Conversion, 20

DC Input, 13 Duplex, 11, 29 File Memory, 19 High-speed Counter, 20 Host Link, 15 I/O, 10 general, 20 Special, 20 I/O Control, 18, 34, 35 I/O Interface, 16, 18, 28 I/O Remove, 10, 15, 19 Input, 20 Memory, 33 mounting, 26 Output, 45 PC Link, 15 power consumption of, 13, 16 RAM, 29 Remote I/O, 35 Remove, 32 Space Unit, 19

#### **V−W**

Voltage, residual, 61 Wire, shared, problems of, 54 Wiring duct, 50 power source to PC, 54 Wiring Examples, 44 Word, 23 Write data to Memory Pack, 23 data to RAM Pack, 23 disabled, 33 enabled, 33 program to CPU memory, 31 program to RAM Pack, 32 program to RAM Unit, 29 PROM, 32 protect switch, 23, 33

Writer, PROM, 24

#### **Revision History**

A manual revision code appears as a suffix to the catalog number on the front cover of the manual.

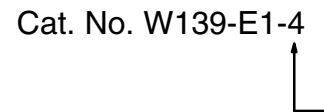

Revision code

The following table outlines the changes made to the manual during each revision. Page numbers refer to the previous version.

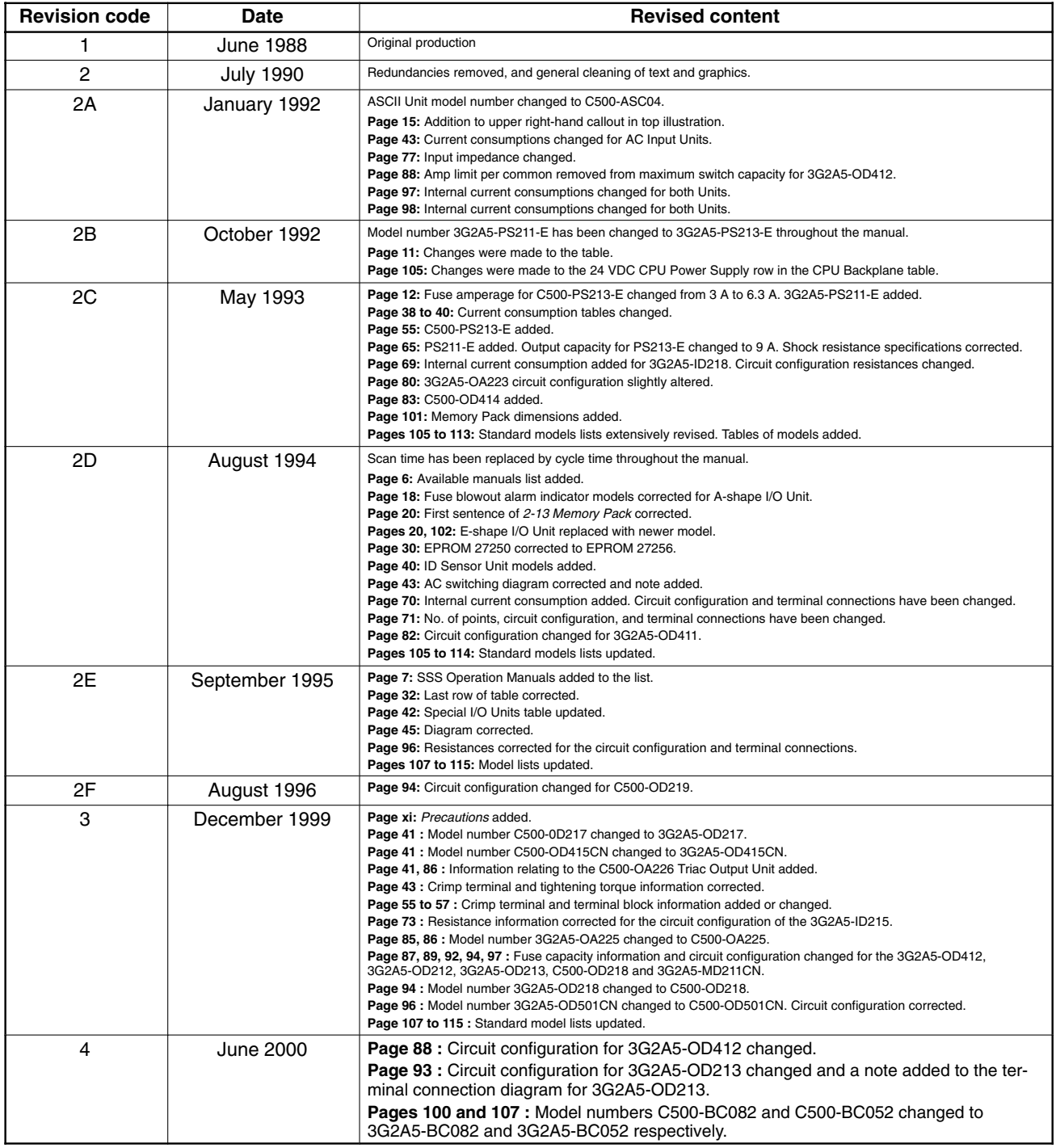

# **OMRON**

#### **OMRON ELECTRONICS LLC**

1 Commerce Drive Schaumburg, IL 60173 847.843.7900 For US technical support or other inquiries: 800.556.6766

#### **OMRON CANADA, INC.**

885 Milner Avenue Toronto, Ontario M1B 5V8 416.286.6465

#### **OMRON ON-LINE**

Global - http://www.omron.com USA-http://www.omron.com/oei Canada - http://www.omron.ca

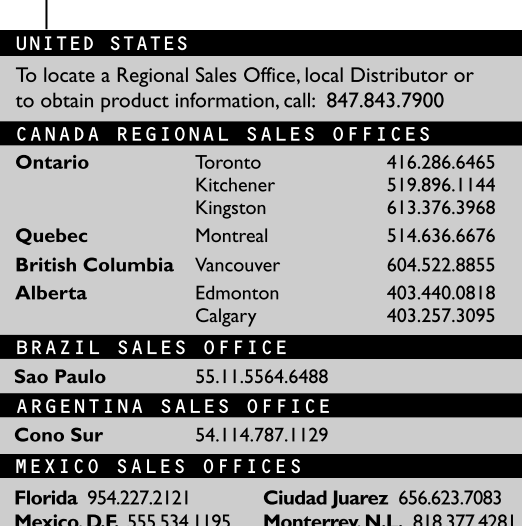

**W139-E1-04**